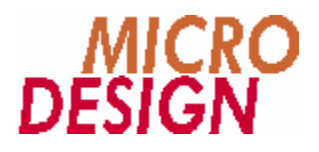

# **MC-1A Befehlsdokumentation**

**Befehlsreferenz fü r die Programmierung des MC100-Systems in der MC-1A Sprache**

> Copyright © 1998, 1999, 2000 MICRO DESIGN GmbH. Alle Rechte vorbehalten. Stand dieses Dokuments: März 2003

# **MC-1A Befehlsdokumentation**

#### Befehlsreferenz für die Programmierung des MC100-Systems in der MC-1A Sprache

Jede Vervielfältigung dieses Dokumentes sowie der zugehörigen Software oder Firmware bedarf der vorherigen schriftlichen Zustimmung durch die Fa. MICRO DESIGN Industrieelektronik GmbH. Zuwiderhandlung wird strafrechtlich verfolgt. Alle Rechte an dieser Dokumentation sowie der zugeordneten Software, Hardware und/oder Firmware liegen bei MICRO DESIGN.

Im Text erwähnte Warenzeichen werden unter Berücksichtigung und Anerkennung der Inhaber der jeweiligen Warenzeichen verwendet. Ein getrennte Kennzeichnung verwendeter Warenzeichen erfolgt im Text ggf. nicht durchgängig. Die Nichterwähnung oder Nichtkennzeichnung eines Warenzeichens bedeutet nicht, daß das entsprechende Zeichen nicht anerkannt oder nicht eingetragen ist.

Insofern diesem Dokument eine System- und/oder Anwendungssoftware zugeordnet ist, sind Sie als rechtmäßiger Erwerber berechtigt, diese Software zusammen mit MICRO DESIGN Hardwarekomponenten an Ihre Endkunden lizenzfrei weiterzugeben, solange keine getrennte, hiervon abweichende Vereinbarung getroffen wurde. Beinhaltet die diesem Dokument zugeordnete Software Beispielprogramme und Beispielapplikationen, so dürfen Sie diese nicht unverändert an Ihren Endkunden weitergeben, sondern ausschließlich zum eigenen Gebrauch und zu Lernzwecken verwenden.

Einschränkung der Gewährleistung: Es wird keine Haftung für die Richtigkeit des Inhaltes dieses Dokumentes übernommen. Da sich Fehler, trotz aller Bemühungen und Kontrollen, nie vollständig vermeiden lassen, sind wir für Hinweise jederzeit dankbar. Die Eignung dieser Dokumentation, der damit verbundenen Geräte und/oder der damit verbunden Software wird ausdrücklich nicht zugesichert.

Technische Änderungen an der diesem Dokument zugeordneten Software, Hardware und/oder Firmware behalten wir uns jederzeit - auch unangekündigt - vor.

> Copyright © 1998, 1999 MICRO DESIGN Industrieelektronik GmbH. Waldweg 55, 88690 Uhldingen, Deutschland Telefon +49-7556-9218-0, Telefax +49-7556-9218-50 E-Mail: technik@microdesign.de http://www.microdesign.de

## We like to move it!<sup>™</sup>

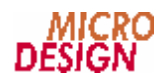

# **Inhaltsverzeichnis**

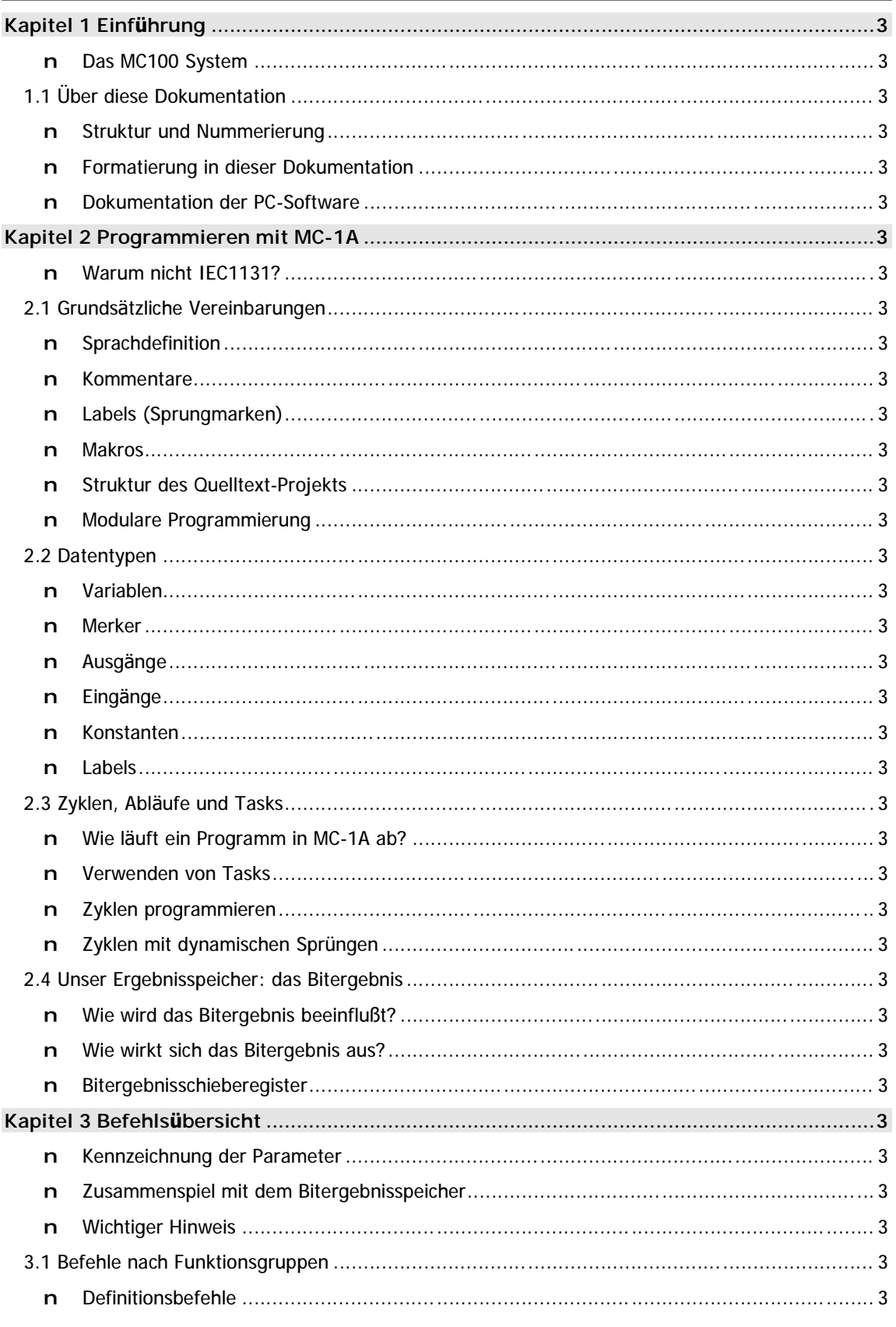

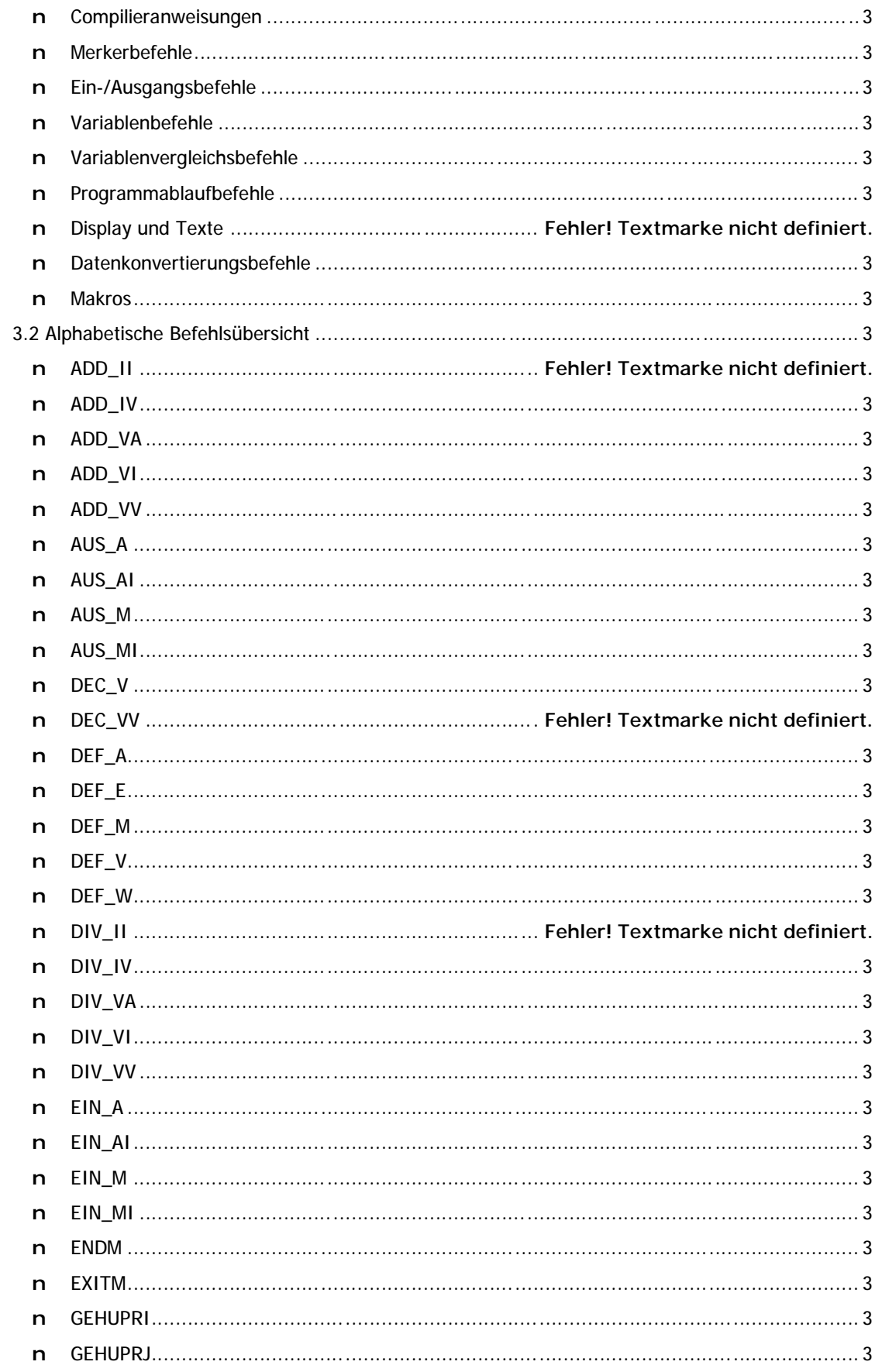

## :RO<br>N n

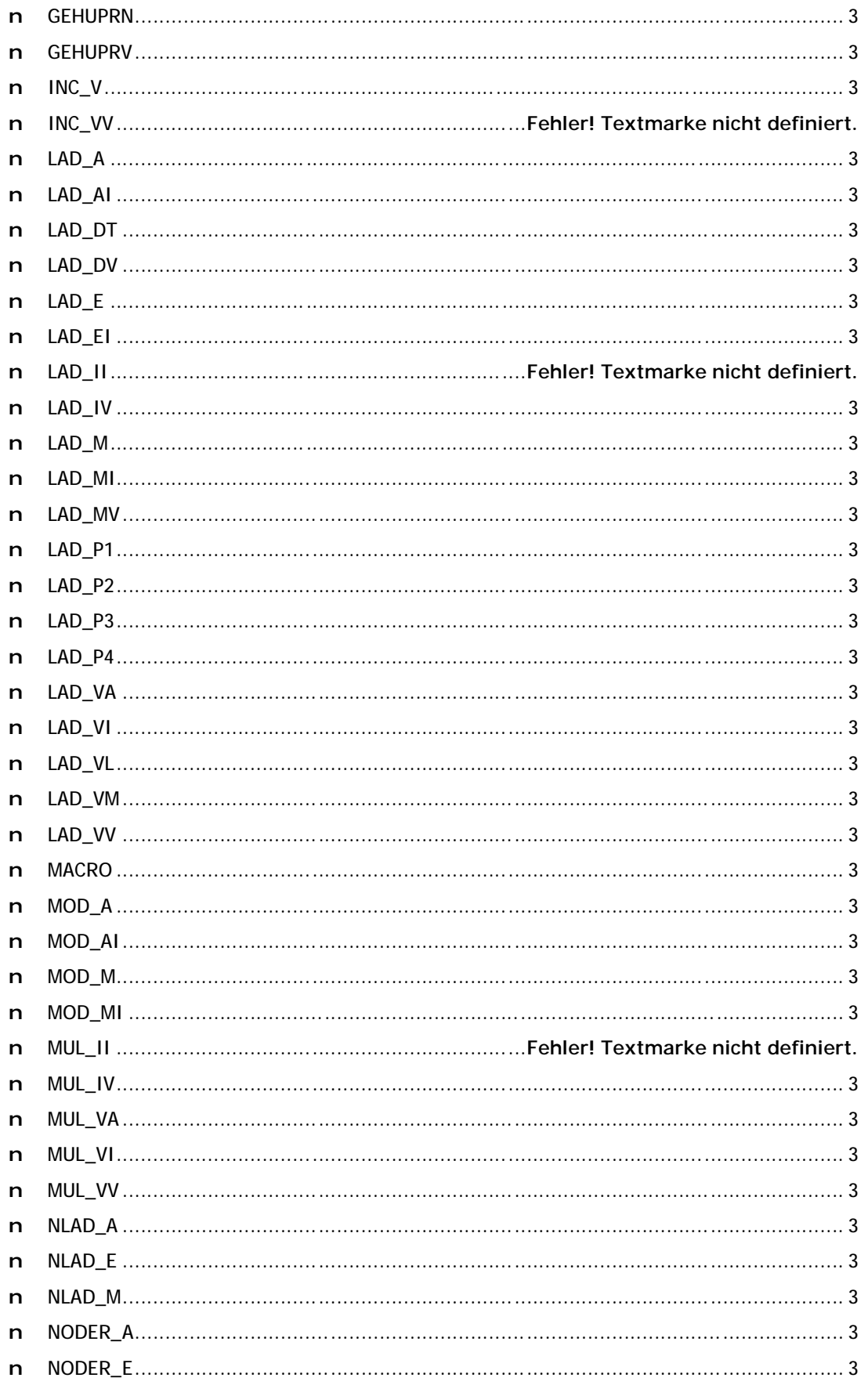

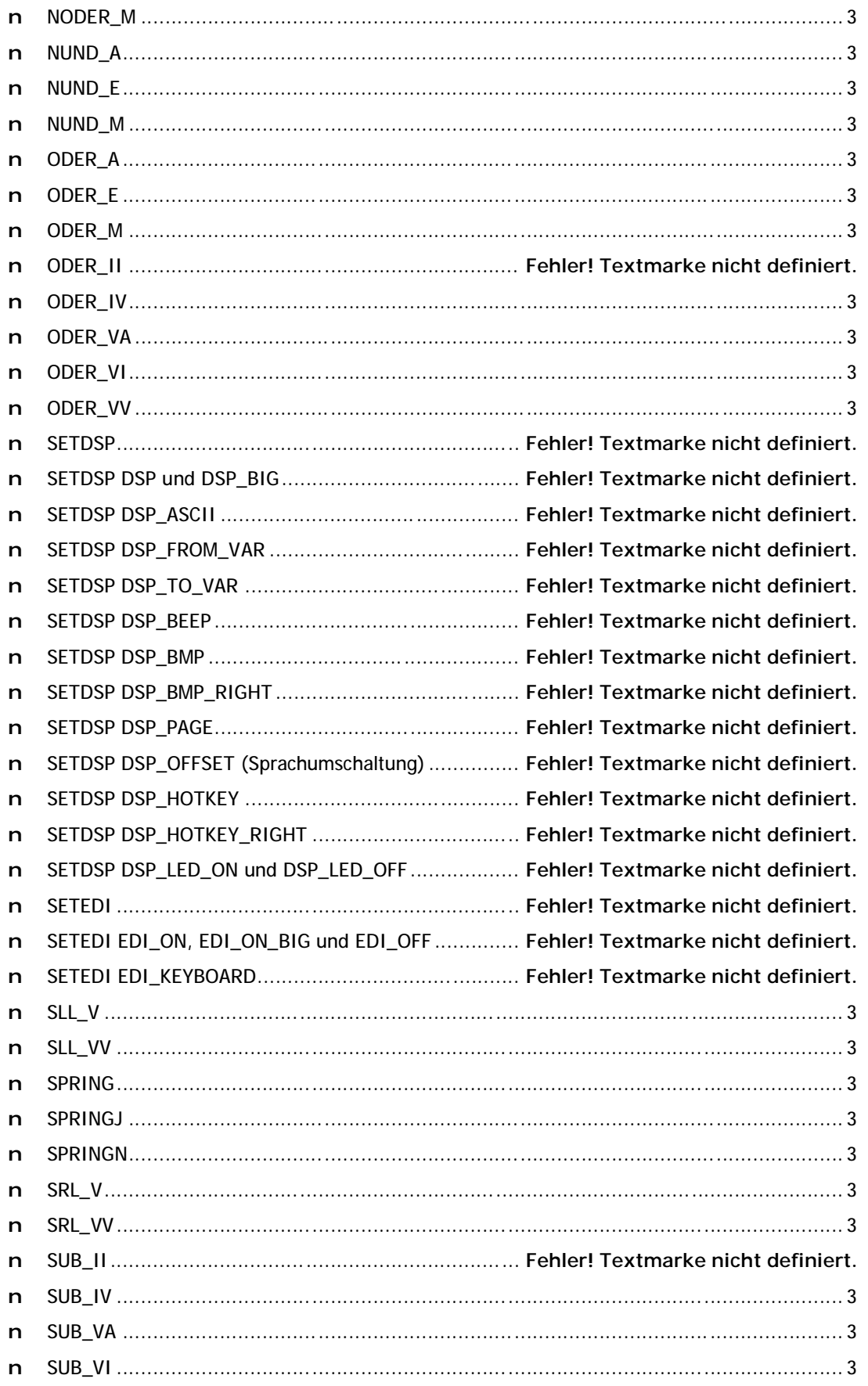

![](_page_6_Picture_1.jpeg)

![](_page_6_Picture_18.jpeg)

![](_page_7_Picture_15.jpeg)

![](_page_8_Picture_1.jpeg)

## n **Raum fü r Ihre Notizen**

# **Kapitel 1 Einfü hrung**

Wir gratulieren Ihnen zu Ihrer Entscheidung, Ihr Projekt mit einem MC100 System und der MC-1A Programmiersprache zu entwickeln! Denn das MC100 System ist eine umfassende Steuerungsfamilie, die Ihnen zugleich eine enorme Flexibilität - gepaart mit einfacher Handhabung - als auch eine Fülle von Erweiterungsmöglichkeiten bietet, die nahezu alle denkbaren Anwendungen abdecken sollte.

## **n Das MC100 System**

Die MC100 ist ein modulares Steuerungssystem in 19"-Einschub-oder Gehäuse-Technik. Das MC100 System kann mit bis zu 8 Schritt- und 8 Servomotorachsen ausgebaut werden und mit SPS-Komponenten, wie EA-Module, analoge Ein-Ausgangsmodule, schnelle Zähler oder einem Temperaturregler erweitert werden. Nur einige der wichtigsten Merkmale des MC100 Systems in Kürze:

- n Durch die offene SPS-Struktur der MC-Systeme können die Schritt- oder Servomotorachsen gleichzeitig oder unabhängig voneinander verfahren und simultan komplette Maschinen und Anlagen steuern.
- n Für die MC100 steht verschiedene SPS-Software zur Verfügung, wie z.B. Software für Palettierer oder für Rundschalttische.
- n Die MC100 kann mit 2- oder 5-Phasen-Schrittmotorleistungsteilen in den verschiedenen Leistungsbereichen geliefert werden.
- n Als Servomotorantriebe können sowohl Gleichstrommotore, bürstenlose Synchronmotore oder AC-Servomotore eingesetzt werden.

![](_page_10_Picture_1.jpeg)

## **1.1 Ü ber diese Dokumentation**

Die hier vorliegende Dokumentation ist logisch in folgende Kapitel gegliedert:

#### **Kapitel 1 -** Fehler! Ungültiger Eigenverweis auf Textmarke. **(ab Seite 3)**

Dieses Kapitel lesen Sie gerade. Es gibt Ihnen einen kurzen Überblick über das MC100 System und den Aufbach dieser Dokumentation. Auß erdem finden Sie hier wichtige Hinweise wie Sie am besten mit dem Handbuch umgehen, damit Sie die gewünschten Information auch schnell auffinden können.

#### **Kapitel 2 - Programmieren mit MC-1A (ab Seite 3)**

Im zweiten Kapitel wenden wir uns der grundsä tzlichen Idee der MC-1A Programmierung zu. Dieses Kapitel ist insbesondere dann für Sie interessant, wenn Sie bislang noch keine Programme in MC-1A entwickelt haben. Hier erfahren Sie viel über die Struktur der Programme, die Bearbeitung von Projekten, wie Programme in der Steuerung ausgeführt werden und vieles mehr.

#### **Kapitel 3 - Befehlsü bersicht (ab Seite 3)**

Das wohl wichtigste Kapitel dieser Dokumentation ist die Befehlsreferenz. Hier finden Sie alle innerhalb der MC-1A Sprache verfügbaren SPS-Befehle und Makros einmal nach Funktionsgruppen und einmal alphabetisch sortiert. Zu jedem Befehl wird auch ein Beispiel für dessen Anwendung gegeben.

Fehler! Verweisquelle konnte nicht gefunden werden. **-** Fehler! Verweisquelle konnte nicht gefunden werden. **(ab Seite** Fehler! Textmarke nicht definiert.**)**

In diesem Kapitel wird die Programmierung spezieller Module sowie die Anwendung von Sonderfunktionen beschrieben. Hier finden Sie z.B. die Programmierung von Displays, die Einbindung serieller Erweiterungsmodule oder analoger Ein-/Ausgangsmodule, aber auch eine Beschreibung der erweiterten Messfunktionen für die MC100 Familie.

Fehler! Verweisquelle konnte nicht gefunden werden. **-** Fehler! Verweisquelle konnte nicht gefunden werden. **(ab Seite** Fehler! Textmarke nicht definiert.**)**

In diesem Kapitel erfahren Sie alles, was Sie über die Parametrierung des MC100 Systems wissen müssen. In erster Linie geht es hier natürlich um Achsparameter - aber auch die Konfiguration der seriellen Erweiterungsmodule oder einiger Systemdaten finden sich in diesem Kapitel.

Fehler! Verweisquelle konnte nicht gefunden werden. **-** Fehler! Verweisquelle konnte nicht gefunden werden. **(ab Seite** Fehler! Textmarke nicht definiert.**)**

Was wir hier ganz nüchtern mit "Systemdaten" umschrieben haben ist eine für Sie sehr nützliche Ü bersicht aller Systemvariablen- und Merker. Durch diese Daten erhalten Sie Informationen über den aktuellen Zustand des Systems und der angeschlossenen Geräte. Die beinhaltet z.B. die

angeschlossenen Achsen, Displays, Analog I/O-Module oder Zähler. Natürlich enthält dieses Kapitel auch die Variablen und Merker die Sie innerhalb Ihres SPS-Programms immer wieder verwenden, wie z.B. die Ergebnisvariablen.

Fehler! Verweisquelle konnte nicht gefunden werden. **-** Fehler! Verweisquelle konnte nicht gefunden werden. **(ab Seite** Fehler! Textmarke nicht definiert.**)**

Nach so viel Theorie geht es hier dann wirklich zur Sache: Anhand von Beispielen wird beschrieben wie Sie am schnellsten zu brauchbaren Ergebnissen mit der MC-1A Sprache kommen.

**Anhänge (ab Seite** Fehler! Textmarke nicht definiert.**)**

In den Anhängen finden Sie eine Anzahl von Übersichten, wie z.B.

- ⇒ eine Wahrheitstabelle für logische Verknüpfungen
- ⇒ ein Tabellenverzeichnis,
- ⇒ eine Abbildungsübersicht,
- ⇒ einen Index der benötigten PC-Software

 $\Rightarrow$  und einiges mehr.

#### **n Struktur und Nummerierung**

Zur besseren Übersicht haben wir darauf verzichtet jede Überschrift mit einer Kapitelnummer zu versehen. Lediglich die wichtigsten Abschnitte sind mit einer Kapitelnummer gekennzeichnet. Falls Sie spezielle Informationen zu einem Thema suchen, verwenden Sie am besten das Inhaltsverzeichnis am Anfang dieser Dokumentation.

#### **n Formatierung in dieser Dokumentation**

Damit Sie sich in dieser Dokumentation schnell zurechtfinden können, werden spezielle Informationen stets durch eine besondere Formatierung gekennzeichnet. Wenn Sie sich mit dieser Formatierung vertraut machen, werden Sie sich wesentlich einfacher innerhalb dieser Dokumentation zurechtfinden können.

#### **Wichtige Hinweise**

Besonders wichtige Informationen, wie die grundsä tzliche Syntax eines MC-1A Befehls, werden stets durch **Fettdruck** und eine Kennzeichnung am linken Rand hervorgehoben, z.B.:

**LAD\_VV Variable, Variable**

#### **Beispiele**

Die in dieser Dokumentation häufig anzutreffenden Programmbeispiele sind durch eine andere Schrift und durch eine Wellenlinie am linken Rand gekennzeichnet, so z.B.:

![](_page_11_Picture_206.jpeg)

#### **Tabellen**

Wenn viele Informationen auf einmal dargestellt werden müssen verwenden wir in dieser Dokumentation Tabellen. Eine Übersicht aller Tabellen finden Sie im Anhang dieses Handbuchs.

#### **n Dokumentation der PC-Software**

Die vollständige Dokumentation der PC-Software VMC Workbench finden Sie als Online-Dokumente bzw. als Windows-Hilfedateien auf der VMC Workbench CD. Eine gedruckte Fassung der VMC Workbench Dokumentation ist nicht verfügbar.

# **Kapitel 2 Programmieren mit MC-1A**

Wer schon einmal in SPS-Sprachen programmiert hat, dem wird die MC-1A Sprache auf Anhieb bekannt vorkommen: denn die grundsätzliche Struktur ähnelt sehr bekannten SPS-Dialekten, die in Form von Anweisungslisten (AWL) programmiert werden. Grundsä tzliche Merkmale solcher Sprachen sind stets:

- n Pro Zeile ist nur ein Befehl erlaubt
- n Es gibt die Möglichkeit einer bedingten Befehlsausführung
- n Es gibt die Datentypen Merker, Variable, Eingänge, Ausgänge und Konstante
- n Abfrageergebnisse werden in Statusregistern zurückgeliefert

Das alles trifft auch auf die MC-1A Sprache zu. Deshalb wollen wir uns an dieser Stelle nicht mit den Grundlagen der SPS-Programmierung als solches beschä ftigen, sondern ganz gezielt auf die Besonderheiten des MC-1A Systems eingehen.

## **n Warum nicht IEC1131?**

Wir haben lange darüber nachgedacht ob wir für das MC100 System eine IEC1131-kompatible Programmiersprache entwickeln. Letzten Endes haben wir uns dagegen entschieden um die vielen Vorteile, wie die einfache Integration von Achsen oder Zusatzaggregaten, die sehr schnelle Ausführung der Programme und mehr, nicht zu untergraben. Wir sind überzeugt, daß ein erfahrener SPS-Programmierer mit der MC-1A Sprache wesentlich schneller zu verwendbaren Resultaten kommt als mit IEC1131 und einem Neueinsteiger, durch die logische Struktur der Sprache in sich, der Anfang sehr leicht gemacht wird.

## **2.1 Grundsätzliche Vereinbarungen**

Zunächst wollen wir die Grundlagen der MC-1A Sprache einmal definieren. Dies beinhaltet z.B. wie Befehle geschrieben werden müssen oder wie Kommentare zu deklarieren sind. Wenn Sie bislang noch nicht mit der MC-1A Sprache gearbeitet haben, dann sollten Sie sich unbedingt mit diesem Abschnitt beschäftigen.

## **n Sprachdefinition**

In der MC-1A Sprache erfolgt die Programmierung grundsä tzlich in der Form einer Anweisungsliste in folgendem festen Format:

#### **SPS-Befehl Parameter**

Die Anzahl der Parameter hängt vom jeweiligen Befehl ab. Es gibt auch SPS-Befehle die keinerlei Parameter benötigen.

Ebenfalls vom jeweiligen Befehl abhängig ist der Datentyp des oder der Parameter. Zumeist der erwartete Datentyp bereits aus dem Befehl selbst ersichtlich. Hier einige Beispiele:

![](_page_13_Picture_319.jpeg)

#### **Parameter-Übergabe**

Bei den meisten Befehlen ist es möglich direkt eine Nummer für die entsprechende Resource anzugeben, wie in obigen Beispiel die "12" für den Eingang 12 oder die "1" für den Merker 1. Die Bedeutung des Parameters ergibt sich aus dem Befehl.

#### **Symbolische Namen**

Meistens werden Sie jedoch mit symbolischen Namen für die Resourcen arbeiten, denn die MC-1A Sprache unterstützt die Vergabe von freien Namen für Variablen, Merker, Konstanten sowie Ein- und Ausgä nge. Hierzu weisen Sie am Anfang Ihres Programms oder in einer speziellen Definitionsdatei die jeweils gewünschten Namen zu. Dadurch ergibt sich eine wesentlich bessere Lesbarkeit Ihrer Programme. Wir wollen einmal obiges Beispiel mit symbolischen Namen darstellen:

![](_page_13_Picture_320.jpeg)

#### **Einschränkungen fü r symbolische Namen**

Bitte beachten Sie folgende Einschränkungen für symbolische Namen:

- n Der symbolische Name darf nicht länger als 23 Zeichen sein.
- n Der Name darf nur die Buchstaben von A-Z sowie Unterstriche, Bindestriche und die Ziffern 0-9 enthalten. Alle anderen Zeichen, wie z.B. das Leerzeichen, Umlaute oder sonstige Sonderzeichen, sind innerhalb symbolischer Namen nicht erlaubt.
- n Die Groß- und Kleinschreibung wird in symbolischen Namen ignoriert.

![](_page_14_Picture_1.jpeg)

## **n Kommentare**

Kommentare oder Hinweise zum Ablauf des Programms erleichtern die Lesbarkeit des Quelltextes. Deshalb sollten Sie mit entsprechenden Erläuterungen nicht zu sparsam umgehen. In den bisherigen Beispielen haben Sie bereits gesehen, daß wir hinter jedem Befehl entsprechende Kommentare eingefügt haben und zwar jeweils mit der Zeichenkette "//" beginnend. Dies stellt eine der Möglichkeiten dar Kommentare in Ihren Quelltext einzuflechten.

#### **Rest der aktuellen Zeile als Kommentar markieren**

Wenn Sie entweder die Zeichenkette "//" oder das Zeichen ";" (Strichpunkt) in Ihrem Quelltext verwenden, wird der Rest der jeweiligen Zeile als Kommentar markiert und beim Programmablauf nicht berücksichtigt.

#### **Befehl Parameter //Komentar Befehl Parameter ; Kommentar**

Dies ist die übliche Form einen Quelltext zu kommentieren: hinter jeden SPS-Befehl eine Erläuterung zu setzen, die erklärt, was an dieser Stelle gemacht werden soll.

#### **Längere Kommentare**

Wenn Sie einen längeren Kommentar einfügen möchten, z.B. um grundsätzliche Funktionen zu erklären, oder Aufgaben zu markieren die noch durchgeführt werden müssen, können Sie einen Block von mehreren Zeilen als Kommentar kennzeichnen. Hierzu markieren Sie den Anfang des Kommentars mit der Zeichenkette "/\*". Alles was nach dieser Zeichenkette kommt, wird vom Compiler als Kommentar behandelt und beim Programmablauf nicht berücksichtigt. Um den Kommentar zu beenden verwenden Sie die Zeichenkette "\*/". Danach wird der Quelltext vom Compiler wieder berücksichtigt.

**/\* Kommentar \*/**

**Beispiel fü r die Verwendung von Kommentaren**

```
/* Hier beginnt unser Kommentar. Wir können nun mehrere Zeilen Erläuterung
zu dem Programm schreiben. Alles, was innerhalb des Kommentars steht, wird vom 
Compiler ignoriert. */
```
Start:  $\frac{1}{2}$  Start:  $\frac{1}{2}$  Start:  $\frac{1}{2}$  Start: LAD\_M M\_START ; Merker M\_START prüfen SPRINGN START /\* Zurück zum Anfang \*/

In dem oben gezeigten Beispiel sehen Sie alle Möglichkeiten, Kommentare in Ihren Quelltext einzuflechten, auf einen Blick. Bitte beachten Sie, daß Sie jeden Kommentar den Sie mit "/\*" beginnen, auch mit "\*/" abschließen müssen!

**Kommentare werden bei der Compilierung Ihres SPS-Programms nicht berü cksichtigt und auch nicht in die Steuerung ü bertragen. Deshalb belegen Kommentare auch keinerlei Speicherplatz innerhalb der Steuerung.**

## **n Labels (Sprungmarken)**

In dieser Dokumentation sprechen wir grundsätzlich von Labels, meinen damit aber natürlich genauso Sprungmarken. Labels ist lediglich der englische Begriff für die gleiche Sache. Da sich die Bezeichnung "Label" jedoch im Allgemeinen technischen Sprachgebrauch eingebürgert hat, bleiben wir künftig auch bei diesem Begriff.

Mit einem Label definieren Sie eine bestimmte Stelle innerhalb Ihres SPS-Programms, zu der Sie von einer anderen Stelle des Programms aus verzweigen möchten. Dies kann z.B. der Fall sein, wenn Sie

- n eine Schleife programmieren möchten,
- n den Anfang eines Unterprogramms deklarieren möchten oder
- n je nach Ergebnis einer Abfrage unterschiedliche Abläufe ausführen möchten.

Labels geben also einer bestimmten Stelle im Programm einen Namen, den Sie in Ihrem SPS-Programm jederzeit verwenden können. Dies wird anhand der folgenden Beispiele deutlicher:

#### **Programmierung einer Schleife**

![](_page_15_Picture_338.jpeg)

- ... // Ablauf des Unterprogramms
- UPREND // Unterprogramm beenden

**Programmierung einer bedingten Verzweigung**

![](_page_15_Picture_339.jpeg)

... // Unterprogramms verwendet.

#### **Einschränkungen fü r Labelnamen**

Bitte beachten Sie folgende Einschränkungen für Labelnamen:

- n Der Labelname darf nicht länger als 23 Zeichen sein.
- n Der Name darf nur die Buchstaben von A-Z sowie Unterstriche, Binderstriche und die Ziffern 0-9 enthalten. Alle anderen Zeichen, wie z.B. das Leerzeichen, Umlaute oder sonstige Sonderzeichen, sind innerhalb von Labelnamen nicht erlaubt.
- n Die Groß- und Kleinschreibung wird in Labelnamen ignoriert.

![](_page_16_Picture_1.jpeg)

#### n Makros

Die MC-1A Sprache unterstützt die Verwendung von Makros. Dies bedeutet, daß Sie sich häufig verwendete Abläufe einmal innerhalb eines Makros definieren und ab da nur noch das Makro aufrufen. Dies verschafft Ihnen eine größere Übersicht während der Programmierung; jedoch können Sie diese Methode nur dann anwenden, wenn die jeweiligen Abläufe tatsächlich exakt identisch sind. Hier einmal ein Beispiel für ein Makro:

![](_page_16_Picture_89.jpeg)

Eine Übersicht aller Makro-Befehle sowie weitere Erläuterungen zu diesem Thema finden Sie im Kapitel 3.1 - Befehle nach Funktionsgruppen unter "Makros" (Seite 3).

## n Struktur des Quelltext-Projekts

Ihr MC-1A Projekt kann prinzipiell aus beliebig vielen einzelnen Dateien bestehen. Mit Hilfe der mitgelieferten Entwicklungsoberfläche VMC Workbench können Sie jederzeit neue Quelltextdateien zu Ihrem SPS-Projekt hinzufügen oder auch Dateien aus dem Projekt entfernen.

Normalerweise verwendet man innerhalb eines MC-1A Projekts zumindest vier verschiedene Dateien für folgende Aufgaben:

- ⇒ SPS-Quelltext, enthält das eigentliche Programm
- ⇒ Definitionsdatei, enthält symbolische Definitionen und Konstanten
- $\Rightarrow$  Makrodatei, enthält Makrodefinitionen
- $\Rightarrow$  SPS-Textdatei, enthält Text für die Benutzerführung

Natürlich können Sie alle diese Aufgaben auch in einer einzigen Datei zusammenführen; damit Sie jedoch die Übersicht über Ihr Projekt behalten empfehlen wir, daß Sie für jede Aufgabe eine getrennte Datei verwenden.

In der Praxis geht dies zumeist noch weiter: Für größere Projekte verwendet man in der Regel eine Vielzahl einzelner Dateien, von denen jede ein spezielles Aggregat der Maschine oder aber einen speziellen Ablauf beinhaltet. So ist es z.B. üblich, die Initialisierungsroutinen in einer getrennten Datei zu schreiben, ebenso die Achsverwaltung, die Störungsverwaltung usw. Sie erhalten somit eine bessere Übersicht über Ihr Projekt. Eine strikte Trennung ermöglicht Ihnen auch eine einfache modulare Programmierung und dadurch die schnelle Anpassung von Serienmaschinen an bestimmte Aufgaben.

Weitere Informationen zur Verwaltung von SPS-Projekten entnehmen Sie bitte der Online-Dokumentation Ihrer Entwicklungsoberfläche, dem VMC Workbench Studio.

## **n Modulare Programmierung**

Wenn Sie für Ihr SPS-Projekt von Anfang an ein durchgängiges Konzept entwickeln, dann können Sie sich auf einfache Art und Weise ein Standard-Projekt erstellen, welches Sie für spezielle Maschinenvarianten meist nur noch an bestimmten Stellen anpassen müssen. Grundlage hierfür ist zum Einen eine modulare, durchdachte Auslegung Ihres Programms und natürlich die Fähigkeit der MC-1A Sprache zur bedingten Compilierung.

Nehmen wir einmal an, Sie fertigen eine Serienmaschine, die in mehreren Ausführungen erhältlich ist. So bieten Sie einmal eine Basismaschine an, die über keine integrierte Anzeige verfügt. Die nächstgrößere Variante Ihrer Maschine verfügt über ein Display, aber über keine Warnlampe mit Sirene. Erst die größte Ausführung Ihrer Maschine enthält alle diese Optionen.

Bei der Planung Ihres SPS-Progamms programmieren Sie jetzt als erstes die größte Maschine, die alle denkbaren Optionen enthält. Achten Sie dabei darauf, daß Sie alle Funktionen, die bei den kleineren Varianten nicht erhältlich sind, logisch von den restlichen Funktionen der Maschine abtrennen. Es macht keinen Sinn, wenn Sie die Display-Verwaltung immer wieder im Ablauf ansprechen. Besser ist es, den entsprechenden Quellcode deutlich auszulagern.

Sobald das Projekt für die größte Variante Ihrer Maschine fertig ist, beginnen Sie nun, die Optionen, die bei den kleineren Ausführungen nicht erhältlich sind, systematisch herauszunehmen. Dies geht am einfachsten mit der bedingten Compilierung.

#### **Festlegen von Konstanten fü r die Optionen**

Legen Sie für jede Option, die möglicherweise nicht an einer kleineren Ausführung Ihrer Maschine erhältlich ist, eine Konstante an. Diese Konstante soll später entscheiden welcher Quelltext in Ihrem Projekt verwendet wird.

![](_page_17_Picture_418.jpeg)

**Verwenden der Konstanten im Programm**

Im nächsten Schritt bauen Sie Schalter für die bedingte Compilierung an allen Stellen ein, die z.B. auf die Anzeige oder die Sirene zugreifen:

![](_page_17_Picture_419.jpeg)

Sobald Ihr Programm die entsprechenden Schalter für die bedingte Compilierung enthält, brauchen Sie in Zukunft nur noch die Werte für die Konstanten "OptionDisplay" und "OptionSirene" zu ändern, um das Projekt für die jeweilige Maschinenvariante zu erstellen.

#### **Sondermaschinen mit modularer Programmierung**

Besonders mächtig wird diese Form der Programmierung dann, wenn Sie spezielle Anpassungen für Sondermaschinen programmieren müssen. Verwenden Sie einfach Ihr Standardprogramm und fügen Sie die speziellen Ergänzungen, stets umrahmt von Schaltern, für bedingte Compilierung ein. So behalten Sie stets eine aktuelle Version Ihres Quelltextes, der sich mit der Zeit über die entsprechenden Schalter für nahezu alle Gegebenheiten anpassen läßt.

**Eine Übersicht zum Thema "Bedingte Compilierung" finden Sie im Kapitel 3.1 - Befehle nach Funktionsgruppen unter "Compilieranweisungen" (Seite 3).**

![](_page_18_Picture_1.jpeg)

## **2.2 Datentypen**

Im MC-1A System gibt es insgesamt sechs unterschiedliche Datentypen, die im Folgenden erläutert werden:

## **n Variablen**

SPS-Variablen sind im MC-1A System stets 24 Bit breit, dies bedeutet folgende Limitierungen:

- ⇒ Größter möglicher Wert: 8388607
- ⇒ Kleinster möglicher Wert: 8388608

Im MC-1A System können nur ganze Zahlen gespeichert werden. In der Fachsprache nennt man dies "Integer-Zahlen". Kommastellen, oder sogenannte "echte Zahlen", werden nicht unterstützt. Wenn Sie Zahlen mit Nachkommastellen verwalten müssen, dann multiplizieren Sie den Wert sooft mit dem Faktor 10, bis eine ganze Zahl dabei herauskommt.

Variablen können mit MC-1A universell eingesetzt werden. Es gibt grundsä tzlich keine Limitierung dafür was tatsächlich in einer Variable enthalten sein muß. So können Variablen einen normalen Wert enthalten, einen Text repräsentieren oder aber ein Zeiger auf anderen Daten sein. Für die Arbeit mit Variablen steht Ihnen ein komplexer Satz an Befehlen zur Verfügung, der von einfachen Lade- und Vergleichsoperationen bis hin zu arithmetischen Berechnungen reicht.

#### **n Merker**

SPS-Merker können nur 1 Bit Informationen speichern. Merker können also nur den Zustand "ein" oder "aus" annehmen.

Der Einsatz von Merkern empfiehlt sich immer dann, wenn nur eine einzelne Status-Information gespeichert oder an einen anderen Programmteil weitergegeben werden muß. Die Vorteile der Programmierung mit Merkern sind:

- ⇒ Einfache Programmierung ohne Konstanten oder Zahlenwerte
- ⇒ Schnelle Auswertung der Bedingungen im SPS-Programm
- ⇒ Einfachste Verknüpfung mehrerer Bedingungen

Häufig verwendet man Merker um den grundsätzlichen Zustand eines Ablaufs zu speichern, oder andere Funktionen innerhalb eines Ablaufs zu aktivieren. Natürlich können dabei auch weitere Informationen in einer Variable gespeichert werden.

So ließe sich eine Störungsverwaltung in der Form programmieren, daß die Störungsüberwachung sowohl die Fehlercode in eine Variable schreibt, als auch einen generellen Merker setzt um zu signalisieren: Es ist eine Störung aufgetreten. Im Hauptprogramm wird dabei stets nur der Störungsmerker abgefragt, anstatt jedes mal den Wert der Störungsvariable zu überprüfen. Erst wenn der Merker gesetzt wurde, wird eine genaue Prüfung des Fehlercodes vorgenommen.

### **n Ausgänge**

Ähnlich wie die SPS-Merker enthält ein Ausgang nur die Information "ein" oder "aus". Jedoch reprä sentiert dieser Datentyp immer auch einen wirklich existierenden, digitalen SPS-Ausgang. Das Verändern eines Ausgangs ändert den jeweiligen Ausgang sofort - unabhängig vom Ablauf des SPS-Programms.

## **n Eingänge**

Eine Variable des Datentyps "Eingang" repräsentiert einen tatsächlich vorhandenen, digitalen Eingang. Der Wert wird dabei fortlaufend aktualisiert.

### **n Konstanten**

Eine Konstante definiert einen symbolischen Namen als eine Zahl. Im SPS-Programm kann dieser symbolische Name dann verwendet werden, um bei Befehlen die konstante Zahlenwerte erwarten, statt der Zahl einen Klartextnamen anzugeben.

Besonders sinnvoll ist der Einsatz von Konstanten dann, wenn Sie den gleichen Wert an mehreren Stellen im Programm verwenden, z.B. um die Geschwindigkeit einer Positionierbewegung anzugeben. Statt im Falle einer Änderung dann an mehreren Stellen den Zahlenwert auszutauschen, müssen Sie dann nur noch den Wert bei der Definition der Konstante verändern.

#### **n Labels**

Ein Label stellt eine bestimmte Stelle Ihres SPS-Programms dar, oder in anderen Worten, eine Programmadresse. Labels werden in der Regel nur zusammen mit Sprungbefehlen verwendet. Sie können jedoch auch die Programmadresse eines Labels in eine Variable übertragen, um eine dynamische Zyklusprogrammierung zu erstellen.

![](_page_20_Picture_1.jpeg)

## **2.3 Zyklen, Abläufe und Tasks**

Das MC100 System ist von Haus aus eine Mehrtask-Maschine, d.h. es können mehrere Abläufe voneinander unabhängig bearbeitet werden. Diese Möglichkeit wird von der MC-1A Programmiersprache in vollem Umfang unterstützt. Noch wichtiger ist hingegen zu verstehen, daß das MC100 System nicht als eine Zyklus-Maschine im eigentlichen Sinn arbeitet. Im Gegensatz zu einer Zyklusmaschine arbeitet die MC100 stets asyncron; sämtliche Betriebszustände – wie z.B. der Zustand von Ein- und Ausgängen – werden fortlaufend aktualisert, auch die Programmausführung ist nicht an einen festen Zyklus gebunden.

## **n Wie läuft ein Programm in MC-1A ab?**

Die wichtigste Grundlage, die man sich bei der Programmierung eines Systems mit MC-1A verinnerlichen muß, ist: es wird nicht mit einem festen Zyklus-Ablauf gearbeitet! Mit MC-1A können Sie die Art und Weise, wie das SPS-Programm abgearbeitet werden soll, selbst bestimmen:

![](_page_20_Figure_6.jpeg)

**n** Abbildung 1 – Typischer Ablauf eines SPS-Programms in MC-1A

Wie man in diesem Beispiel sieht, gibt es mit MC-1A nicht nur einen Ablauf. Sie können Ihr Hauptprogramm beliebig schachteln, Programmschleifen bilden, von einem Programmteil in einen ganz anderen springen, Unterprogramme aufrufen (die natürlich auch wieder Abläufe bzw. Zyklen nachbilden können) und vieles mehr.

#### **Obiges Beispiel als MC-1A Programm**

Wenn wir obigen Ablauf einmal in der MC-1A Sprache darstellen wollten, dann könnte das wie folgt aussehen:

![](_page_21_Picture_389.jpeg)

Sie sehen, ein SPS-Programm kann durchaus einfach und übersichtlich aussehen. Vielleicht ist Ihnen auch aufgefallen, daß alle Befehle der deutschen Sprache entstammen; wo immer möglich, haben wir die Befehle aus deutschen Begriffen zusammengesetzt. So heißt der Befehl GEHUPR z.B. "GEHe UnterPRogramm", GEHUPRI steht für "GEHe UnterPRogramm Immer", SPRINGJ bedeutet "SPRINGe wenn Ja" usw.

### **n Verwenden von Tasks**

Noch leistungsfähiger stellt sich das Programmablauf-Konzept der MC-1A Sprache dar, wenn Sie nicht nur mit Unterprogrammen, sondern auch mit Tasks programmieren.

**Wir wollen eine "Task" einmal als ein unabhängiges, zusätzliches Hauptprogramm definieren, welches ohne direkten Zusammenhang mit den anderen "Tasks" (oder eben Hauptprogrammen) abläuft. Häufig wird hierfü r auch der Begriff "Parallelprogramm" verwendet.**

Das Verwenden von Tasks bietet Ihnen also zusä tzliche, neue Möglichkeiten: wenn Sie – z.B. bei der Verwaltung einer Achsbewegung – im Hauptprogramm darauf warten, daß die Achse ihre Bewegung durchgeführt hat, also in Position ist, haben Sie ohne Tasks zwei Möglichkeiten der Programmierung:

- n Sie programmieren im Sinne der klassischen Zyklus-Maschine, also unter Verwendung von Hilfsmerkern- und Variablen. Der Nachteil ist, daß Sie dafür jedesmal Ihren vollständigen Zyklus durchlaufen müssen und natürlich entsprechende Vorkehrungen in Ihrem Programm treffen müssen.
- n Sie programmieren eine Warteschleife, die im SPS-Programm darauf wartet, daß die Bedingung erfüllt ist (in diesem Fall: die Achse ihre Zielposition erreicht hat). Der Nachteil hierbei ist natürlich, daß Ihr Programm solange nichts anderes machen kann. Nicht nur, daß an einer komplexeren Maschine ja nicht nur eine einzige Achse zu verwalten ist. Zudem können Sie auch nicht ohne weiteres auf eine Störung reagieren, denn Ihr Programm "hängt" ja in einer Warteschleife.

![](_page_22_Picture_1.jpeg)

#### **Eine Task die Arbeit machen lassen**

Einfacher wird das Ganze, wenn Sie entsprechend kritische oder zeitintensive Funktionen in Tasks auslagern. So kann z.B. die Task 2 beliebig lange in einer Schleife darauf warten, ob eine Bedingung erfüllt wird. Sie können sogar vollständige Aggregate, d.h. Bestandteile Ihre Maschinen, in getrennte Tasks auslagern. Das Hauptprogramm ist hiervon nicht betroffen und arbeitet den normalen Programmablauf einfach weiter ab.

#### **Tasks sind einfach zu programmieren**

Um Programmteile in eine Task auszulagern, schreiben Sie einfach in der MC-1A Sprache einen ganz normalen Ablauf. Um diesen Ablauf in eine Task zu verwandeln, genügt an einer beliebigen Stelle der Befehl:

#### LAD\_P2 Ueberwachung

Schon würde der Programmablauf, der bei dem Label (der Sprungmarke) "Ueberwachung" beginnt, als eine separate, unabhängige Task in Ihrem SPS-Programm ablaufen – in diesem Beispiel als Task 2. Das einzige was Sie bei der Programmierung von Tasks beachten müssen ist, daß sich die einzelnen, voneinander unabhängigen Tasks nicht gegenseitig "in die Quere" kommen, also nicht Variablen oder Merker benutzen die gleichzeitig von einer anderen Task verwendet werden.

## **n Zyklen programmieren**

Weil MC-1A Programme für sich genommen nicht als Zyklusmaschine laufen, müssen Sie – falls gewünscht – die Funktion einer Zyklusmaschine nachbilden. Die geht jedoch sehr einfach, indem Sie schlicht eine Zyklusvariable definieren und in dieser Variable den Zykluszähler speichern:

![](_page_22_Picture_292.jpeg)

Auch eine "klassische" Zyklusmaschine ist also mit der MC-1A Sprache sehr einfach zu realisieren. Noch besser funktioniert das Ganze, wenn Sie einige Tips beachten, die Ihnen die Programmierung und Verwaltung von Zyklusabläufen einfacher machen:

#### **Tips und Tricks zur Zyklusprogrammierung**

- n Lassen Sie Lücken in Ihren Zyklusbezeichnungen! Beginnen Sie beim ersten Entwurf des Ablaufs mit gut 20 freien Abläufen zwischen jedem Zyklus. Sie würden also hier dann nummerieren: Zyklus1, Zyklus21, Zyklus41 usw. Dies gibt Ihnen die Möglichkeit, zu einem späteren Zeitpunkt, wenn – wie fast immer – noch zusätzliche Abläufe oder Aggregate integriert werden müssen, einfach und unkompliziert die entsprechenden Befehle zwischen bereits bestehende Zyklen zu schieben.
- n Programmieren Sie Zyklen nicht mit Merkern! Zwar bieten sich diese 1 Bit breiten Variablen an sich geradezu für diesen Zweck an; wenn Sie jedoch eine Vielzahl von Abläufen verwalten müssen, wird das sehr schnell unübersichtlich.
- n Lassen Sie Ihre Zyklusmaschine in einem Unterprogramm oder einer Task laufen! Wenn Sie den Zyklusablauf unabhängig von der Verwaltung sonstiger Aggregate an Ihrer Maschine programmieren, lassen sich zusätzliche Überwachungen oder ein einfaches Mensch-Maschine-Interface wesentlich einfacher und auch wirkungsvoller einbinden.

### **n Zyklen mit dynamischen Sprü ngen**

Die MC-1A Sprache erlaubt Ihnen neben der klassischen Zyklusprogrammierung auch eine dynamische Verwaltung Ihres Ablaufs: statt nämlich in einer Zyklusvariable nur einen Zykluszähler zu speichern, können Sie hier stattdessen auch gleich das Sprungziel für den jeweiligen Zyklus ablegen:

```
DEF_V 200, V_ZYKLUS // Variable 200 als Zyklusvariable definieren
        LAD_VL V_ZYKLUS, Zyklus1 // Zyklusvariable mit Sprungmarke des ersten
                             // Zyklusablaufs vorladen
Automatik: // Label (Sprungmarke) für Automatikschleife
        GEHUPRI Display // Unterprogramm Anzeigeverwaltung aufrufen
         GEHUPRI Achsen // Unterprogramm Achsenverwaltung aufrufen
         ... // Weitere Verwaltungs-Unterprogramme
// Jetzt kommt der entscheidende Schritt: Statt ein generelles Zyklusunterprogramm
// aufzurufen, springen wir gezielt in das Unterprogramm, auf das die Variable
// V_ZYKLUS zeigt
         GEHUPRV V_Zyklus // Springe in das Unterprogramm, auf das die
                             // Variable V_ZYKLUS zeigt
        SPRING Automatik // Weiter mit der Automatikschleife
// Hier wollen wir nun einen typischen Zyklus für die dynamische Programmierung
// zeigen:
Zyklus1: // Label (Sprungmarke) für den ersten Zyklus
         ... // Programmcode für den Ablauf dieses Zyklus
         ... // Es sind an dieser Stelle keine weiteren
         ... // Prüfungen nötig, das Unterprogramm wird
         ... // nur aufgerufen, wenn dieser Zyklus auch
         ... // wirklich ausgeführt werden soll
        LAD_VL V_ZYKLUS,Zyklus2 // Zyklus-Variable auf die Sprungmarke des
                            // nächsten Zyklus laden
        UPREND // Unterprogramm für Zyklus 1 beenden
```
Wie aus obigen Beispiel erkennbar ist, benötigen Sie für die Programmierung einer dynamischen Zyklusmaschine wesentlich geringeren Aufwand als bei der "klassischen" Variante: denn hier müssen Sie nicht zu Beginn eines jeden Ablaufs kontrollieren, ob auch tatsächlich dieser Zyklus aktiv ist: sobald das Zyklusunterprogramm aufgerufen wird, können Sie sicher sein, daß es auch ausgeführt werden soll.

## **2.4 Unser Ergebnisspeicher: das Bitergebnis**

Die grundsä tzliche Philosophie der MC-1A Sprache beinhaltet, daß einige Befehle nur dann ausgeführt werden, wenn der zentrale Ergebnisspeicher – das Bitergebnis – eingeschaltet ist. Dies ermöglicht Ihnen eine einfache, effektive und schnelle Programmierung, denn nach der Abfrage einer Bedingung müssen Sie nicht zwangsweise mit einem Sprung verzweigen. Die durch das Bitergebnis bedingte Ausführung dieser Befehle erlaubt Ihnen selbst komplexe Abfragen ohne einen einzigen Sprungbefehl.

**Das Verständnis fü r die Funktionsweise des Bitergebnis und dessen Auswirkung auf den Programmablauf ist auß erordentlich wichtig fü r das Programmieren mit der MC-1A Sprache. Bitte lesen Sie diesen Abschnitt deshalb sorgfältig durch.**

## **n Wie wird das Bitergebnis beeinfluß t?**

Jede Abfrage eines bitorientierten Datentyps (Merker, Ausgänge und Eingänge) überträgt den Status der abgefragten Daten in das Bitergebnis. Wird ein ausgeschalteter Eingang abgefragt, ist hinterher auch das Bitergebnis ausgeschaltet. War der Eingang geschaltet, ist auch das Bitergebnis ein.

## **n Wie wirkt sich das Bitergebnis aus?**

Alle vom Bitergebnis abhängigen Befehle werden nur dann ausgeführt, wenn das Bitergebnis den entsprechenden Zustand hat. Das Einschalten eines Ausgangs wird z.B. nur dann ausgeführt, wenn zum Zeitpunkt der Ausführung das Bitergebnis eingeschaltet ist. Einige Befehle, wie z.B. alle Sprungbefehle, sind in verschiedenen Varianten verfügbar, um auf den aktuellen Status des Bitergebnis zu reagieren.

**Beispiel fü r das Arbeiten mit dem Bitergebnis**

![](_page_24_Picture_367.jpeg)

**In der Befehlü bersicht, die im nächsten Kapitel beginnt, wird bei jedem einzelnen Befehl darauf hingewiesen, welche Auswirkung der Befehl auf das Bitergebnis hat, und ob die Ausfü hrung des Befehls vom Bitergebnis abhängig ist.**

## **n Bitergebnisschieberegister**

Mit Hilfe des Bitergebnisschieberegisters haben Sie direkten Zugriff auf die 16 letzten Bitergebnisse. Wann immer ein Befehl das Bitergebnis direkt verändert, wird der Inhalt des

Bitergebnisschieberegisters um eine Stelle nach links geschoben und der neue Wert an die erste Stelle des Bitergebnisschieberegisters gespeichert. Sie können diese Funktion verwenden, um z.B. verschiedene Abfragen zu verschachteln, also etwas ähnliches wie Klammerebenen zu realisieren. Weitere Informationen zum Bitergebnisschieberegister finden Sie im Kapitel **Fehler! Verweisquelle konnte nicht gefunden werden.** - **Fehler! Verweisquelle konnte nicht gefunden werden.** (Seite **Fehler! Textmarke nicht definiert.**)

![](_page_26_Picture_1.jpeg)

# **Kapitel 3 Befehlsü bersicht**

In diesem Kapitel finden Sie eine vollständige Übersicht aller MC-1A Befehle sowie aller innerhalb der Entwicklungsoberfläche vordefinierten Makros. Zur besseren Übersicht und zum einfacheren Auffinden der jeweiligen Befehle besteht die Referenz aus zwei Teilen:

#### **Abschnitt 3.1 - Befehle nach Funktionsgruppen (ab Seite 3)**

In diesem Abschnitt finden Sie eine Ü bersicht aller MC-1A Befehle sortiert nach Funktionsgruppe. Zu jedem Befehl ist die entsprechende Syntax sowie eine Kurzbeschreibung mit aufgeführt.

#### **Abschnitt 3.2 - Alphabetische Befehlsü bersicht (Seite 3)**

Hier finden Sie eine vollständige, alphabetische Referenz aller MC-1A SPS-Befehle. Jede Befehlsbeschreibung wird ergänzt durch ein Programmierbeispiel: so können Sie auf einen Blick erkennen, wie der jeweilige Befehl eingesetzt wird.

### **n Kennzeichnung der Parameter**

Auch die Parameter zu jedem Befehl sind mit kleinen Symbolen markiert, wie z.B.

#### **LAD\_MI Erster Merker V**

Diese Information definiert den Datentyp (vgl. Kapitel 2.2 - Datentypen ab Seite 3) , der von diesem Befehl erwartet wird. Folgende Datentypen sind hierbei zulässig:

- n **V** Variable
- n **M** Merker
- n **E** Eingang
- n **A** Ausgang
- n **K** Konstante oder Label

## **n Zusammenspiel mit dem Bitergebnisspeicher**

Am Anfang jeder Befehlsbeschreibung finden Sie einen kleinen Kasten:

![](_page_26_Picture_380.jpeg)

Die Informationen haben folgende Bedeutung:

- n "Gruppe" ordnet den Befehl einer Funktionsgruppe zu. Eine Übersicht aller Befehle sortiert nach Funktionsgruppe finden Sie in Kapitel 3.1 ab Seite 3.
- n "Abhängig von BES" verrät Ihnen auf den ersten Blick, ob dieser Befehl nur dann ausgeführt wird, wenn der Bitergebnisspeicher einen bestimmten Wert hat. Steht hier "Nein", wird der Befehl immer ausgeführt. "Ja" hingegen bedeutet, daß der Befehl nur dann ausgeführt wird, wenn der BES den Zustand "ein" hat. In einigen speziellen Fällen kann hier auch "Wenn aus" stehen. Dies bedeutet, daß der Befehl nur dann ausgeführt wird, wenn der BES ausgeschaltet ist.
- n "Verändert BES" besagt, ob der Zustand des BES durch diesen Befehl verändert wird.

## **n Wichtiger Hinweis**

**Die Befehlsü bersicht setzt voraus, daß Sie mit den Grundlagen der MC-1A Programmierung bereits vertraut sind. Beachten Sie ggf. die Erläuterungen in Kapitel 2 - Programmieren mit MC-1A ab Seite 3.**

# **3.1 Befehle nach Funktionsgruppen**

## **n Definitionsbefehle**

![](_page_27_Picture_285.jpeg)

**n** Tabelle 1 – Definitionsbefehle

## **n Compilieranweisungen**

![](_page_27_Picture_286.jpeg)

**n** Tabelle 2 – Compileranweisungen

![](_page_28_Picture_1.jpeg)

## **n Merkerbefehle**

![](_page_28_Picture_289.jpeg)

**n** Tabelle 3 – Merkerbefehle

## **n Ein-/Ausgangsbefehle**

![](_page_29_Picture_358.jpeg)

![](_page_30_Picture_1.jpeg)

![](_page_30_Picture_357.jpeg)

**n** Tabelle 4 – Ein-/ Ausgangsbefehle

## **n Variablenbefehle**

![](_page_30_Picture_358.jpeg)

![](_page_31_Picture_424.jpeg)

![](_page_32_Picture_1.jpeg)

![](_page_32_Picture_290.jpeg)

**n** Tabelle 5 – Variablenbefehle

![](_page_33_Picture_342.jpeg)

## **n Variablenvergleichsbefehle**

**n** Tabelle 6 – Variablenvergleichbefehle

## **n Datenkonvertierungsbefehle**

![](_page_33_Picture_343.jpeg)

**n** Tabelle 7 – Datenkonvertierungsbefehle

## **n Makros**

![](_page_33_Picture_344.jpeg)

#### **n** Tabelle 8 – Makrobefehle

![](_page_34_Picture_1.jpeg)

## **n Programmablaufbefehle**

![](_page_34_Picture_345.jpeg)

**n** Tabelle 9 – Programmablaufbefehle

## n **Raum fü r Ihre Notizen**
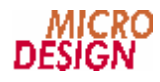

# **3.2 Alphabetische Befehlsü bersicht**

# **n ADD\_IV**

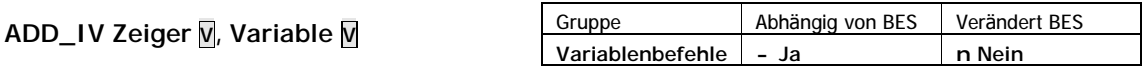

Der Befehl ADD\_IV addiert den Inhalt der Variable, die durch den Zeiger bestimmt wird, mit dem Inhalt der zweiten angegebenen Variable. Das Ergebnis der Addition wird in VARERG gespeichert

```
Operation
```

```
(VARERG) ç (Zeiger à Variable) + (Variable)
```
**Beispiel**

ADD\_IV V\_ZEIGER,V\_TEST // Der Inhalt der Variable, auf die V\_ZEIGER // zeigt, wird zur Variable V\_TEST addiert. // Das Ergebnis wird in VARERG gespeichert

**Hinweise**

n Dieser Befehl wird nur ausgeführt wenn der Bitergebnisspeicher eingeschaltet ist.

**Siehe auch** Variablenbefehle (Seite 3)

# **n ADD\_VA**

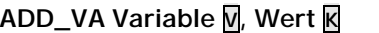

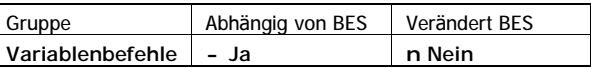

Der Befehl ADD\_VA addiert zum Inhalt der Variable den angegebenen konstanten Wert. Das Ergebnis der Addition wird in der Ergebnisvariable VARERG gespeichert.

**Operation**

(VARERG) ç (Variable) + Wert

**Beispiel**

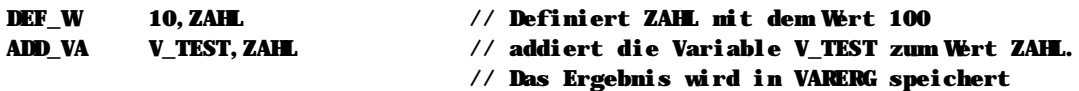

**Hinweise**

n Dieser Befehl wird nur ausgeführt wenn der Bitergebnisspeicher eingeschaltet ist.

**Siehe auch** Variablenbefehle (Seite 3)

# **n ADD\_VI**

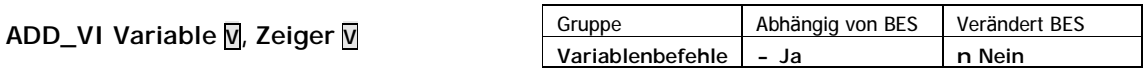

Der Befehl ADD\_VI addiert den Inhalt der angegebenen Variable mit dem Inhalt der durch den Zeiger bestimmten Variable. Das Ergebnis der Addition wird in der Ergebnisvariable VARERG gespeichert.

#### **Operation**

```
(VARERG) ç (Variable) + (Zeiger à Variable)
```
## **Beispiel**

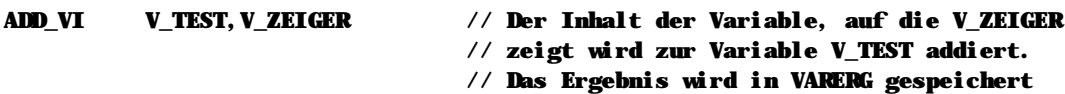

# **Hinweise**

n Dieser Befehl wird nur ausgeführt wenn der Bitergebnisspeicher eingeschaltet ist.

## **Siehe auch**

Variablenbefehle (Seite 3)

# **n ADD\_VV**

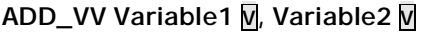

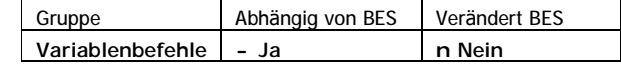

Der Befehl ADD\_VV addiert die Inhalte der beiden angegebenen Variablen. Das Ergebnis der Addition wird in der Ergebnisvariable VARERG gespeichert.

**Operation**

```
(VARERG) ç (Variable1) + (Variable2)
```

```
Beispiel
```
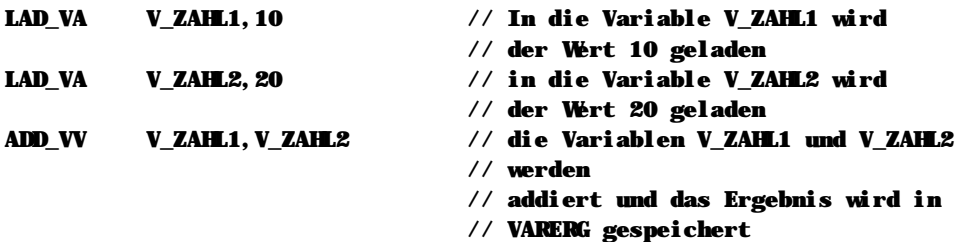

**Hinweise**

n Dieser Befehl wird nur ausgeführt wenn der Bitergebnisspeicher eingeschaltet ist.

**Siehe auch** Variablenbefehle (Seite 3)

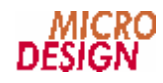

# **n AUS\_A**

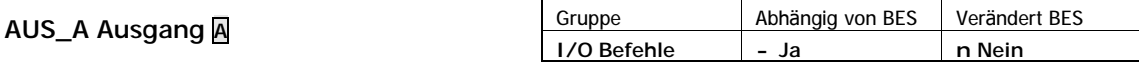

Der Befehl AUS\_A schaltet den angegebenen Ausgang aus.

**Operation**

(Ausgang) ç AUS

**Beispiel**

AUS\_A A\_TEST // Schaltet den Ausgang A\_TEST aus

# **Hinweise**

n Dieser Befehl wird nur ausgeführt wenn der Bitergebnisspeicher eingeschaltet ist.

# **Siehe auch**

Ein-/Ausgangsbefehle (Seite 3)

# **n AUS\_AI**

**AUS\_AI Zeiger V**

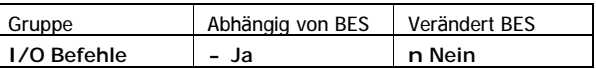

Der Befehl AUS\_AI schaltet den Ausgang aus, der durch den Zeiger bestimmt wird.

#### **Operation**

(Zeiger à Ausgang) ç AUS

#### **Beispiel**

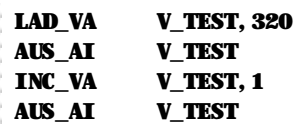

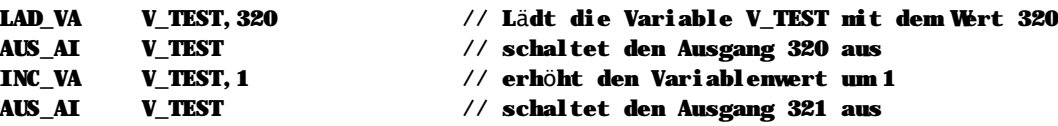

**Hinweise**

n Dieser Befehl wird nur ausgeführt wenn der Bitergebnisspeicher eingeschaltet ist.

# **Siehe auch**

Ein-/Ausgangsbefehle (Seite 3)

# **n AUS\_M**

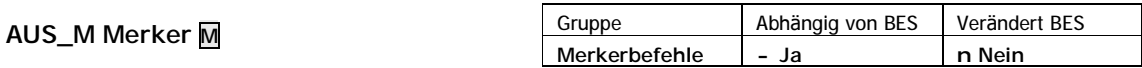

Der Befehl AUS\_M löscht den angegebenen Merker.

# **Operation**

(Merker) ç AUS

# **Beispiel**

# AUS\_M M\_TEST // Der Merker M\_TEST wird gelöscht

## **Hinweise**

n Dieser Befehl wird nur ausgeführt wenn der Bitergebnisspeicher eingeschaltet ist.

# **Siehe auch**

Merkerbefehle (Seite 3)

# **n AUS\_MI**

**AUS\_MI Zeiger V**

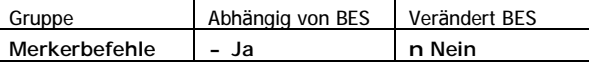

Der Befehl AUS\_MI löscht den Merker, der durch den Zeiger bestimmt wird.

## **Operation**

```
(Zeiger à Merker) ç AUS
```
# **Beispiel**

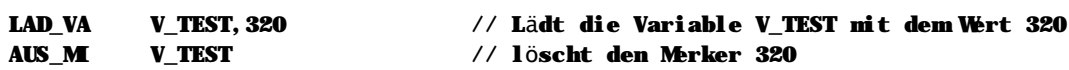

#### **Hinweise**

Dieser Befehl wird nur ausgeführt wenn der Bitergebnisspeicher eingeschaltet ist.

# **Siehe auch**

Merkerbefehle (Seite 3)

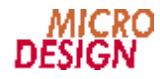

# **n DEC\_V**

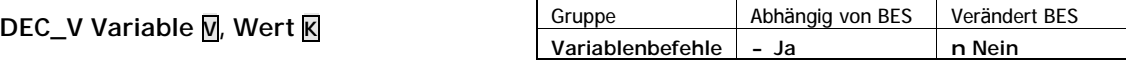

Der Befehl DEC\_V verringert den Inhalt der Variable um den angegeben Wert Wert. Der Ergebnisspeicher VARERG wird nicht beeinflußt.

Nach dem dekrementieren der Variable1 wird automatisch vom System ein Vergleich gegen "0" durchgeführt und die Variablen-Vergleichsmerker dementsprechend gesetzt:

- n M\_GLEICH wird gesetzt, wenn nach der Operation die Variable1 den Wert "0" enthält
- n M\_GROESSER wird gesetzt, wenn nach der Operation die Variable1 größer als "0" ist
- n M\_KLEINER wird gesetzt, wenn nach der Operation die Variable1 kleiner als "0" ist.

## **Operation**

```
(Variable1) ç (Variable) - Wert
(M_{\text{E}}CLEICH) \subset (Variable = 0)
(M_GROESSER) \subset \text{ (Variable } > 0)(M_KKEINER) C (Variable < 0)
```
## **Beispiel**

```
// In diesem Beispiel haben wir ein Variablenfeld, welches z.B. vom PC geschrieben
// wird und setzen die unteren 16 Bit. Wir verwenden den Befehl DEC_V, um die
// Zeigervariable bei jedem Schleifendurchlauf auf den n ächsten Eintrag in der
// Tabelle zu initialisieren.
DEF_W 4000,TABELLE_ENDE // Anfang des Variablenfeldes
LAD VA V ZEIGER, TABELLE ENDE // Zeigervariable initialisieren
LAD_VA V_MASKE,65535 // entspricht FFFFh
```
#### LOOP:

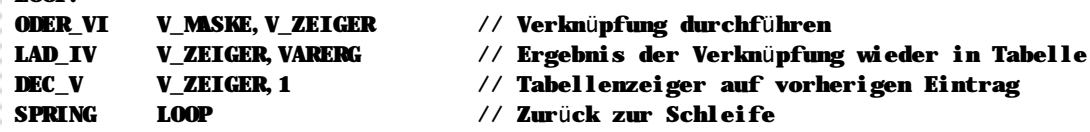

#### **Hinweise**

n Dieser Befehl wird nur ausgeführt wenn der Bitergebnisspeicher eingeschaltet ist.

# **Siehe auch**

Variablenbefehle (Seite 3)

# **n DEF\_A**

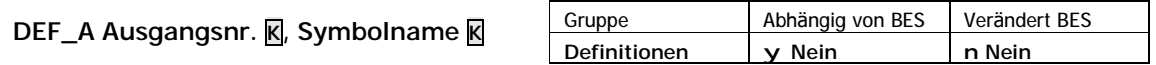

DEF\_A weist einem Ausgang einen symbolischen Namen zu.

#### **Beispiel**

```
DEF_A 10,A_TEST // Weist dem Ausgang 10 den Namen A_TEST zu
```
Bei der Programmierung kann anschließend der symbolische Name des Ausgangs verwendet werden.

## **Hinweise**

- n Dieser Befehl belegt keinen zusätzlichen Speicher innerhalb der Steuerung. Die Größe des SPS-Programms ist unabhängig davon, ob Sie symbolisch oder unter Verwendung der Eingangsnummern arbeiten.
- n Sie können Definitionen sowohl in einer globalen Definitionsdatei als auch innerhalb eines MC-1A Quelltextes vornehmen. Bitte beachten Sie aber, daß Definitionen innerhalb des Quelltexts nur für die entsprechende Quelltextdatei, nicht aber für das gesamte Projekt gelten.

#### **Siehe auch**

Definitionsbefehle (Seite 3)

**n DEF\_E**

**DEF\_E Eingangsnr. K, Symbolname K**

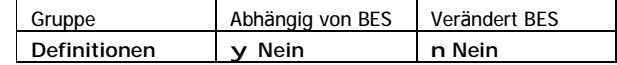

DEF\_E weist einem Eingang einen symbolischen Namen zu.

#### **Beispiel**

#### DEF\_E 10,E\_TEST // Weist dem Eingang 10 den Namen E\_TEST zu

Bei der Programmierung kann anschließend der symbolische Name des Eingangs verwendet werden.

## **Hinweise**

- n Dieser Befehl belegt keinen zusätzlichen Speicher innerhalb der Steuerung. Die Größe des SPS-Programms ist unabhängig davon, ob Sie symbolisch oder unter Verwendung der Eingangsnummern arbeiten.
- n Sie können Definitionen sowohl in einer globalen Definitionsdatei als auch innerhalb eines MC-1A Quelltextes vornehmen. Bitte beachten Sie aber, daß Definitionen innerhalb des Quelltexts nur für die entsprechende Quelltextdatei, nicht aber für das gesamte Projekt gelten.

#### **Siehe auch**

Definitionsbefehle (Seite 3)

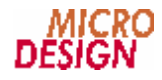

# **n DEF\_M**

**DEF\_M Merkernr. K, Symbolname K**

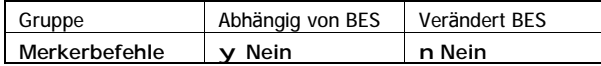

DEF\_M weist einem Merker einen symbolischen Namen zu.

#### **Beispiel**

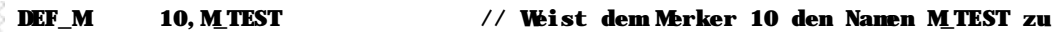

Bei der Programmierung kann anschließend der symbolische Name des Merkers verwendet werden.

## **Hinweise**

- n Dieser Befehl belegt keinen zusätzlichen Speicher innerhalb der Steuerung. Die Größe des SPS-Programms ist unabhängig davon, ob Sie symbolisch oder unter Verwendung der Eingangsnummern arbeiten.
- n Sie können Definitionen sowohl in einer globalen Definitionsdatei als auch innerhalb eines MC-1A Quelltextes vornehmen. Bitte beachten Sie aber, daß Definitionen innerhalb des Quelltexts nur für die entsprechende Quelltextdatei, nicht aber für das gesamte Projekt gelten.

## **Siehe auch**

Definitionsbefehle (Seite 3)

# **n DEF\_V**

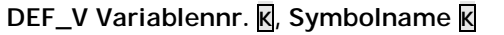

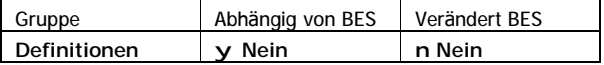

DEF\_V weist einer Variablen einen symbolischen Namen zu.

# **Beispiel**

DEF\_V 10,V\_TEST // Weist der Variablen 10 den Namen V\_TEST zu

Bei der Programmierung kann anschließend der symbolische Name der Variablen verwendet werden.

# **Hinweise**

- n Dieser Befehl belegt keinen zusätzlichen Speicher innerhalb der Steuerung. Die Größe des SPS-Programms ist unabhängig davon, ob Sie symbolisch oder unter Verwendung der Eingangsnummern arbeiten.
- n Sie können Definitionen sowohl in einer globalen Definitionsdatei als auch innerhalb eines MC-1A Quelltextes vornehmen. Bitte beachten Sie aber, daß Definitionen innerhalb des Quelltexts nur für die entsprechende Quelltextdatei, nicht aber für das gesamte Projekt gelten.

# **Siehe auch**

Definitionsbefehle (Seite 3)

# n DEF\_W

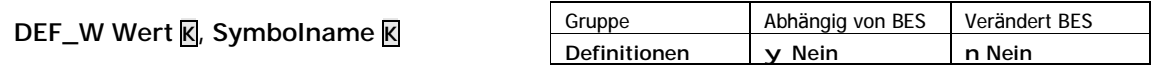

DEF\_W weist dem Wert einer Konstanten einen symbolischen Namen zu.

#### **Beispiel**

```
DEF W
           10. TEST
```

```
// Weist der Konstanten 10 den Namen TEST zu
```
Bei der Programmierung kann anschließend der symbolische Name des konstanten Werts verwendet werden.

**Hinweise** 

- n Dieser Befehl belegt keinen zusätzlichen Speicher innerhalb der Steuerung. Die Größe des SPS-Programms ist unabhängig davon, ob Sie symbolisch oder unter Verwendung der Eingangsnummern arbeiten.
- n Sie können Definitionen sowohl in einer globalen Definitionsdatei als auch innerhalb eines MC-1A Quelltextes vornehmen. Bitte beachten Sie aber, daß Definitionen innerhalb des Quelltexts nur für die entsprechende Quelltextdatei, nicht aber für das gesamte Projekt gelten.

## Siehe auch

Definitionsbefehle (Seite 3)

# n DIV\_IV

```
DIV_IV Zeiger M, Variable M
```
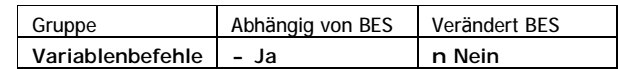

DIV\_IV dividiert den Inhalt der durch den angegebenen Zeiger bestimmten Variable durch den Inhalt der zweiten Variable. Das Ergebnis der Division wird in VARERG und DIVREST gespeichert.

#### Operation

```
(VARERG) ç (Zeiger à Variable) / (Variable)
(DIVREST) Ç (Zeiger à Variable) % (Variable)
```
**Beispiel** 

DIV\_IV **V\_ZEIGER, V\_TEST** // Der Inhalt der Variable, auf die V\_ZEIGER // zeigt, wird durch den Inhalt der Variablen // V\_TEST dividiert. Das Ergebnis wird in VARERG // und DIVREST gespeichert

## Hinweise

n Dieser Befehl wird nur ausgeführt wenn der Bitergebnisspeicher eingeschaltet ist.

# Siehe auch

Variablenbefehle (Seite 3)

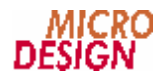

# **n DIV\_VA**

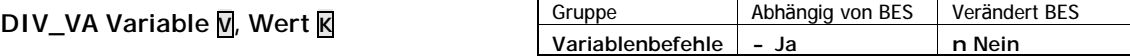

DIV\_VA dividiert den Inhalt der Variable durch den angegebenen Wert. Das ganzzahlige Ergebnis der Division wird in der Ergebnisvariable VARERG, der Divisionsrest wird in DIVREST gespeichert.

**Operation** (VARERG) ç (Variable) / Wert (DIVREST) ç (Variable) % Wert

**Beispiel**

DEF W 10, ZAHL // Lädt ZAHL mit dem Wert 10 DIV\_VA V\_TEST,ZAHL // dividiert die Variable durch den Wert ZAHL

**Hinweise**

n Dieser Befehl wird nur ausgeführt wenn der Bitergebnisspeicher eingeschaltet ist.

**Siehe auch** Variablenbefehle (Seite 3)

# **n DIV\_VI**

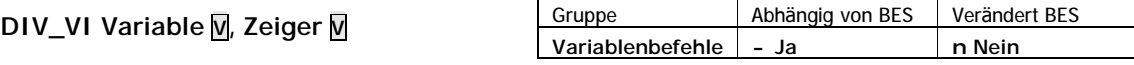

DIV\_VI dividiert den Inhalt der angegebenen Variable durch den Inhalt der durch den Zeiger bestimmten Variable. Das Ergebnis der Division wird in VARERG und DIVREST gespeichert.

#### **Operation**

```
(VARERG) ç (Variable) / (Zeiger à Variable)
(DIVREST) ç (Variable) % (Zeiger à Variable)
```
**Beispiel**

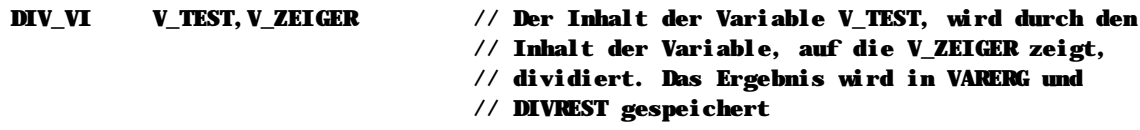

#### **Hinweise**

n Dieser Befehl wird nur ausgeführt wenn der Bitergebnisspeicher eingeschaltet ist.

**Siehe auch** Variablenbefehle (Seite 3)

# **n DIV\_VV**

**DIV\_VV Variable1 V, Variable2 V**

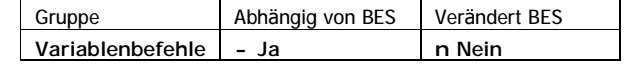

DIV\_VV dividiert den Inhalt der Variable1 durch den Inhalt der Variable2. Das ganzzahlige Ergebnis der Division wird in der Ergebnisvariable VARERG der Divisionsrest wird in DIVREST gespeichert.

**Operation**

```
(VARERG) ç (Variable1) / (Variable2)
(DIVREST) ç (Variable1) % (Variable2)
```
**Beispiel**

LAD\_VA V\_ZAHL1,24 // In V\_ZAHL1 wird der Wert 24 geladen LAD\_VA V\_ZAHL2,10 // In V\_ZAHL2 wird der Wert 10 geladen DIV\_VV V\_ZAHL1, V\_ZAHL2 // Dividiert V\_ZAHL1 durch V\_ZAHL2 // Das Ergebnis (2) wird in VARERG, der Rest (4) // wird in DIVREST gespeichert

# **Hinweise**

n Dieser Befehl wird nur ausgeführt wenn der Bitergebnisspeicher eingeschaltet ist.

# **Siehe auch**

Variablenbefehle (Seite 3)

# **n EIN\_A**

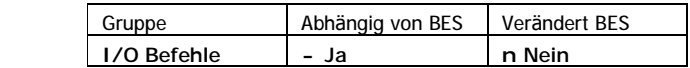

EIN\_A schaltet den angegebenen Ausgang ein.

```
Operation
(Ausgang) ç EIN
```
**EIN\_A Ausgang A**

**Beispiel**

EIN\_A A\_TEST // Schaltet den Ausgang A\_TEST ein

**Hinweise**

n Dieser Befehl wird nur ausgeführt wenn der Bitergebnisspeicher eingeschaltet ist.

# **Siehe auch**

Ein-/Ausgangsbefehle (Seite 3)

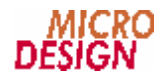

# **n EIN\_AI**

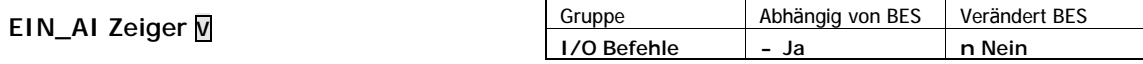

EIN\_AI schaltet den durch den angegebenen Zeiger bestimmten Ausgang ein.

**Operation**

(Zeiger à Ausgang) ç EIN

**Beispiel**

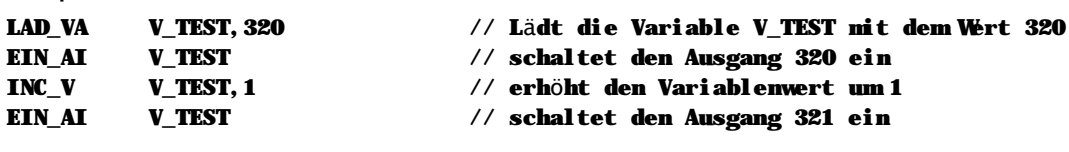

**Hinweise**

- n Dieser Befehl wird nur ausgeführt wenn der Bitergebnisspeicher eingeschaltet ist.
- n Verwenden Sie EIN\_AI, um einen Ausgang zu setzen, dessen Nummer bei der Programmerstellung noch nicht feststeht.

# **Siehe auch**

Ein-/Ausgangsbefehle (Seite 3)

# **n EIN\_M**

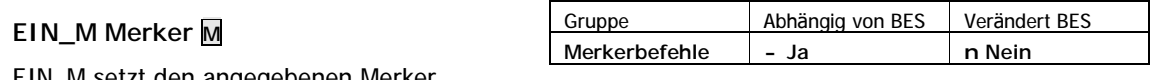

EIN\_M setzt den angegebenen Merker.

# **Operation** (Merker) ç EIN

**Beispiel**

EIN\_M M\_TEST // Der Merker M\_TEST wird gesetzt

**Hinweise**

n Dieser Befehl wird nur ausgeführt wenn der Bitergebnisspeicher eingeschaltet ist.

**Siehe auch** Merkerbefehle (Seite 3)

# n EIN\_MI

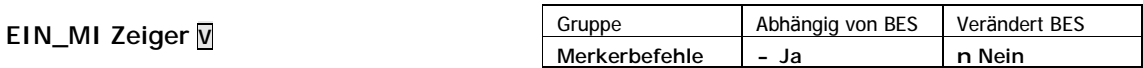

EIN\_MI setzt den durch den angegebenen Zeiger bestimmten Merker.

## Operation

```
(Zeiger à Merker) Ç EIN
```
**Beispiel** 

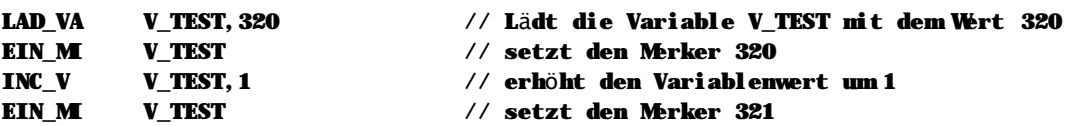

Hinweise

- n Dieser Befehl wird nur ausgeführt wenn der Bitergebnisspeicher eingeschaltet ist.
- n Verwenden Sie EIN\_MI, um einen Merker zu setzen, dessen Nummer bei der Programmerstellung noch nicht feststeht.

# Siehe auch

Merkerbefehle (Seite 3)

# n ENDM

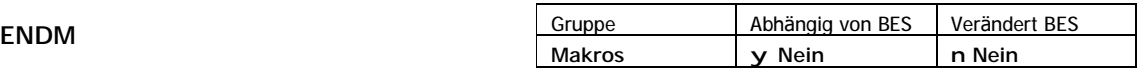

ENDM schließt eine Makrodefinition ab. Geht dem Befehl ENDM keine MACRO Anweisung voraus, so führt dies zu einem Compilierungsfehler.

## **Beispiel**

// BES\_EIN schaltet den Bitergebnisspeicher ein. Es werden kene Parameter benötigt.

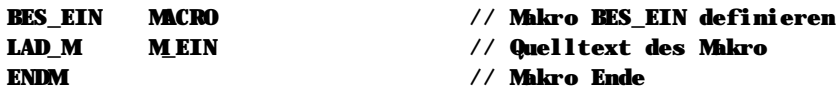

Siehe auch Makros (Seite 3)

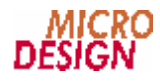

# **n EXITM**

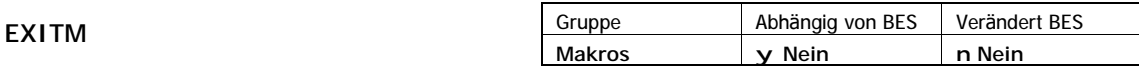

EXITM beendet die Makrodefinition in Abhängigkeit einer bedingten Compilierung. Verwenden Sie EXITM, um ein Makro in Abhängigkeit von symbolischen Konstanten abzubrechen.

#### **Beispiel**

```
// Folgendes Makro soll Ein-/Ausgänge einer Schnittstelle testen. Je nach
// Ausbau wird das Macro schon vorher verlassen.
```
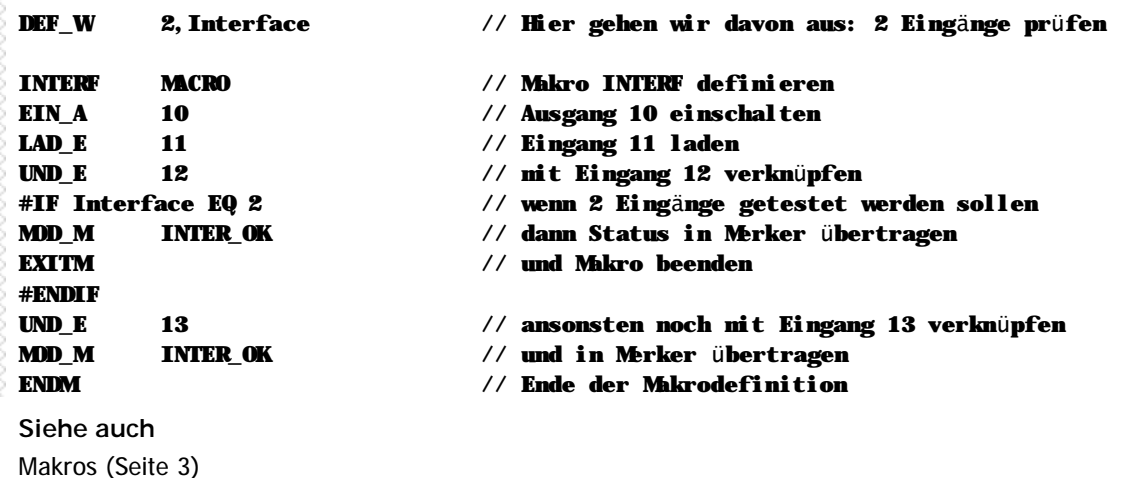

# **n GEHUPRI**

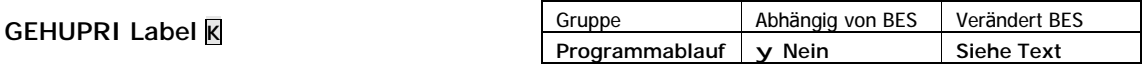

GEHUPRI ruft ein Unterprogramm ab dem angegebenen Label auf.

#### **Operation**

```
(Stackpointer) ç Programmadresse
Stackpointer ç Stackpointer - 2
Programmadresse ç Label-Adresse
(Bitergebnis) ç EIN
```
#### **Beispiel**

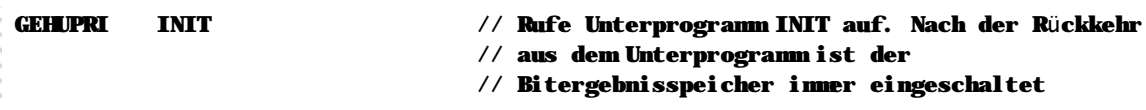

#### **Hinweise**

- n Dieser Befehl ist nicht abhängig vom Status des Bitergebnisspeichers und wird immer ausgeführt.
- n Nach Ausführung des Befehls ist der Bitergebnisspeicher immer eingeschaltet.
- n Es können maximal 8 Unterprogramme ineinander verschachtelt werden.

**Siehe auch** Programmablaufbefehle (Seite 3)

# **n GEHUPRJ**

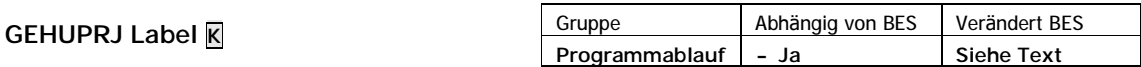

GEHUPRJ ruft ein Unterprogramm ab dem angegebenen Label auf. Der Aufruf wird nur ausgeführt, wenn der Bitergebnisspeicher zum Zeitpunkt der Befehlsausführung eingeschaltet ist.

**Operation**

```
(Stackpointer) ç Programmadresse
Stackpointer c Stackpointer - 2
Programmadresse ç Label-Adresse
(Bitergebnis) ç EIN
Beispiel
GEHUPRJ INIT // Wenn Bitergebnisspeicher eingeschaltet,
                               // dann rufe Unterprogramm INIT auf. Nach der
                               // Rückkehr ist der Bitergebnisspeicher immer EIN
```
**Hinweise**

- n Dieser Befehl wird nur ausgeführt wenn der Bitergebnisspeicher eingeschaltet ist.
- n Nach der Ausführung des Befehls ist der Bitergebnisspeicher immer eingeschaltet.
- n Es können max. 8 Unterprogramme ineinander verschachtelt werden.

#### **Siehe auch**

Programmablaufbefehle (Seite 3)

# **n GEHUPRN**

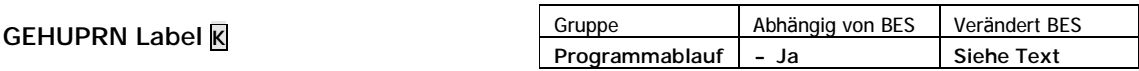

GEHUPRJ ruft ein Unterprogramm ab dem angegebenen Label auf. Der Aufruf wird nur ausgeführt, wenn der Bitergebnisspeicher zum Zeitpunkt der Befehlsausführung ausgeschaltet ist.

**Operation**

```
(Stackpointer) ç Programmadresse
Stackpointer ç Stackpointer - 2
Programmadresse ç Label-Adresse
(Bitergebnis) ç EIN
```
**Beispiel**

GEHUPRN INIT // Wenn Bitergebnisspeicher ausgeschaltet, // dann rufe Unterprogramm INIT auf. Nach der // Rückkehr ist der Bitergebnisspeicher immer EIN

#### **Hinweise**

- n Dieser Befehl wird nur ausgeführt, wenn der Bitergebnisspeicher ausgeschaltet ist.
- n Nach der Ausführung des Befehls ist der Bitergebnisspeicher immer eingeschaltet.
- n Es können maximal 8 Unterprogramme ineinander verschachtelt werden.

# **Siehe auch**

```
Programmablaufbefehle (Seite 3)
```
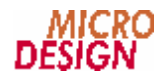

# **n GEHUPRV**

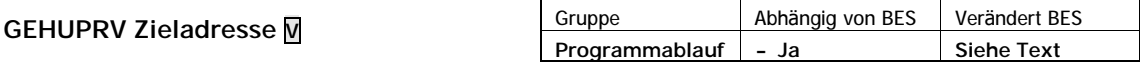

GEHUPRV ruft ein Unterprogramm auf, dessen Startadresse in der angegebenen Variable enthalten ist. Verwenden Sie diesen Befehl um eine dynamische Zyklusprogrammierung zu erstellen.

```
Operation
```

```
(Stackpointer) ç Programmadresse
Stackpointer c Stackpointer - 2
Programmadresse ç (Zieladresse)
(Bitergebnis) ç EIN
Beispiel
LAD_VL V_ZYKLUS,PROG1 // Lädt Label PROG1 in V_ZYKLUS 
                           // (Initialisierungswert)
LOOP: // Hauptprogrammschleife
GEHUPRV V_ZYKLUS // Springe zur Startadresse, die als Parameter
                           // in der Variable V_ZYKLUS enthalten ist
SPRING LOOP // Weiter mit Hauptprogrammschleife
PROG1: // Unterprogramm 1
                           // Programmcode
LAD_VL V_ZYKLUS,PROG2 // Variable V_ZYKLUS wird mit der Startadresse 
                           // des nächsten Zyklus-Unterprogramms geladen,
                           // in diesem Beispiel PROG2
UPREND // Ende des Zyklus-Unterprogramms
PROG2: // Unterprogramm 2
                            // Programmcode
LAD_VL V_ZYKLUS,PROG1 // Variable V_ZYKLUS wird mit der Startadresse 
                           // des nächsten Zyklus-Unterprogramms geladen,
                           // in diesem Beispiel wieder PROG1
UPREND // Ende des Zyklus-Unterprogramms
```
**Hinweise**

- n Dieser Befehl wird nur ausgeführt, wenn der Bitergebnisspeicher ausgeschaltet ist.
- n Nach der Ausführung des Befehls ist der Bitergebnisspeicher immer eingeschaltet.
- n Es können maximal 8 Unterprogramme ineinander verschachtelt werden.

**Siehe auch** Programmablaufbefehle (Seite 3)

# **n INC\_V**

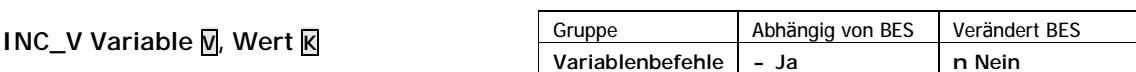

INC\_V erhöht den Inhalt der Variable den angegebenen Wert. Der Ergebnisspeicher VARERG wird nicht beeinflußt.

**Operation**

```
(Variable) ç (Variable) + Wert
```
**Beispiel**

```
// Hier bearbeiten wir ein Variablenfeld und setzen in jeder Variable die unteren
// 16 Bit. Mit INC_V setzen wir den Zeiger dann auf den n ächsten Tabelleneintrag.
LAD_VA V_ZEIGER,TABELLE_START // Zeigervariable initialisieren
LAD_VA V_MASKE, 0xFFFF // hexadezimal FFFF = untere 16 Bit
LOOP:
ODER_VI V_MASKE,V_ZEIGER // Verknüpfung durchführen
LAD_IV V_ZEIGER,VARERG // Ergebnis der Verknüpfung wieder in Tabelle
INC_V V_ZEIGER,1 // Tabellenzeiger auf nächsten Eintrag
SPRING LOOP // Zurück zur Schleife
```
**Hinweise**

n Dieser Befehl wird nur ausgeführt wenn der Bitergebnisspeicher eingeschaltet ist.

**Siehe auch** Variablenbefehle (Seite 3)

# **n LAD\_A**

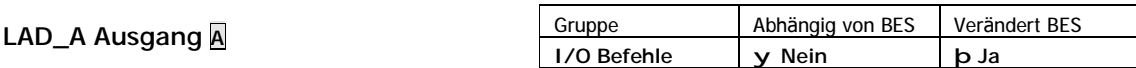

LAD\_A lädt den Zustand des angegebenen Ausgangs in den Bitergebnisspeicher.

```
Operation
(Bitergebnis) ç (Ausgang)
```
**Beispiel**

LAD\_A A\_TEST // Lädt den physikalischen Zustand des Ausgangs // in den Bitergebnisspeicher

**Hinweise**

n Dieser Befehl ist nicht abhängig vom Bitergebnisspeicher und wird immer ausgeführt.

**Siehe auch**

Ein-/Ausgangsbefehle (Seite 3)

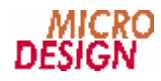

# **n LAD\_AI**

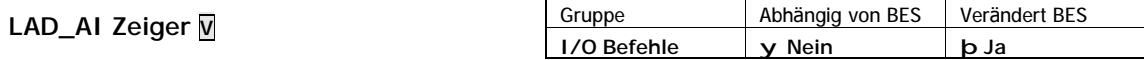

LAD\_AI lädt den Zustand des durch den Zeiger bestimmten Ausgangs in den Bitergebnisspeicher.

#### **Operation**

(Bitergebnis) ç (Zeiger à Ausgang)

#### **Beispiel**

LAD\_AI V\_ZEIGER // Lädt den Zustand des durch V\_ZEIGER bestimmten // Ausgangs in den Bitergebnisspeicher

## **Hinweise**

n Dieser Befehl ist nicht abhängig vom Bitergebnisspeicher und wird immer ausgeführt.

# **Siehe auch**

Ein-/Ausgangsbefehle (Seite 3)

# **n LAD\_DT**

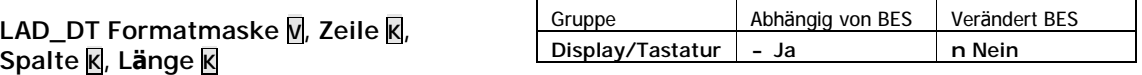

LAD\_DT legt das Format der folgenden Textanzeige durch die Argumente Zeile, Startposition innerhalb der Zeile und Länge des anzuzeigenden Textes fest. Die kodierte Formatbeschreibung wird in die angegebene Variable übertragen.

## **Gü ltige Werte fü r die Formatmaske**

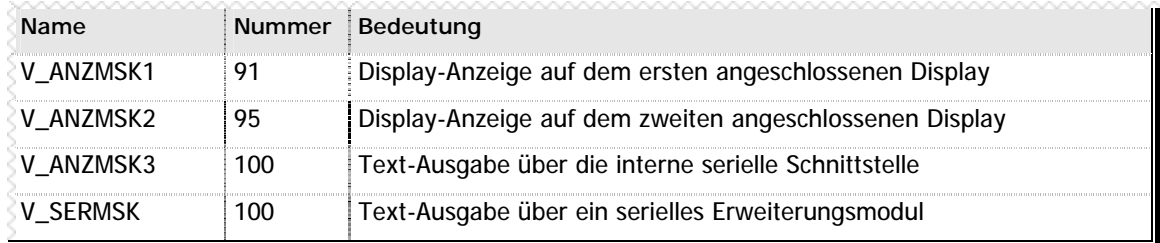

**n** Tabelle 10 – Gültige Werte für die Formatmaske bei LAD\_DT

#### **Beispiel**

// Es soll ein Text in Zeile 7 ab Position 7 mit der L änge 10 ausgegeben werden

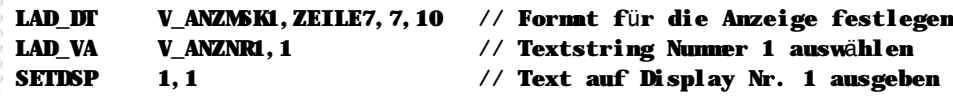

#### **Hinweise**

n Dieser Befehl wird nur ausgeführt wenn der Bitergebnisspeicher eingeschaltet ist.

## **Siehe auch**

**Fehler! Verweisquelle konnte nicht gefunden werden.** (Seite **Fehler! Textmarke nicht definiert.**) LAD\_DV (Seite 3)

# **n LAD\_DV**

# **LAD\_DV Formatmaske V, Zeile K, Spalte K, Länge K, Dez. K, Vorzeichen K**

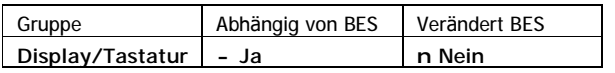

LAD\_DV legt das Format der folgenden Variableanzeige bzw. des folgenden Editorbefehls durch die Argumentezeile, Startposition innerhalb der Zeile und Länge des Feldes, die Anzahl der Nachkommastellen und die Freigabe des Vorzeichens fest. Die kodierte Formatbeschreibung wird in die Variable übertragen.

# **Gü ltige Werte fü r die Formatmaske**

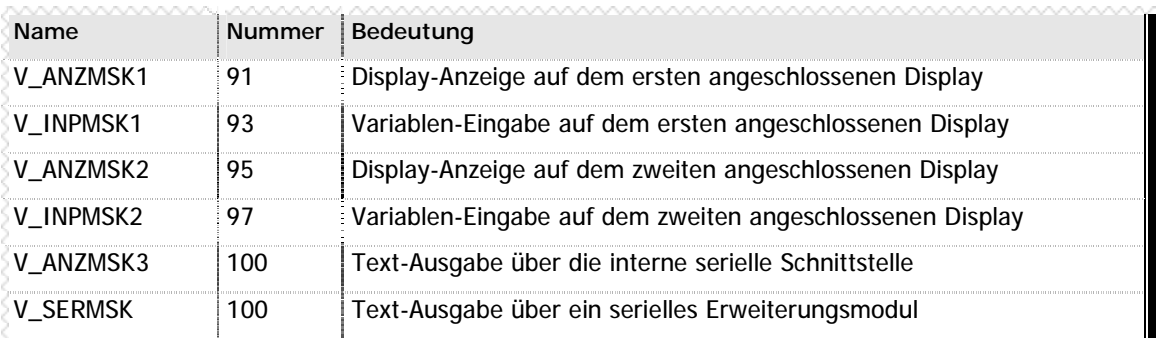

**n** Tabelle 11 – Gültige Werte für die Formatmaske bei LAD\_DV

#### **Beispiel**

```
// Im Beispiel soll die Variable 214 in Zeile 1, an der Pos 4
// mit 5 Stellen, davon 2 Nachkommastellen, und mit Vorzeichen
// ausgegeben werden
DEF_V 214, V_TEST // Anzuzeigende Variable
LAD_DV V_ANZMSK1,0,4,5,2,1 // Format für die Ausgabe festlegen
```
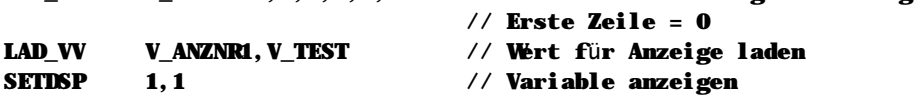

// Im nächsten Beispiel soll ein Variablenwert am Display editiert // werden.

```
DEF V 214, V TEST // Variable, die editiert werden soll
LAD_DV V_INPMSK1,0,4,5,2,1 // Format für Bearbeitung festlegen
                            \frac{1}{2} Erste Zeile = 0
LAD_VV V_INPDAT1,V_TEST // Wert für Editor festlegen
SETEDI 1,1 // Variable editieren
LAD_VV V_TEST,V_INPDAT1 // Editierten Wert wieder in Variable speichern
```
# **Hinweise**

n Dieser Befehl wird nur ausgeführt wenn der Bitergebnisspeicher eingeschaltet ist.

# **Siehe auch**

**Fehler! Verweisquelle konnte nicht gefunden werden.** (Seite **Fehler! Textmarke nicht definiert.**) LAD\_DT (Seite 3)

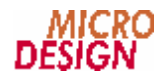

# n LAD\_E

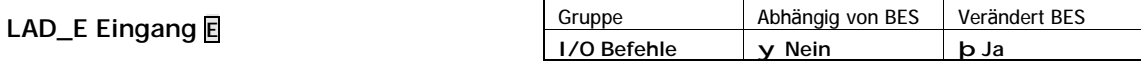

LAD\_E lädt den Zustand des angegebenen Eingangs in den Bitergebnisspeicher.

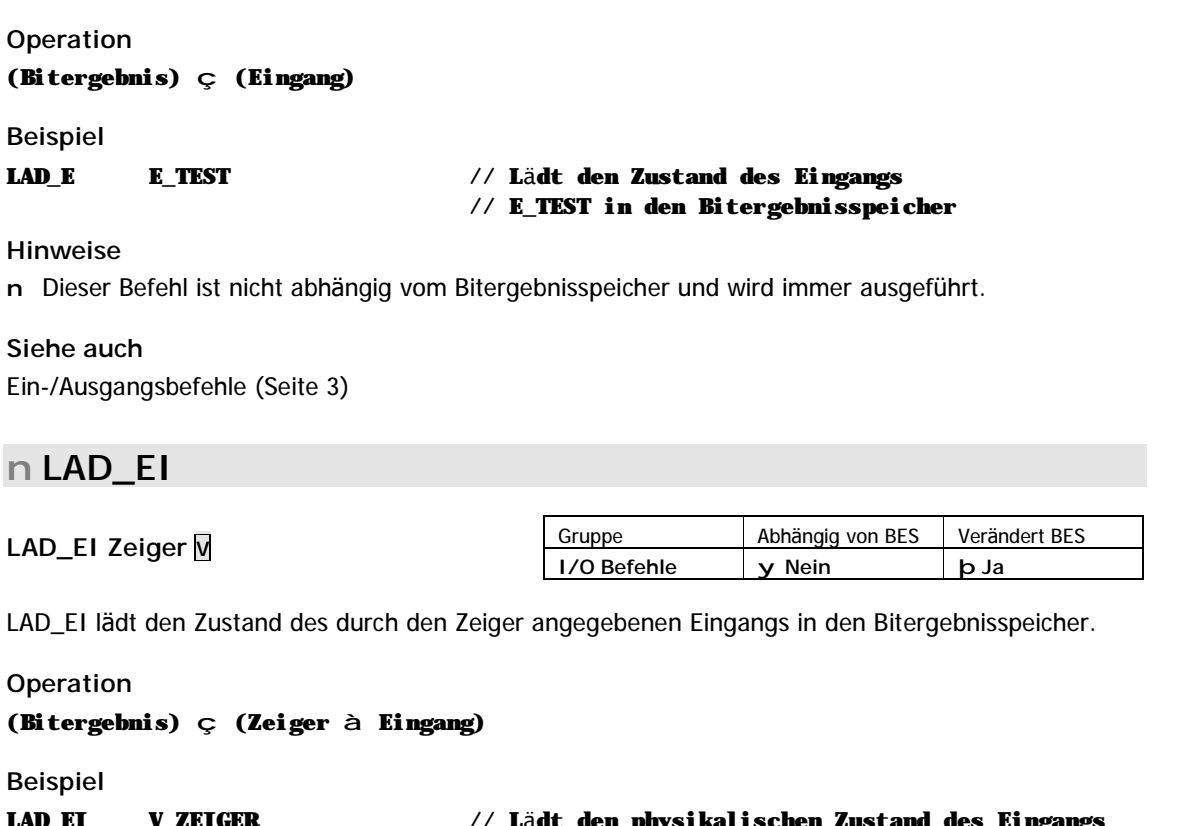

// dessen Numner in der Variablen enthalten ist

// in den Bitergebnisspeicher

Hinweise

n Dieser Befehl ist nicht abhängig vom Bitergebnisspeicher und wird immer ausgeführt.

Siehe auch

Ein-/Ausgangsbefehle (Seite 3)

# n LAD\_IV

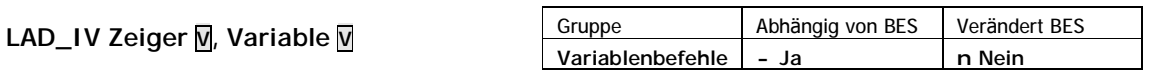

LAD\_IV überträgt den Inhalt der angegebenen Variablen in die durch den Zeiger bestimmte Variable.

## Operation

```
(Zeiger à Variable) Ç (Variable)
```
**Beispiel** 

#### // In diesem Beispiel werden Meßwerte in eine Tabelle geschrieben.

```
LAD VA
          V_ZEIGER, 1800
                                  // Tabelle beginnt bei Variable 1800
LAD IV
          V_ZEIGER, V_WERT
                                  // lädt in die Variable V_VERT in den Inhalt der
                                  // Variable 1800 auf die V_ZEIGER zeigt.
INC_V
          V_ZEIGER, 1
                                  // Erhöht V_ZEIGER auf nächsten Tablleneintrag
```
## **Hinweise**

Dieser Befehl wird nur ausgeführt wenn der Bitergebnisspeicher eingeschaltet ist.

# Siehe auch

Variablenbefehle (Seite 3)

# $n$  LAD\_M

LAD\_M Merker M

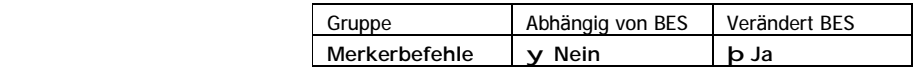

LAD\_M lädt den Zustand des angegebenen Merkers in den Bitergebnisspeicher.

# Operation

(Bitergebnis) Ç (Merker)

#### **Beispiel**

 $LAD_M$ **M\_TEST** 

#### // Lädt den Zustand von MIEST in den // Bitergebnisspeicher

Hinweise

n Dieser Befehl ist nicht abhängig vom Bitergebnisspeicher und wird immer ausgeführt.

# Siehe auch

Merkerbefehle (Seite 3)

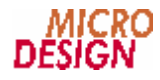

# n LAD\_MI

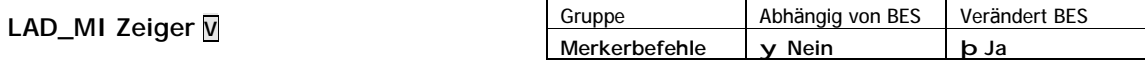

LAD\_MI überträgt den Zustand des durch den angegebenen Zeiger bestimmten Merkers in den Bitergebnisspeicher.

# Operation

(Bitergebnis) ç (Zeiger à Merker)

## **Beispiel**

 $LAD_M$ **V\_TEST** 

#### // Der Inhalt des Merkers, auf den V\_TEST zeigt, // wird in den Bitergebnisspeicher übertragen

Hinweise

n Dieser Befehl ist nicht abhängig Bitergebnisspeicher und wird immer ausgeführt.

Siehe auch Merkerbefehle (Seite 3)

# **n LAD\_MV**

# **LAD\_MV Erster Merker M, Variable V**

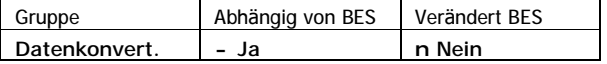

LAD\_MV überträgt den Inhalt der Variablen auf 32 Merker. Die Übertragung erfolgt bitweise, d.h. das erste Bit der Variable wird auf den ersten Merker übertragen, das zweite Bit der Variable auf die zweite Variable usw.

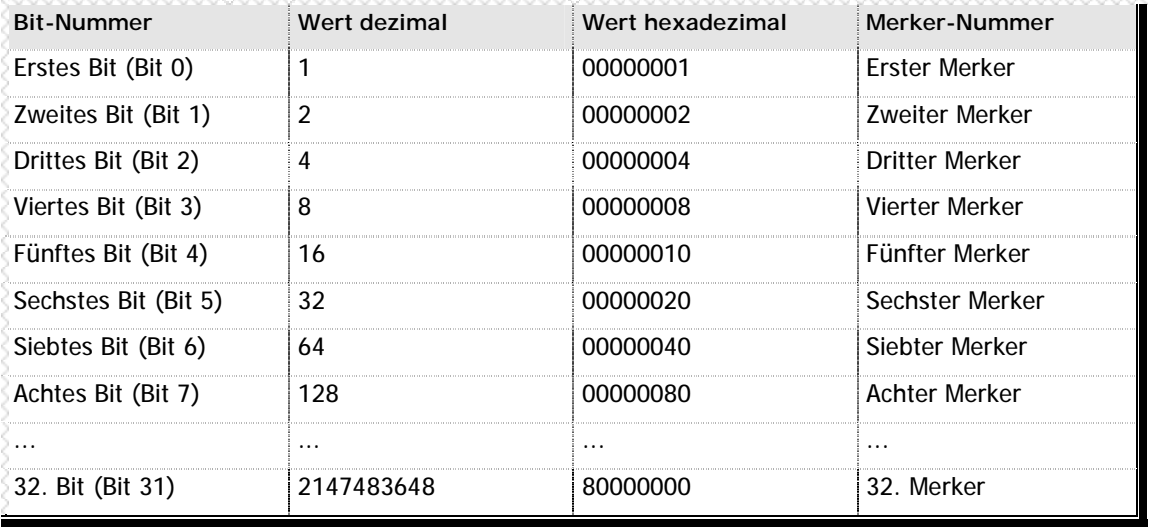

**n** Tabelle 12 – LAD\_MV Übersicht

**Operation**

```
(Erster Merker + 0) ç (Variable & 0x00000001)
(Erster Merker + 1) ç (Variable & 0x00000002)
(Erster Merker + 2) ç (Variable & 0x00000004)
...
(Erster Merker + 31) ç (Variable & 0x80000000)
```
#### **Beispiel**

```
// In diesem Beispiel verwenden wir den Befehl LAD_MV, um eine Variable in
// 32 Merker zu transportieren. Uns interessieren hier aber nur die ersten
// 16 Merker, deshalb maskieren wir die anderen mit UND_VV aus.
LAD_VA V_MASKE,65535 // hex FFFF zum Ausmaskieren der oberen Bits
UND_VV V_DATEN,V_MASKE // Ausmaskieren der oberen 16 Bit (= Merker)
LAD_VV V_DATEN,VARERG // Ergebnis wieder in die Variable speichern
LAD_MV ERSTER_MERKER,V_DATEN // Übertragt die Variable auf 32 Merker
```
#### **Hinweise**

Dieser Befehl wird nur ausgeführt wenn der Bitergebnisspeicher eingeschaltet ist.

Bitte beachten Sie, daß die Merkerstartadresse –1 ein durch 8 teilbarer Wert sein muß, also z.B. 1, 9, 17 oder 33.

## **Siehe auch**

Datenkonvertierungsbefehle (Seite 3) LAD\_VM (Seite 3)

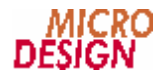

# **n LAD\_P1**

## **Task starten: LAD\_P1 Label K Task beenden: LAD\_P1 TASK\_STOP K**

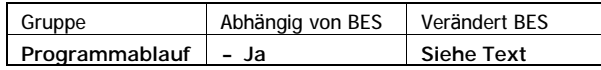

LAD\_P1 lädt den Programmzähler des ersten Parallelprogramms mit dem angegebenen Label. Das Parallelprogramm wird sofort ab dem angegebenen Label gestartet.

#### **Beispiel**

## LAD\_P1 LABEL // Startet die Task1

## **Bitergebnisspeicher (BES)**

Der Bitergebnisspeicher der aufrufenden Task bleibt unverändert. Innerhalb der neuen Task ist der Bitergebnisspeicher immer eingeschaltet.

#### **Hinweise**

- n Dieser Befehl wird nur ausgeführt wenn der Bitergebnisspeicher eingeschaltet ist.
- n Sie können auch innerhalb der Task mit dem LAD\_P1-Befehl die Ausführungsposition verändern.
- n Das erste Parallelprogramm ist das Programm, daß bei einem Neustart des Systems automatisch gestartet wird - sozusagen das Hauptprogramm. LAD\_P1 bedeutet für ein SPS-Programm mit nur einer Task das gleiche wie der Befehl SPRING.

#### **Siehe auch**

Programmablaufbefehle (Seite 3) LAD\_P2 (Seite 3) LAD\_P3 (Seite 3) LAD\_P4 (Seite 3)

# **n LAD\_P2**

**Task starten: LAD\_P2 Label K Task beenden: LAD\_P2 TASK\_STOP K**

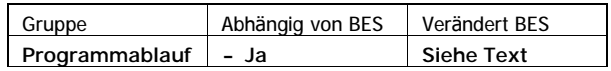

LAD\_P2 lädt den Programmzähler des zweiten Parallelprogramms mit dem angegebenen Label. Das Parallelprogramm wird sofort ab dem angegebenen Label gestartet.

**Beispiel**

#### LAD\_P2 LABEL // Startet die Task2

#### **Bitergebnisspeicher (BES)**

Der Bitergebnisspeicher der aufrufenden Task bleibt unverändert. Innerhalb der neuen Task ist der Bitergebnisspeicher immer eingeschaltet.

#### **Hinweise**

- n Dieser Befehl wird nur ausgeführt wenn der Bitergebnisspeicher eingeschaltet ist.
- n Sie können auch innerhalb der Task mit dem LAD\_P2-Befehl die Ausführungsposition verändern.

#### **Siehe auch**

Programmablaufbefehle (Seite 3) LAD\_P1 (Seite 3) LAD P3 (Seite 3) LAD\_P4 (Seite 3)

# **n LAD\_P3**

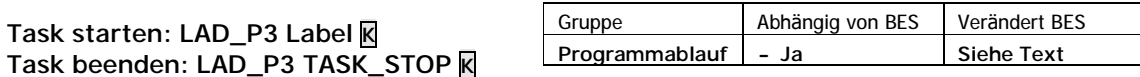

LAD\_P3 lädt den Programmzähler des dritten Parallelprogramms mit dem angegebenen Label. Das Parallelprogramm wird sofort ab dem angegebenen Label gestartet.

## **Beispiel**

#### LAD\_P3 LABEL // Startet die Task3

# **Bitergebnisspeicher (BES)**

Der Bitergebnisspeicher der aufrufenden Task bleibt unverändert. Innerhalb der neuen Task ist der Bitergebnisspeicher immer eingeschaltet.

## **Hinweise**

n Dieser Befehl wird nur ausgeführt wenn der Bitergebnisspeicher eingeschaltet ist.

n Sie können auch innerhalb der Task mit dem LAD\_P3-Befehl die Ausführungsposition verändern.

## **Siehe auch**

Programmablaufbefehle (Seite 3) LAD\_P1 (Seite 3) LAD\_P2 (Seite 3) LAD\_P4 (Seite 3)

# **n LAD\_P4**

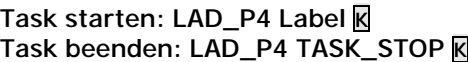

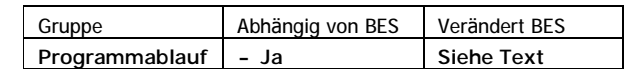

LAD\_P4 lädt den Programmzähler des vierten Parallelprogramms mit dem angegebenen Label. Das Parallelprogramm wird sofort ab dem angegebenen Label gestartet.

# **Beispiel**

#### LAD\_P4 LABEL // Startet die Task4

#### **Bitergebnisspeicher (BES)**

Der Bitergebnisspeicher der aufrufenden Task bleibt unverändert. Innerhalb der neuen Task ist der Bitergebnisspeicher immer eingeschaltet.

#### **Hinweise**

n Dieser Befehl wird nur ausgeführt wenn der Bitergebnisspeicher eingeschaltet ist.

n Sie können auch innerhalb der Task mit dem LAD P4-Befehl die Ausführungsposition verändern.

# **Siehe auch**

Programmablaufbefehle (Seite 3) LAD\_P1 (Seite 3) LAD\_P2 (Seite 3) LAD\_P3 (Seite 3)

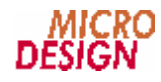

# **n LAD\_VA**

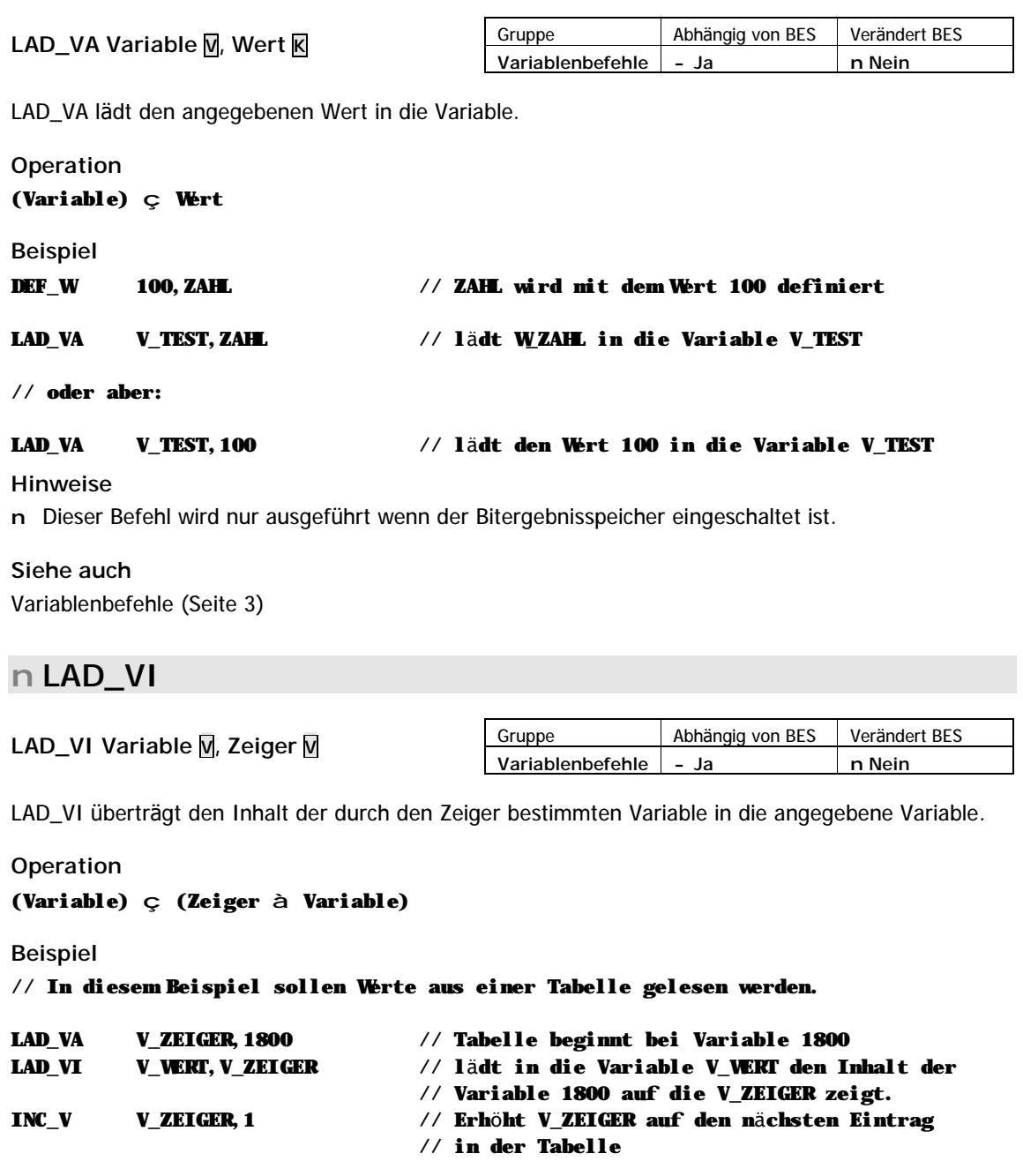

#### **Hinweise**

n Dieser Befehl wird nur ausgeführt wenn der Bitergebnisspeicher eingeschaltet ist.

**Siehe auch** Variablenbefehle (Seite 3)

# **n LAD\_VL**

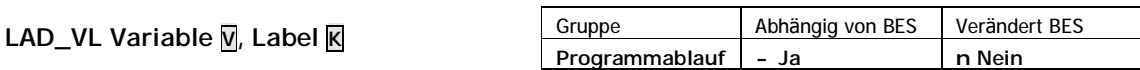

LAD\_VL überträgt die Programmadresse des Labels in die angegebene Variable. Der Befehl LAD\_VL ist notwendig, um ein Unterprogramm mit GEHUPRV anzuspringen.

## **Operation**

```
(Variable) ç (Label-Adresse)
```
# **Beispiel**

// In diesem Beispiel programmieren wir eine Schrittkette mit Hilfe der Befehle // LAD\_VL und GEHUPRV. Dabei wird deutlich, wie viel Programmcode durch die // dynamische Zyklusprogrammierung gespart werden kann.

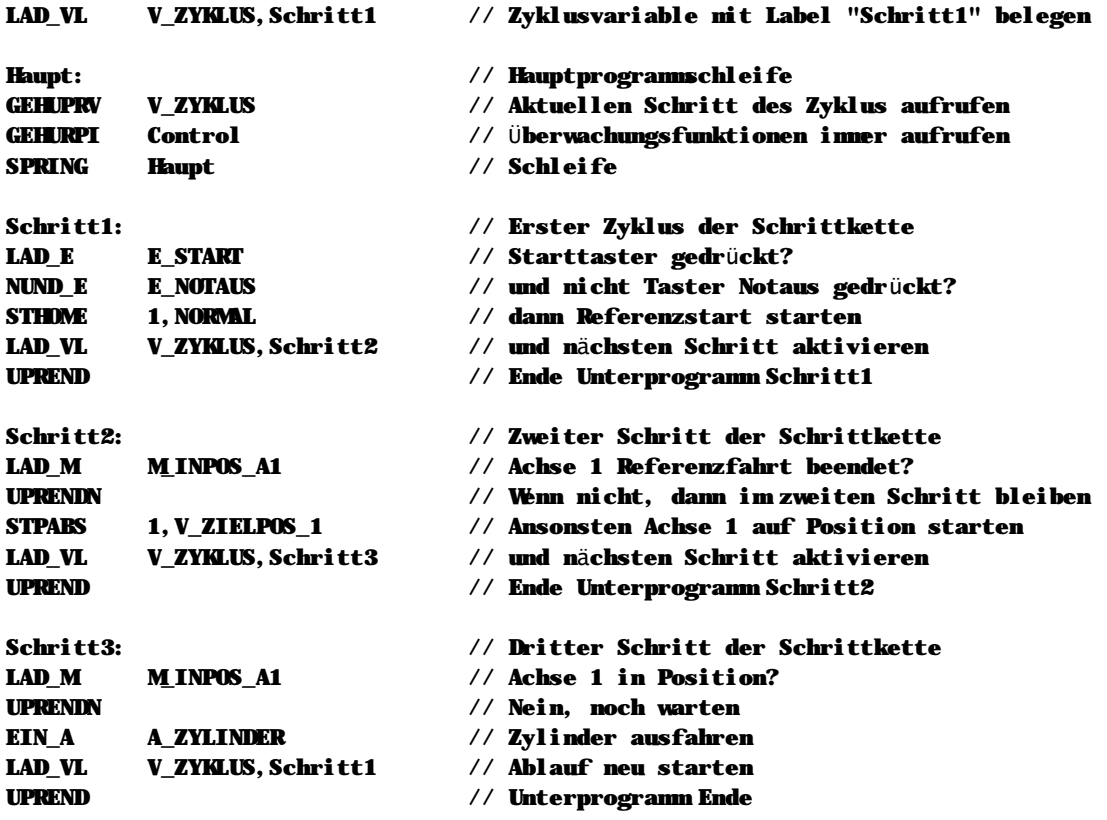

**Hinweise**

n Dieser Befehl wird nur ausgeführt wenn der Bitergebnisspeicher eingeschaltet ist.

# **Siehe auch**

Programmablaufbefehle (Seite 3) GEHUPRV (Seite 3)

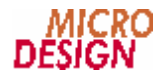

# **n LAD\_VM**

# **LAD\_VM Variable V, Erster Merker M**

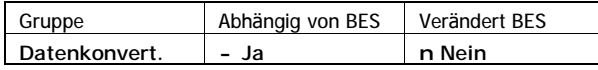

LAD\_VM überträgt den Zustand von 32 Merkern ab dem angegebenen ersten Merker in eine Variable. Die Übertragung erfolgt bitweise, d.h. der erste angegebene Merker wird in das erste Bit der Variable übertragen, der zweite Merker in das zweite Bit usw.

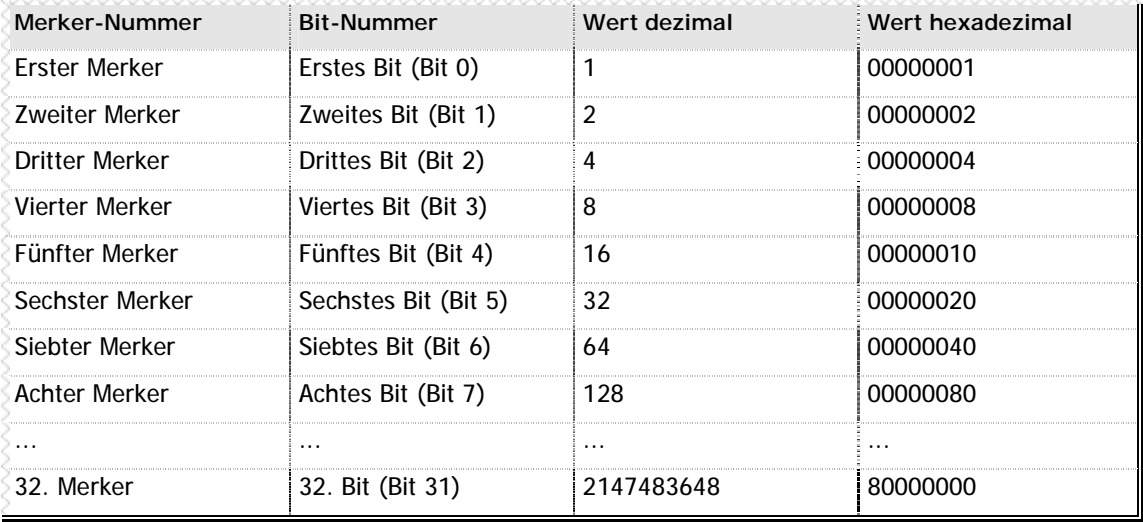

**n** Tabelle 13 – LAD\_VM Übersicht

#### **Operation**

```
(Bit 0 der Variable) ç (Erster Merker + 0)
(Bit 1 der Variable) ç (Erster Merker + 1)
(Bit 2 der Variable) ç (Erster Merker + 2)
...
(Bit 31 der Variable) ç (Erster Merker + 31)
```
#### **Beispiel**

// In diesem Beispiel verwenden wir den Befehl LAD\_VM, um 32 Merker in einer // Variable zu transportieren. Uns interessieren hier aber nur die ersten // 16 Merker, deshalb maskieren wir die anderen mit UND\_ VV aus.

```
LAD_VM V_DATEN,ERSTER_MERKER // Übertragen von 32 Merkern in die Variable
UND_VA V_DATEN,0xFFFF // Ausmaskieren der oberen 16 Bit (= Merker)
LAD_VV V_DATEN,VARERG // Ergebnis wieder in die Variable speichern
```
#### **Hinweise**

- n Dieser Befehl wird nur ausgeführt wenn der Bitergebnisspeicher eingeschaltet ist.
- n Bitte beachten Sie, daß die Merkerstartadresse –1 ein durch 8 teilbarer Wert sein muß, also z.B. 1, 9, 17 oder 33. Jede andere Merkerangabe führt zu einem Compilerfehler.

#### **Siehe auch**

Datenkonvertierungsbefehle (Seite 3) LAD\_MV (Seite 3)

# **n LAD\_VV**

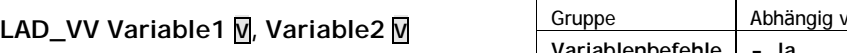

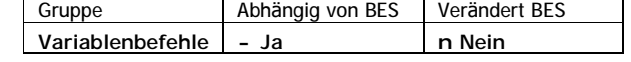

LAD\_VV lädt den Inhalt der Variable2 in die Variable1.

## **Operation**

```
(Variable1) ç (Variable2)
```
**Beispiel**

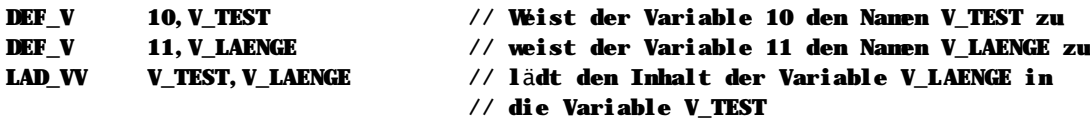

**Hinweise**

n Dieser Befehl wird nur ausgeführt wenn der Bitergebnisspeicher eingeschaltet ist.

#### **Siehe auch**

Variablenbefehle (Seite 3)

# **n MACRO**

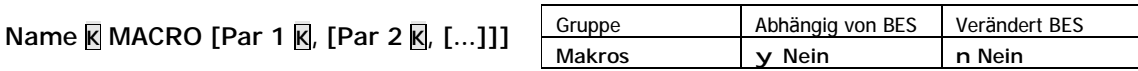

MACRO bestimmt den Anfang einer Makro-Definition. Innerhalb des Makro-Definitionsblocks geben Sie dann den Namen des Makros, etwaige Parameter und den zugeordneten SPS-Programmcode an. Die eckigen Klammern in der Syntax deuten an, daß Sie hier selbst entscheiden können, wieviele Parameter Sie an einen Makrobefehl übergeben möchten.

**Beispiel ohne Parameter**

// BES\_EIN schaltet den Bitergebnisspeicher ein. Es werden keine Parameter ben ötigt

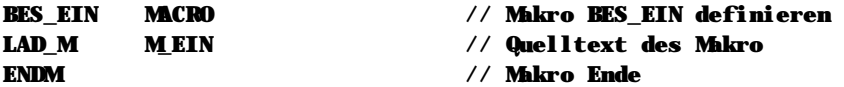

**Beispiel mit Parametern**

// Folgendes Makro startet einen Systemtimer mit einem

// angegebenen Wert. Das Makro erhält als Parameter die

// Timernummer sowie die Startzeit für diesen Timer.

```
TSTART MACRO TIM,KONST // Makro TSTART mit den Parametern TIM
                            // und KONST definieren
LAD_VA V_&TIM,KONST // Der Parameter TIM wird expandiert in
                            // V_&TIM, wobei &TIM für die übergebene
                            // Zeichenkette steht. Der Parameter
                            // KONST wird unverändert übernommen.
EIN_M M_&TIM // Der Parameter TIM wird ein zweites Mal
                            // expandiert, diesmal zu M_&TIM
ENDM // Ende der Makrodefinition
```
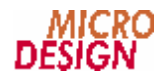

// Zum Aufruf des Makros aus dem SPS-Programm schreiben wir:

TSTART TIM\_15,2000

// was für uns bedeutet: startet den Timer 15 mit dem Wert 2000. Der // Compiler übersetzt den Makroaufruf in folgenden Programmcode:

LAD\_VA V\_TIM\_15,2000 EIN\_M M\_TIM\_15

#### // Die übergebenen Parameter werden expandiert und zu neuen Werten umgewandelt.

**Hinweise**

- n Makros sind keine Funktionen im eigentlichen Sinn! Es wird mit einem Makro also kein Unterprogramm aufgerufen, sondern vielmehr der vollständige Quellcode des Makros anstelle des Makroaufrufs compiliert. Ein zwanzig Zeilen langes Makro belegt bei jedem Aufruf exakt diese zwanzig Zeilen SPS-Programmspeicher.
- n Bitte beachten Sie, daß Makronamen stets nur aus den Buchstaben A-Z und den Ziffern 0-9 bestehen dürfen. Der Makroname darf nicht mit einer Zahl beginnen. Leerzeichen und sonstige Sonderzeichen sind innerhalb des Makronamens nicht zulässig. Gleiches gilt für die Namen des Parameter.

## **Siehe auch**

Makros (Seite 3) ENDM (Seite 3) EXITM (Seite 3)

# **n MOD\_A**

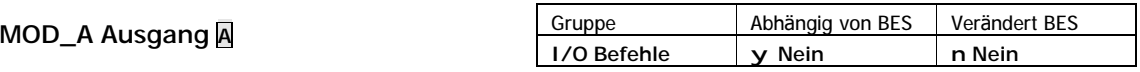

MOD\_A überträ gt den Zustand des Bitergebnisspeichers auf den angegebenen Ausgang.

#### **Operation**

(Ausgang) ç (Bitergebnisspeicher)

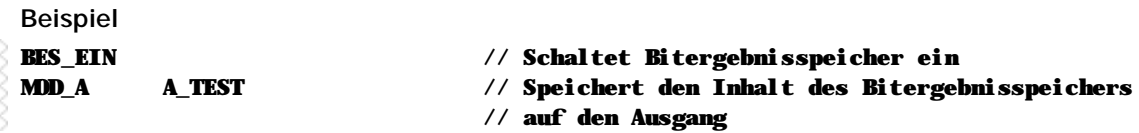

#### **Hinweise**

n Dieser Befehl ist nicht abhängig vom Bitergebnisspeicher und wird immer ausgeführt. Die Auswirkungen dieses Befehls jedoch hängen vom Zustand des Bitergebnisspeichers ab.

**Siehe auch** Ein-/Ausgangsbefehle (Seite 3)

# **n MOD\_AI**

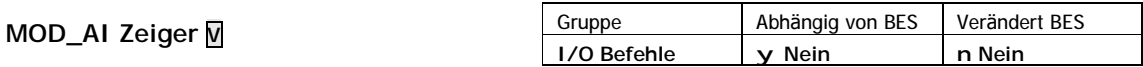

MOD\_AI überträgt den Zustand des Bitergebnisspeichers in den durch den angegebenen Zeiger bestimmten Ausgang.

**Operation**

```
(Zeiger à Ausgang) ç (Bitergebnisspeicher)
```
**Beispiel**

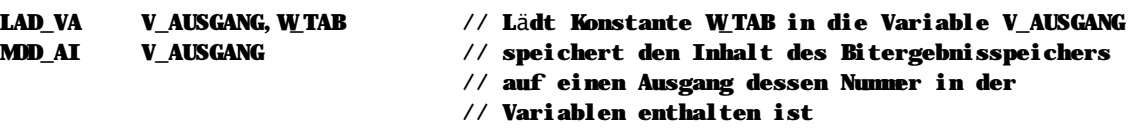

#### **Hinweise**

- n Dieser Befehl ist nicht abhängig vom Bitergebnisspeicher und wird immer ausgeführt. Die Auswirkungen dieses Befehls jedoch hängen vom Zustand des Bitergebnisspeichers ab.
- n Verwenden Sie MOD\_AI um den Inhalt des Bitergebnisspeichers auf einen Ausgang zu übertragen, dessen Nummer bei der Programmerstellung noch nicht feststeht.

## **Siehe auch**

Ein-/Ausgangsbefehle (Seite 3)

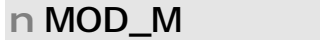

**MOD\_M Merker M**

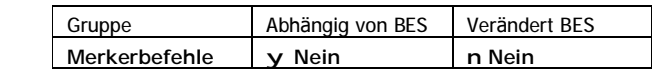

MOD\_M überträgt den Zustand des Bitergebnisspeichers in den angegebenen Merker.

# **Operation**

```
(Merker) ç (Bitergebnisspeicher)
```
**Beispiel**

```
MOD_M M_TEST // Übertragt den Bitergebnisspeicher auf M_TEST
```
**Hinweise**

n Dieser Befehl ist nicht abhängig vom Bitergebnisspeicher und wird immer ausgeführt. Die Auswirkungen dieses Befehls jedoch hängen vom Zustand des Bitergebnisspeichers ab.

**Siehe auch**

Merkerbefehle (Seite 3)

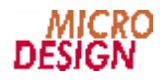

# **n MOD\_MI**

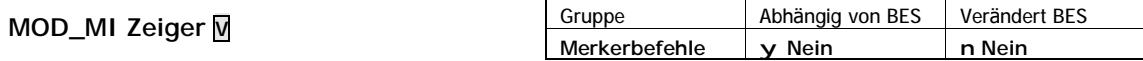

MOD\_MI überträ gt den Zustand des Bitergebnisspeichers in den durch den angegebenen Zeiger bestimmten Merker.

**Operation**

```
(Zeiger à Merker) ç (Bitergebnisspeicher)
```
**Beispiel**

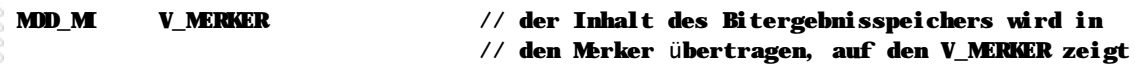

**Hinweise**

- n Dieser Befehl ist nicht abhängig vom Bitergebnisspeicher und wird immer ausgeführt. Die Auswirkungen dieses Befehls jedoch hängen vom Zustand des Bitergebnisspeichers ab.
- n Verwenden Sie MOD\_MI um den Inhalt des Bitergebnisspeichers auf einen Merker zu übertragen, dessen Nummer bei der Programmerstellung noch nicht feststeht.

**Siehe auch**

Merkerbefehle (Seite 3)

# **n MUL\_IV**

**MUL\_IV Zeiger V, Variable V**

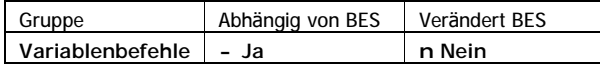

MUL\_IV multipliziert den Inhalt der durch den Zeiger bestimmten Variable mit dem Inhalt der angegebenen Variable. Das Ergebnis der Multiplikation wird im Ergebnisspeicher VARERG abgelegt, ein etwaiger Multiplikationsüberlauf (> 32 Bit) wird im Ergebnisspeicher MUL\_REST gespeichert.

# **Operation**

```
(VARERG) ç (Zeiger à Variable) * (Variable)
(MUL_REST) ç ((Zeiger à Variable) * (Variable)) >> 32
```
**Beispiel**

```
MUL_IV V_ZEIGER,V_TEST // Der Inhalt der Variable, auf die V_ZEIGER
                                // zeigt, wird mit V_TEST multipliziert. Das
                                // Ergebnis wird in VARERG gespeichert
```
**Hinweise**

n Dieser Befehl wird nur ausgeführt wenn der Bitergebnisspeicher eingeschaltet ist.

**Siehe auch** Variablenbefehle (Seite 3)

# **n MUL\_VA**

**MUL\_VA Variable V, Wert K**

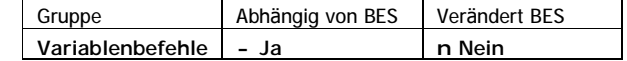

MUL\_VA multipliziert den Inhalt der Variable mit dem angegebenen Wert. Das Ergebnis der Multiplikation wird im Ergebnisspeicher VARERG abgelegt, ein etwaiger Multiplikationsüberlauf (> 32 Bit) wird im Ergebnisspeicher MUL\_REST gespeichert.

**Operation**

```
(VARERG) ç (Variable) * Wert
(ML_REST) \varsigma ((Variable) * Wert) >> 32
```
**Beispiel**

```
DEF_W 10,ZAHL // Definiert ZAHL mit dem Wert 10
MUL_VA V_TEST,ZAHL // Multipliziert die Variable mit dem Wert ZAHL.
                            // Das Ergebnis wird in VARERG gespeichert
```
## **Hinweise**

n Dieser Befehl wird nur ausgeführt wenn der Bitergebnisspeicher eingeschaltet ist.

#### **Siehe auch**

Variablenbefehle (Seite 3)

# **n MUL\_VI**

```
MUL_VI Variable V, Zeiger V
```
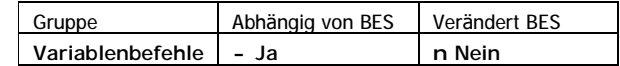

MUL\_VI multipliziert den Inhalt der durch den Zeiger bestimmten Variable mit dem Inhalt der angegebenen Variable. Das Ergebnis der Multiplikation wird im Ergebnisspeicher VARERG abgelegt, ein etwaiger Multiplikationsüberlauf (> 32 Bit) wird im Ergebnisspeicher MUL\_REST gespeichert.

**Operation**

```
(VARERG) ç (Variable) * (Zeiger à Variable)
(MUL_REST) ç ((Variable) * (Zeiger à Variable)) >> 32
```
**Beispiel**

```
MUL_VI V_TEST,V_ZEIGER // V_TEST wird mit dem Inhalt der Variable, auf
                               // die V_ZEIGER zeigt, multipliziert. Das
                               // Ergebnis wird in VARERG gespeichert
```
**Hinweise**

n Dieser Befehl wird nur ausgeführt wenn der Bitergebnisspeicher eingeschaltet ist.

**Siehe auch**

Variablenbefehle (Seite 3)

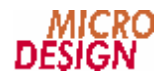

# **n MUL\_VV**

**MUL\_VV Variable1 V, Variable2 V**

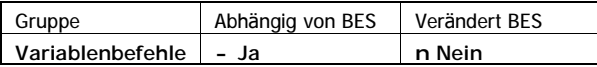

MUL\_VV multipliziert die Inhalte von Variable1 und Variable2. Das Ergebnis der Multiplikation wird im Ergebnisspeicher VARERG abgelegt, ein etwaiger Multiplikationsüberlauf (> 32 Bit) wird im Ergebnisspeicher MUL\_REST gespeichert.

```
Operation
(VARERG) ç (Variable1) * (Variable2)
(MUL_REST) \varsigma ((Variable1) * (Variable2)) >> 32
Beispiel
LAD_VA V_ZAHL1,10 // In die Variable V_ZAHL1 wird der 
                               // Wert 10 geladen
LAD_VA V_ZAHL2,20 // in die Variable V_ZAHL2 wird der 
                               // Wert 20 geladen
MUL_VV V_ZAHL1,V_ZAHL2 // multipliziert die Variable V_ZAHL1 mit der 
                               // Variable V_ZAHL2 und das Ergebnis wird in
                               // VARERG gespeichert
```
#### **Hinweise**

n Dieser Befehl wird nur ausgeführt wenn der Bitergebnisspeicher eingeschaltet ist.

**Siehe auch** Variablenbefehle (Seite 3)

# **n NLAD\_A**

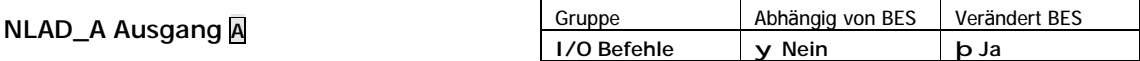

NLAD\_A lädt den invertierten Zustand des Ausgangs in den Bitergebnisspeicher.

**Operation** (Bitergebnis) ç ~(Ausgang) **Beispiel** NLAD\_A A\_TEST // Lädt den invertierten Zustand von A\_TEST **Hinweise** n Dieser Befehl ist nicht abhängig vom Bitergebnisspeicher und wird immer ausgeführt.

**Siehe auch** Ein-/Ausgangsbefehle (Seite 3)

# n NLAD\_E

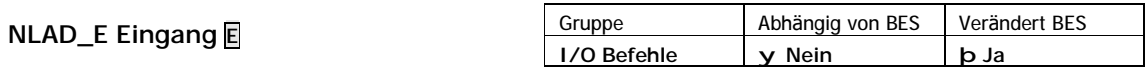

NLAD\_E lädt den invertierten Zustand eines Eingangs in den Bitergebnisspeicher.

# Operation

```
(Bitergebnis) \varsigma ~(Eingang)
```
# **Beispiel**

**NLAD E** E TEST

# // Lädt den invertierten Zustand von E\_TEST

## Hinweise

n Dieser Befehl ist nicht abhängig vom Bitergebnisspeicher und wird immer ausgeführt.

## Siehe auch

Ein-/Ausgangsbefehle (Seite 3)

# n NLAD\_M

# **NLAD\_M Merker** M

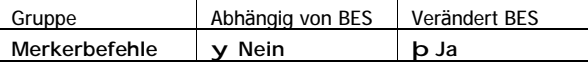

NLAD\_M lädt den invertierten Zustand des Merkers in den Bitergebnisspeicher.

# Operation

```
(Bitergebnis) C \sim (M \cdot \text{ker})
```
# **Beispiel**

```
NLAD_M
          M TEST
```
// Lädt den invertierten Zustand von M\_TEST

# Hinweise

n Dieser Befehl ist nicht abhängig vom Bitergebnisspeicher und wird immer ausgeführt.

# Siehe auch

Merkerbefehle (Seite 3)

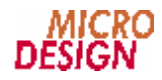

# n NODER\_A

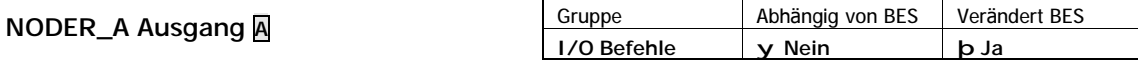

NODER\_A verknüpft den Zustand Bitergebnisspeichers und den invertierten Zustand des angegebenen Ausgangs mit einem logischen ODER. Das Ergebnis dieser Verknüpfung wird wiederum im Bitergebnis abgelegt.

Operation

(Bitergebnis)  $\subset$  (Bitergebnis) | ~ (Ausgang)

**Beispiel** 

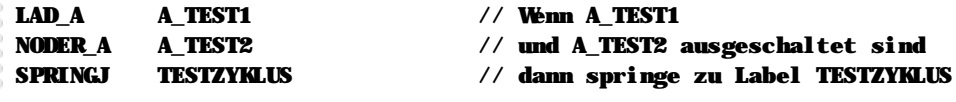

Hinweise

n Dieser Befehl ist nicht abhängig vom Bitergebnisspeicher und wird immer ausgeführt.

Siehe auch Ein-/Ausgangsbefehle (Seite 3)

# n NODER E

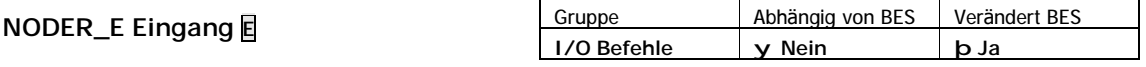

NODER\_E verknüpft den Zustand Bitergebnisspeichers und den invertierten Zustand des angegebenen Eingangs mit einem logischen ODER. Das Ergebnis dieser Verknüpfung wird wiederum im Bitergebnis abgelegt.

Operation

(Bitergebnis)  $\varsigma$  (Bitergebnis) | ~(Eingang)

**Beispiel** 

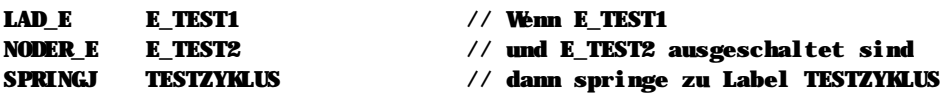

Hinweise

n Dieser Befehl ist nicht abhängig vom Bitergebnisspeicher und wird immer ausgeführt.

Siehe auch Ein-/Ausgangsbefehle (Seite 3)

# n NODER\_M

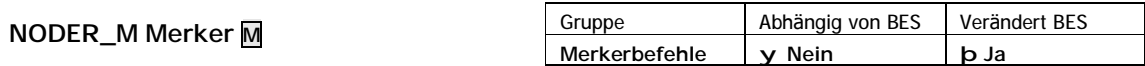

NODER\_M verknüpft den Zustand Bitergebnisspeichers und den invertierten Zustand des angegebenen Merkers mit einem logischen ODER. Das Ergebnis dieser Verknüpfung wird wiederum im Bitergebnis abgelegt.

Operation

```
(Bitergebnis) \subset (Bitergebnis) | \sim (Merker)
```
**Beispiel** 

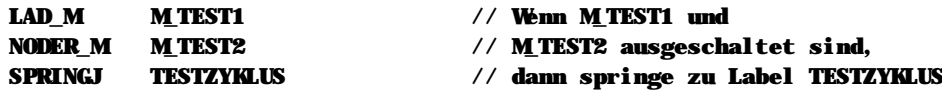

**Hinweise** 

n Dieser Befehl ist nicht abhängig vom Bitergebnisspeicher und wird immer ausgeführt.

# Siehe auch Merkerbefehle (Seite 3)

# n NUND A

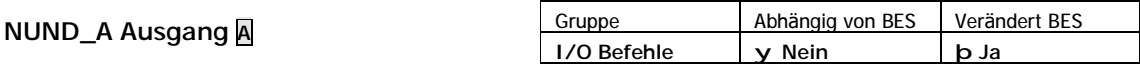

NUND\_A verknüpft den Zustand Bitergebnisspeichers und den invertierten Zustand des angegebenen Ausgangs mit einem logischen UND. Das Ergebnis dieser Verknüpfung wird wiederum im Bitergebnis abgelegt.

Operation

```
(Bitergebnis) \varsigma (Bitergebnis) & ~(Ausgang)
```
**Beispiel** 

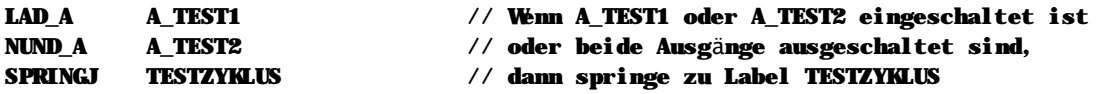

Hinweise

n Dieser Befehl ist nicht abhängig vom Bitergebnisspeicher und wird immer ausgeführt.

# Siehe auch

Ein-/Ausgangsbefehle (Seite 3)
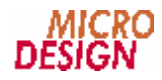

### n NUND\_E

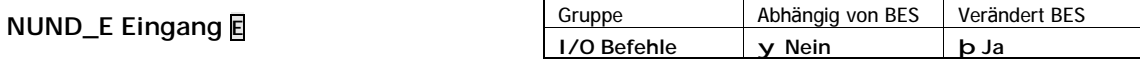

NUND\_E verknüpft den Zustand Bitergebnisspeichers und den invertierten Zustand des angegebenen Eingangs mit einem logischen UND. Das Ergebnis dieser Verknüpfung wird wiederum im Bitergebnis abgelegt.

Operation

(Bitergebnis)  $\subset$  (Bitergebnis) & ~ (Eingang)

**Beispiel** 

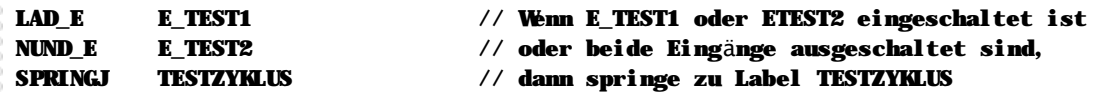

Hinweise

n Dieser Befehl ist nicht abhängig vom Bitergebnisspeicher und wird immer ausgeführt.

Siehe auch

Ein-/Ausgangsbefehle (Seite 3)

### n NUND M

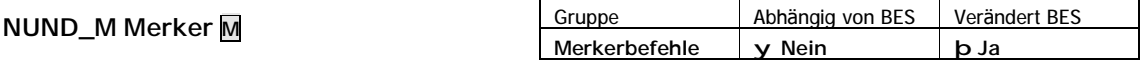

NUND\_A verknüpft den Zustand Bitergebnisspeichers und den invertierten Zustand des angegebenen Merkers mit einem logischen UND. Das Ergebnis dieser Verknüpfung wird wiederum im Bitergebnis abgelegt.

Operation

(Bitergebnis)  $\varsigma$  (Bitergebnis) & ~(Merker)

**Beispiel** 

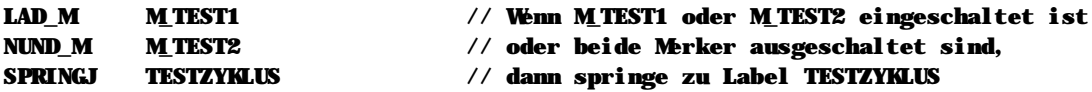

Hinweise

n Dieser Befehl ist nicht abhängig vom Bitergebnisspeicher und wird immer ausgeführt.

Siehe auch Merkerbefehle (Seite 3)

### n ODER\_A

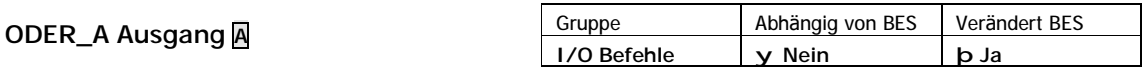

ODER\_A verknüpft die Zustände des Bitergebnisspeichers und des angegebenen Ausgangs mit einem logischer ODER. Das Ergebnis dieser Verknüpfung wird wiederum im Bitergebnis abgelegt.

Operation

```
(Bitergebnis) \subset (Bitergebnis) | (Ausgang)
```
### **Beispiel**

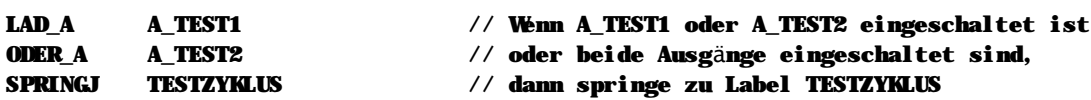

### Hinweise

n Dieser Befehl ist nicht abhängig vom Bitergebnisspeicher und wird immer ausgeführt.

### Siehe auch

Ein-/Ausgangsbefehle (Seite 3)

### n ODER\_E

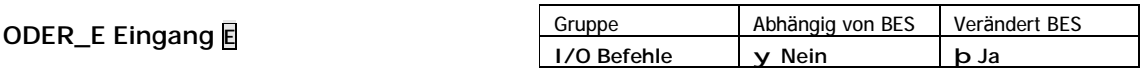

ODER\_E verknüpft die Zustände des Bitergebnisspeichers und des angegebenen Eingangs mit einem logischer ODER. Das Ergebnis dieser Verknüpfung wird wiederum im Bitergebnis abgelegt.

#### Operation

(Bitergebnis) Ç (Bitergebnis) | (Eingang)

### **Beispiel**

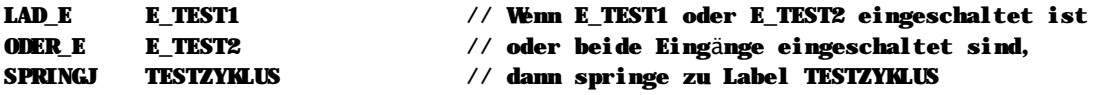

### Hinweise

n Dieser Befehl ist nicht abhängig vom Bitergebnisspeicher und wird immer ausgeführt.

### Siehe auch

Ein-/Ausgangsbefehle (Seite 3)

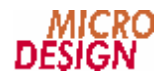

### **n ODER\_M**

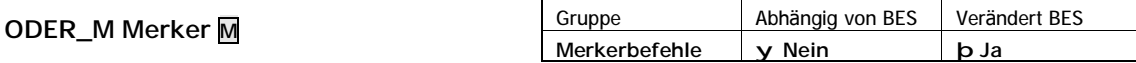

ODER\_M verknüpft die Zustände des Bitergebnisspeichers und des angegebenen Merkers mit einem logischer ODER. Das Ergebnis dieser Verknüpfung wird wiederum im Bitergebnis abgelegt.

#### **Operation**

(Bitergebnis) ç (Bitergebnis) | (Merker)

#### **Beispiel**

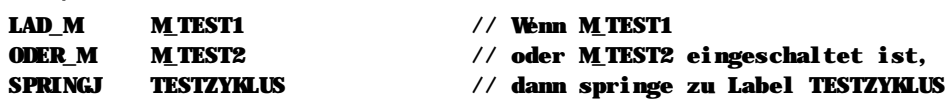

**Hinweise**

n Dieser Befehl ist nicht abhängig vom Bitergebnisspeicher und wird immer ausgeführt.

#### **Siehe auch**

Merkerbefehle (Seite 3)

### **n ODER\_IV**

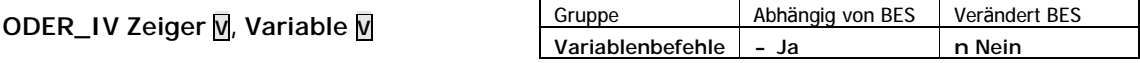

ODER\_IV verknüpft die Inhalte der durch den Zeiger bestimmten und der angegebenen Variable mit einem binären ODER. Das Ergebnis der Verknüpfung wird in der Ergebnisvariablen VARERG gespeichert.

#### **Operation**

(VARERG) ç (Zeiger à Variable) | (Variable)

#### **Beispiel**

// In diesem Beispiel haben wir ein Variablenfeld, welches z.B. vom PC gesc hrieben // wird, in diesem Variablenfeld werden die unteren 16 Bit alle gesetzt. Das // Ergebnis der Verknüpfung wird wieder in der Tabelle gespeichert.

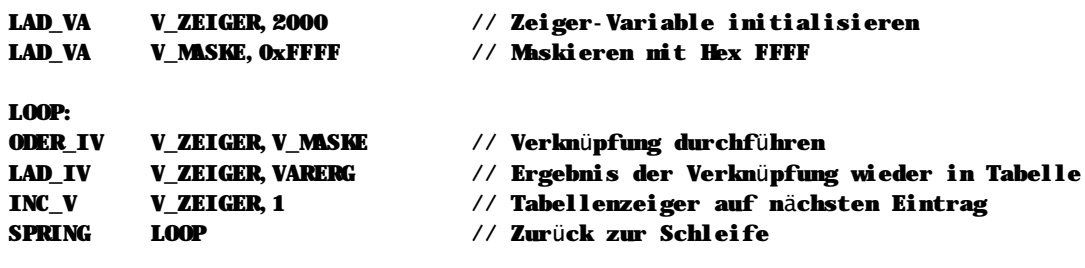

#### **Hinweise**

n Dieser Befehl wird nur ausgeführt wenn der Bitergebnisspeicher eingeschaltet ist.

**Siehe auch** Variablenbefehle (Seite 3)

### **n ODER\_VA**

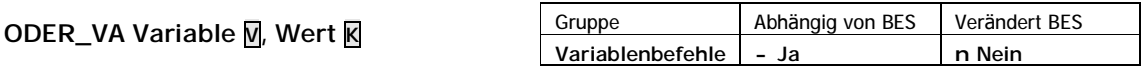

ODER\_VA verknüpft den Inhalt der Variablen und den angegebenen Wert mit einem binären ODER. Das Ergebnis der Verknüpfung wird in der Ergebnisvariablen VARERG gespeichert.

**Operation**

```
(VARERG) ç (Variable) | Wert
```
**Beispiel**

```
// In diesem Beispiel verwenden wir den Befehl LAD_VM, um 32 Merker in einer
// Variable zu transportieren. Die ersten 16 Merker sollen gesetzt werden,
// deshalb Verknüpfen wir die Merker mit ODER_VA.
LAD_VM V_DATEN,ERSTER_MERKER // Übertragen von 32 Merkern in die Variable
```

```
ODER_VA V_DATEN,0xFFFF // mit Hex FFFF die unteren 16 Bit setzen
LAD_VV V_DATEN,VARERG // Ergebnis wieder in Variable speichern
```
**Hinweise**

n Dieser Befehl wird nur ausgeführt wenn der Bitergebnisspeicher eingeschaltet ist.

**Siehe auch** Variablenbefehle (Seite 3)

**ODER\_VI Variable V, Zeiger V**

```
n ODER_VI
```
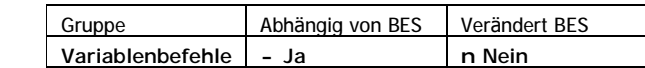

ODER\_VI verknüpft die Inhalte der durch den Zeiger bestimmten und der angegebenen Variable mit einem binären ODER. Das Ergebnis der Verknüpfung wird in der Ergebnisvariablen VARERG gespeichert.

**Operation**

```
(VARERG) ç (Variable) | (Zeiger à Variable)
```
**Beispiel**

// In diesem Beispiel in einem Variablenfeld die unteren 16 Bit werden gesetzt. // Das Ergebnis der wird wieder in der Tabelle gespeiche rt.

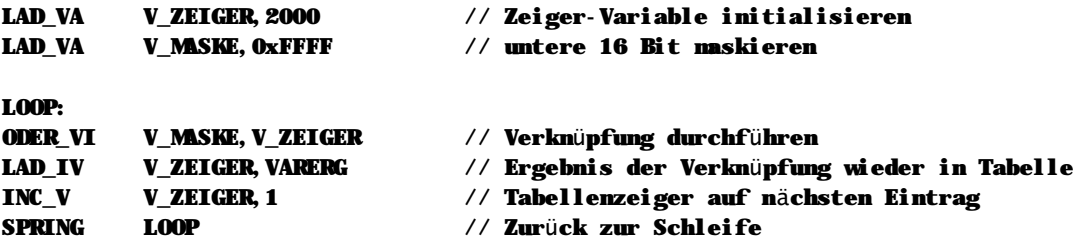

#### **Hinweise**

n Dieser Befehl wird nur ausgeführt wenn der Bitergebnisspeicher eingeschaltet ist.

**Siehe auch**

Variablenbefehle (Seite 3)

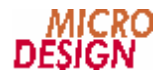

### **n ODER\_VV**

**ODER\_VV Variable1 V, Variable2 V**

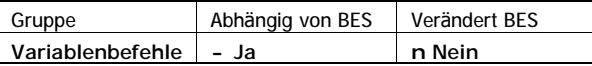

ODER\_VV der beiden angegebenen Variablen mit einem binären ODER. Das Ergebnis der Verknüpfung wird in der Ergebnisvariablen VARERG gespeichert.

```
Operation
```

```
(VARERG) ç (Variable1) | (Variable2)
```
**Beispiel**

```
// In diesem Beispiel verwenden wir den Befehl LAD_VM, um 32 Merker in einer
// Variable zu transportieren. Die ersten 16 Merker sollen gesetzt werden.
LAD_VA V_MASKE, 0xFFFF // hex FFFF zum der unteren 16 Bits
LAD_VM V_DATEN,ERSTER_MERKER // Übertragen von 32 Merkern in die Variable
ODER_VV V_DATEN,V_MASKE // mit V_MASKE werden die unteren 16 Bit 
                               // (= Merker) gesetzt
LAD_VV V_DATEN,VARERG // Ergebnis wieder in Variable speichern
```
**Hinweise**

n Dieser Befehl wird nur ausgeführt wenn der Bitergebnisspeicher eingeschaltet ist.

**Siehe auch** Variablenbefehle (Seite 3)

### **n SLL\_VA**

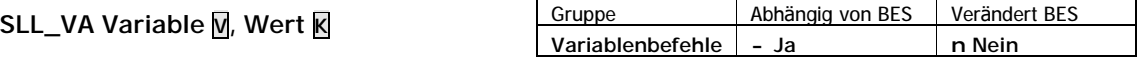

SLL\_VA schiebt den Inhalt der Variable, die als erster Parameter angegeben wird, um den angegebenen Wert nach links. Das Ergebnis wird in der Ergebnisvariable VARERG gespeichert.

### **Operation**

```
(VARERG) = (Variable) << Wert
```
**Beispiel**

// Wir schieben mit SLL\_V den Wert einer Variable um drei Bits nach links.

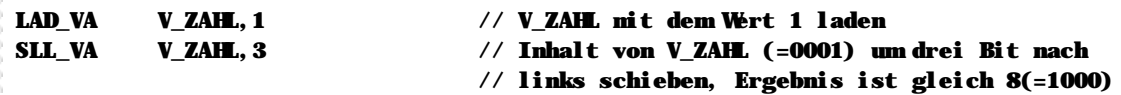

**Hinweise**

n Dieser Befehl wird nur ausgeführt wenn der Bitergebnisspeicher eingeschaltet ist.

**Siehe auch** Variablenbefehle (Seite 3)

### **n SLL\_VV**

### **SLL\_VV Variable1 V, Variable2 V**

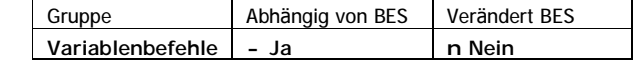

SLL\_VV schiebt den Inhalt der Variable1 um den Inhalt der Variable2 nach links. Das Ergebnis wird in der Ergebnisvariable VARERG gespeichert.

**Operation**

```
(VARERG) = (Variable1) << (Variable2)
```
**Beispiel**

// Wir schieben mit SLL\_VV den Wert einer Variable um drei Bits nach links.

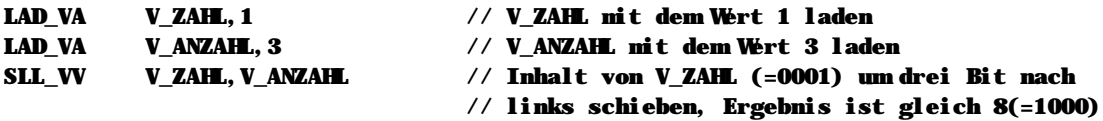

#### **Hinweise**

n Dieser Befehl wird nur ausgeführt wenn der Bitergebnisspeicher eingeschaltet ist.

**Siehe auch** Variablenbefehle (Seite 3)

### **n SPRING**

**SPRING Label K**

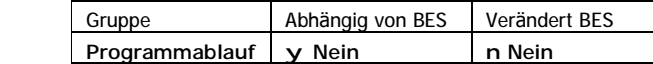

SPRING setzt den Programmablauf ab dem angegebenen Label fort.

```
Operation
Programmadresse ç Label-Adresse
(Bitergebnis) ç EIN
```
**Beispiel**

```
SPRING INIT_TIMER // Springt im Programm zum Label
```
#### INIT\_TIMER: // Programm INIT\_TIMER

... // Programmcode

**Siehe auch** Programmablaufbefehle (Seite 3)

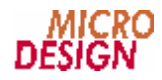

### **n SPRINGJ**

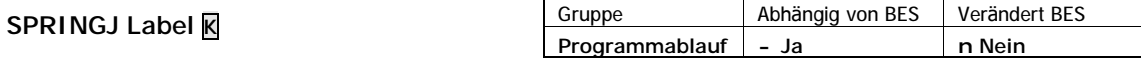

SPRINGJ setzt den Programmablauf ab dem angegebenen Label fort, wenn der Bitergebnisspeicher zu diesem Zeitpunkt eingeschaltet ist.

```
Operation
```

```
Programmadresse ç Label-Adresse
(Bitergebnis) ç EIN
```
**Beispiel**

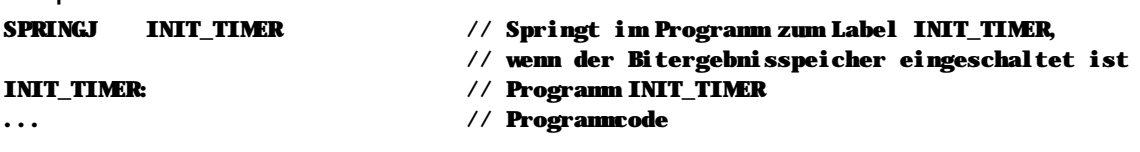

**Hinweise**

n Dieser Befehl wird nur ausgeführt wenn der Bitergebnisspeicher eingeschaltet ist.

**Siehe auch** Programmablaufbefehle (Seite 3)

### **n SPRINGN**

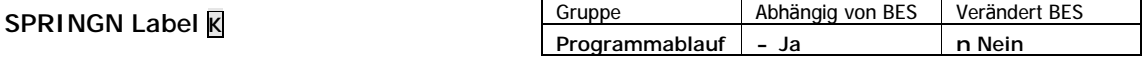

SPRINGN setzt den Programmablauf ab der angegebenen Label fort, wenn der Bitergebnisspeicher zu diesZeitpunkt ausgeschaltet ist.

**Operation**

```
Programmadresse ç Label-Adresse
(Bitergebnis) ç EIN
```
**Beispiel**

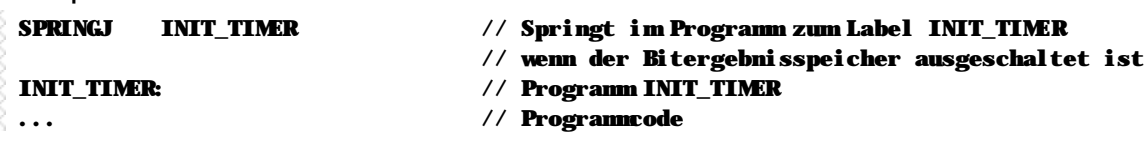

**Hinweise**

n Dieser Befehl wird nur ausgeführt, das der Bitergebnisspeicher ausgeschaltet ist.

**Siehe auch** Programmablaufbefehle (Seite 3)

### **n SRL\_VA**

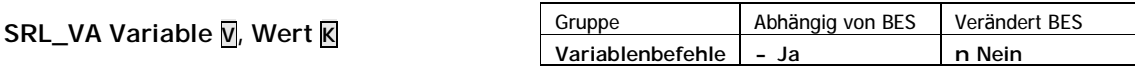

SRL\_VA schiebt den Inhalt der Variable um den angegeben Wert nach rechts. Das Ergebnis wird in der Ergebnisvariable VARERG gespeichert.

### **Operation**

```
(VARERG) ç (Variable) >> Wert
```
### **Beispiel**

```
// Wir schieben mit SRL_V den Wert einer Variable um drei Bits nach rechts.
```
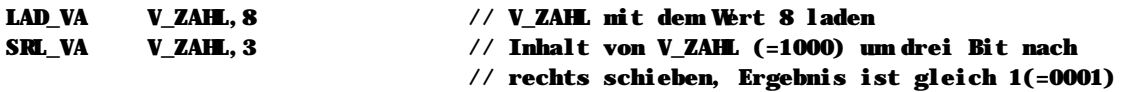

### **Hinweise**

n Dieser Befehl wird nur ausgeführt wenn der Bitergebnisspeicher eingeschaltet ist.

### **Siehe auch**

Variablenbefehle (Seite 3)

### **n SRL\_VV**

**SRL\_VV Variable1 V, Variable2 V**

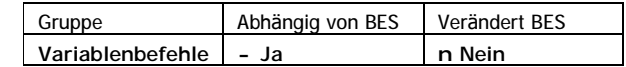

SRL\_VV schiebt den Inhalt der Variable1 um den Inhalt der Variable2 nach rechts. Das Ergebnis wird in der Ergebnisvariable VARERG gespeichert.

#### **Operation**

```
(VARERG) ç (Variable1) >> (Variable2)
```
#### **Beispiel**

```
// Wir schieben mit SRL_VV den Wert einer Variable um drei Bits nach rechts.
```

```
LAD_VA V_ZAHL, 8 // V_ZAHL mit dem Wert 8 laden
LAD_VA V_ANZAHL, 3 // V_ANZAHL mit dem Wert 3 laden
SRL_VV V_ZAHL,V_ANZAHL // Inhalt von V_ZAHL (=1000) um drei Bit nach
                            // rechts schieben, Ergebnis ist gleich 1(=0001)
```
### **Hinweise**

n Dieser Befehl wird nur ausgeführt wenn der Bitergebnisspeicher eingeschaltet ist.

**Siehe auch** Variablenbefehle (Seite 3)

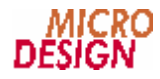

### **n SUB\_IV**

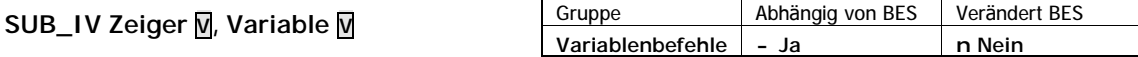

SUB\_IV subtrahiert vom Inhalt der durch den Zeiger bestimmten Variable den Inhalt der angegebenen Variable. Das Ergebnis der Subtraktion wird in VARERG gespeichert.

#### **Operation**

(VARERG) ç (Zeiger à Variable) – (Variable)

#### **Beispiel**

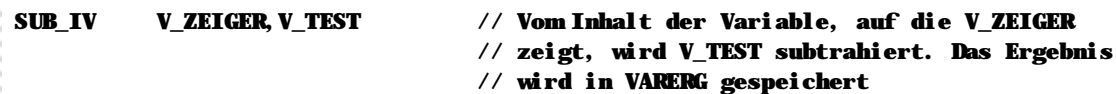

#### **Hinweise**

n Dieser Befehl wird nur ausgeführt wenn der Bitergebnisspeicher eingeschaltet ist.

### **Siehe auch** Variablenbefehle (Seite 3)

### **n SUB\_VA**

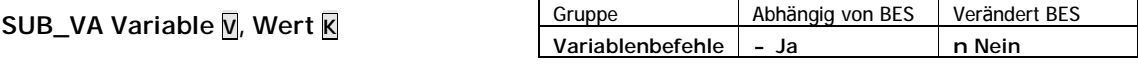

SUB\_VA subtrahiert vom Inhalt der Variable den angegebenen Wert. Das Ergebnis der Subtraktion wird in VARERG gespeichert.

### **Operation** (VARERG) ç (Variable) – Wert

#### **Beispiel**

SUB\_VA V\_TEST,10 // Subtrahiert 10 vom V\_TEST und speichert das // Ergebnis in VARERG

#### **Hinweise**

n Dieser Befehl wird nur ausgeführt wenn der Bitergebnisspeicher eingeschaltet ist.

### **Siehe auch**

Variablenbefehle (Seite 3)

### **n SUB\_VI**

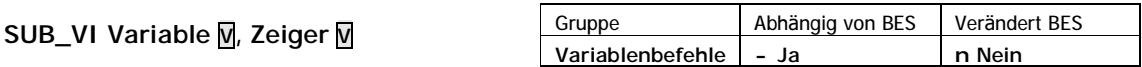

SUB\_VI subtrahiert vom Inhalt der angebenen Variable den Inhalt der durch den Zeiger bestimmten Variable. Das Ergebnis der Subtraktion wird in VARERG gespeichert.

**Operation**

```
(VARERG) ç (Variable) – (Zeiger à Variable)
```
**Beispiel**

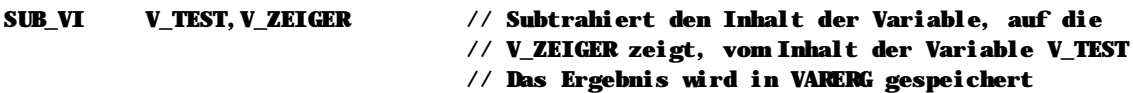

**Hinweise**

n Dieser Befehl wird nur ausgeführt wenn der Bitergebnisspeicher eingeschaltet ist.

### **Siehe auch**

Variablenbefehle (Seite 3)

### **n SUB\_VV**

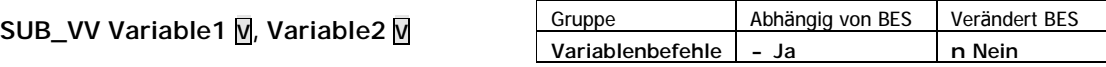

SUB\_VV subtrahiert vom Inhalt der Variable1 den Inhalt der Variable2. Das Ergebnis der Subtraktion wird in VARERG gespeichert.

**Operation**

```
(VARERG) ç (Variable1) – (Variable2)
```
**Beispiel**

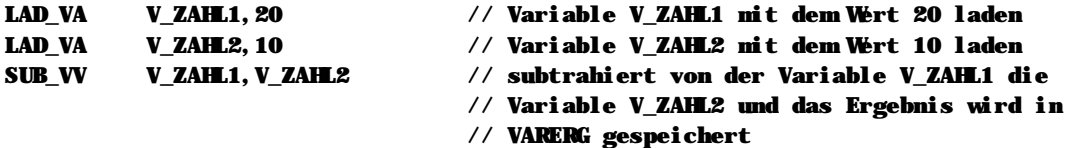

**Hinweise**

n Dieser Befehl wird nur ausgeführt wenn der Bitergebnisspeicher eingeschaltet ist.

**Siehe auch** Variablenbefehle (Seite 3)

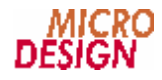

### **n TEXT**

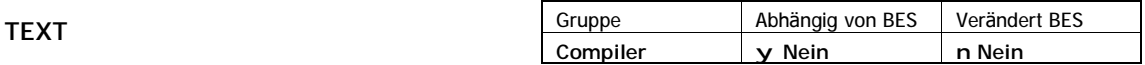

TEXT deklariert alle folgenden Informationen in der aktuellen Datei bis zum Dateiende als Textdefinition.

**Beispiel**

### TEXT

// Ab hier beginnen die Textdefinitionen. Bis zum Ende der Datei d ürfen nur noch // Texte erscheinen

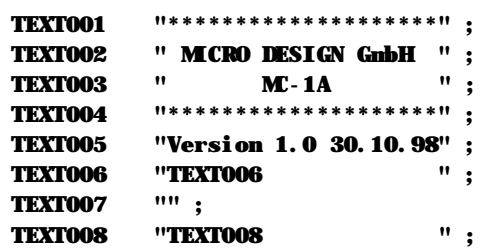

**Sonderzeichen im Text**

Sie können spezielle Steuerzeichen oder nichtdruckbare Grafikzeichen innnerhalb eines Textes verwenden. Die Syntax dieser Sonderzeichen orientiert sich an der Sprache C++:

- n Zeilenumbruch (CRLF): Zeichenfolge "\n", z.B. "Auswertung\n"
- n Zeilenvorschub (LF): Zeichenfolge "\r", z.B. "Neue Zeile\r"
- n Sämtliche anderen Zeichencodes: Zeichen "\" gefolgt vom numerischen ASCII-Code des gewünschten Zeichens, z.B. "\025" für das Zeichen mit dem ASCII-Code 25, "\128" für das Zeichen mit dem ASCII-Code 128 usw. Sie können den ASCII-Code auch in hexedezimaler Schreibweise angeben. Stellen Sie hierzu dem Code einfach statt "\" die Kombination "\x" voraus, also z.B. "\x3A" für das Zeichen mit dem ASCII-Code 3A hex.

#### **Hinweise**

- n Sie können auch mehrere Dateien zur Definition von Texten verwenden.
- n Bitte beachten Sie, daß nach dem Befehl "TEXT" keine anderen SPS-Befehle mehr folgen dürfen. Auch symbolische Definitionen werden im Anschluß bis zum Ende der Datei vollständig ignoriert.
- n Sie sollten darauf achten, daß der Compiler die Textnummern kontinuierlich durchnummeriert. D.h. wie im oben gezeigten Beispiel sind die Textnummern nur gültig wenn Sie bei 1 beginnen und kontinuierlich durchnummerieren.
- n Sie können die Texte in einer gesonderten Datei abspeichern, oder zusammen mit Ihrem Quellcode in der gleichen Datei ablegen. Achten Sie bei der zweiten Möglichkeit bitte darauf, daß nach dem Befehl "TEXT" keine weiteren SPS-Befehle mehr folgen dürfen.

### **Siehe auch**

**Fehler! Verweisquelle konnte nicht gefunden werden.** (Seite **Fehler! Textmarke nicht definiert.**)

**Fehler! Verweisquelle konnte nicht gefunden werden.** (Seite **Fehler! Textmarke nicht definiert.**)

### n UND\_A

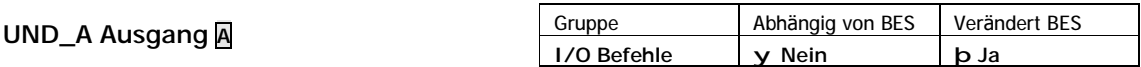

UND\_A verknüpft den aktuellen Zustand des Bitergebnisspeichers und den Zustand des angegebenen Ausgangs mit einem logischen "UND". Das Ergebnis wird im Bitergebnisspeicher abgelegt.

Operation

#### (Bitergebnis)  $\in$  (Bitergebnis) & (Ausgang)

### **Beispiel**

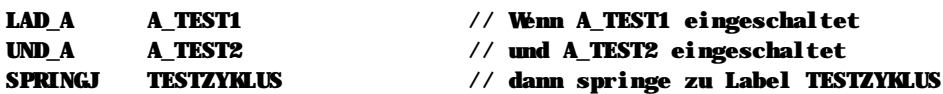

### Hinweise

n Dieser Befehl ist nicht abhängig vom Bitergebnisspeicher und wird immer ausgeführt.

#### Siehe auch

Ein-/Ausgangsbefehle (Seite 3)

### n UND\_E

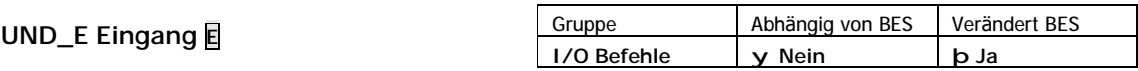

UND\_E verknüpft den aktuellen Zustand des Bitergebnisspeichers und den Zustand des angegebenen Eingangs mit einem logischen "UND". Das Ergebnis wird im Bitergebnisspeicher abgelegt.

#### Operation

#### (Bitergebnis) Ç (Bitergebnis) & (Eingang)

### **Beispiel**

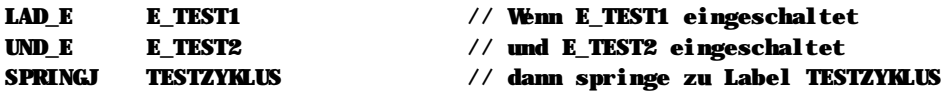

### Hinweise

n Dieser Befehl ist nicht abhängig vom Bitergebnisspeicher und wird immer ausgeführt.

### Siehe auch

Ein-/Ausgangsbefehle (Seite 3)

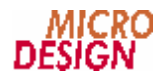

### **n UND\_IV**

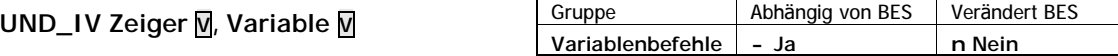

UND\_IV verknüpft den Inhalt der durch den Zeiger bestimmten Variable und den Inhalt der angegebenen Variable mit einem binären UND. Das Ergebnis wird in der Ergebnisvariablen VARERG gespeichert.

```
Operation
```

```
(VARERG) ç (Zeiger à Variable) & (Variable)
```
**Beispiel**

```
// In diesem Beispiel haben wir ein Variablenfeld, welches z.B. vom PC geschrieben
// wird und maskieren aus diesem Variablenfeld die oberen 16 Bit aus (die geben
// andere Informationen an).
```
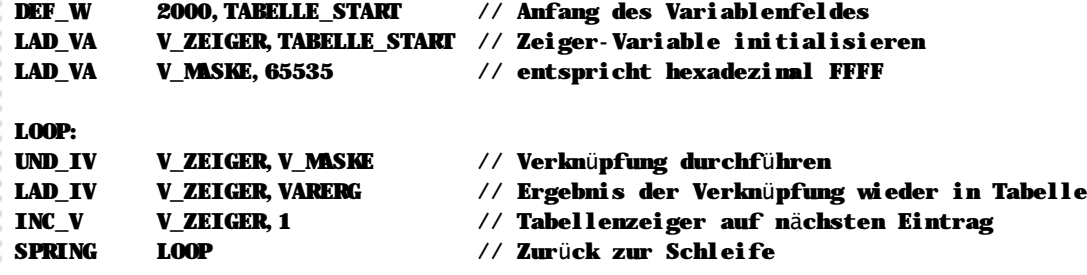

**Hinweise**

n Dieser Befehl wird nur ausgeführt wenn der Bitergebnisspeicher eingeschaltet ist.

#### **Siehe auch**

Variablenbefehle (Seite 3)

### **n UND\_M**

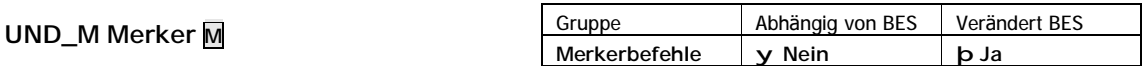

UND\_M verknüpft den aktuellen Zustand des Bitergebnisspeichers und den Zustand des angegebenen Merkers mit einem logischen "UND". Das Ergebnis wird im Bitergebnisspeicher abgelegt.

### **Operation**

(Bitergebnis) ç (Bitergebnis) & (Merker)

**Beispiel**

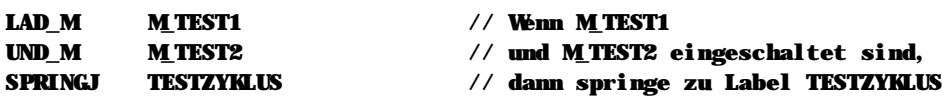

**Hinweise**

n Dieser Befehl ist nicht abhängig vom Bitergebnisspeicher und wird immer ausgeführt.

**Siehe auch** Merkerbefehle (Seite 3)

### **n UND\_VA**

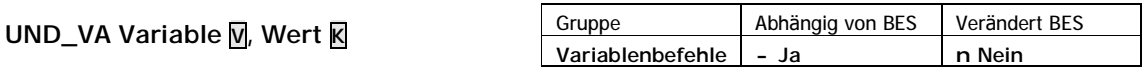

UND\_VA verknüpft den Inhalt der Variable und den angegebenen Wert mit einem binären UND. Das Ergebnis wird in der Ergebnisvariablen VARERG gespeichert.

#### **Operation**

```
(VARERG) ç (Variable) & Wert
```
### **Beispiel**

```
// In diesem Beispiel verwenden wir den Befehl LAD_VM , um 32 Merker in einer
// Variable zu transportieren. Uns interessieren hier aber nur die ersten
// 16 Merker, deshalb maskieren wir die anderen mit UND_VA aus.
LAD_VM V_DATEN,ERSTER_MERKER // Übertragen von 32 Merkern in die Variable
```

```
UND_VA V_DATEN,0xFFFF // mit Hex FFFF die oberen 16 Bit ausmaskieren
LAD_VV V_DATEN,VARERG // Ergebnis wieder in Variable speichern
```
#### **Hinweise**

n Dieser Befehl wird nur ausgeführt wenn der Bitergebnisspeicher eingeschaltet ist.

## **Siehe auch**

```
Variablenbefehle (Seite 3)
```
### **n UND\_VI**

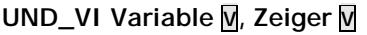

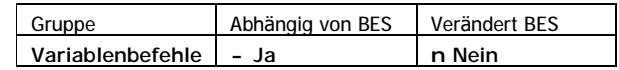

UND\_VI verknüpft die Inhalte der angegebenen Variable und der durch den Zeiger bestimmten Variable mit einem binären UND. Das Ergebnis wird in der Ergebnisvariablen VARERG gespeichert.

#### **Operation**

```
(VARERG) ç (Variable) & (Zeiger à Variable)
```
#### **Beispiel**

```
// In diesem Beispiel haben wir ein Variablenfeld, welches z.B. vom PC geschrieben
// wird, und maskieren aus diesem Variablenfeld die oberen 16 Bit aus (die geben
// andere Informationen an).
```
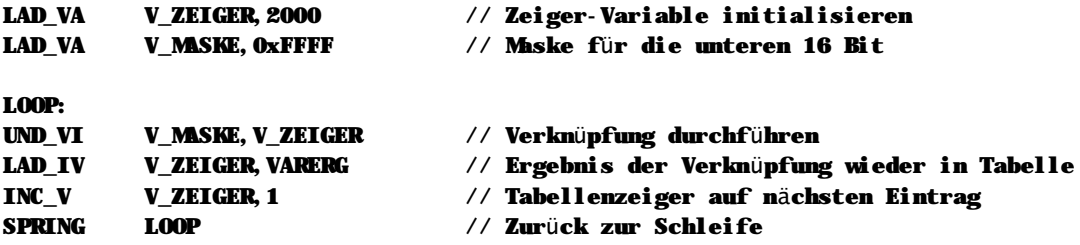

#### **Hinweise**

n Dieser Befehl wird nur ausgeführt wenn der Bitergebnisspeicher eingeschaltet ist.

#### **Siehe auch**

Variablenbefehle (Seite 3)

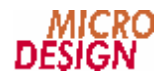

### **n UND\_VV**

**UND\_VA Variable1 V, Variable2 V**

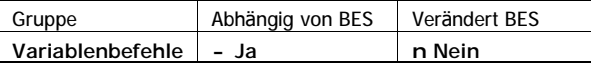

UND\_VV verknüpft die Inhalte der beiden angegebenen Variablen mit einem binären UND. Das Ergebnis wird in der Ergebnisvariablen VARERG gespeichert.

```
Operation
```

```
(VARERG) ç (Variable1) & (Variable2)
```
**Beispiel**

```
// In diesem Beispiel verwenden wir den Befehl LAD_VM, um 32 Merker in einer
// Variable zu transportieren. Uns interessieren hier aber nur die erste n
// 16 Merker, deshalb maskieren wir die anderen mit UND_VV aus.
LAD_VA V_MASKE,65535 // hex FFFF zum Ausmaskieren der oberen Bits
LAD_VM V_DATEN,ERSTER_MERKER // Übertragen von 32 Merkern in die Variable
UND_VV V_DATEN,V_MASKE // Ausmaskieren der oberen 16 Bit (= Merker)
LAD_VV V_DATEN,VARERG // Ergebnis wieder in die Variable speichern
```
**Hinweise**

n Dieser Befehl wird nur ausgeführt wenn der Bitergebnisspeicher eingeschaltet ist.

**Siehe auch** Variablenbefehle (Seite 3)

### **n UPREND**

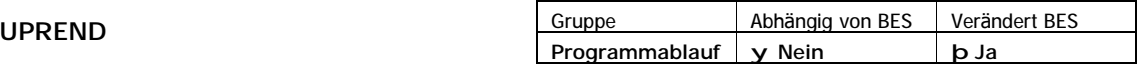

UPREND beendet ein Unterprogramm. Das Programm wird an der Stelle fortgesetzt, von der aus das Unterprogramm aufgerufen wurde.

**Operation**

```
Programmadresse ç (Stackpointer)
Stackpointer 
c Stackpointer + 2
(Bitergebnis) ç EIN
```
#### **Beispiel**

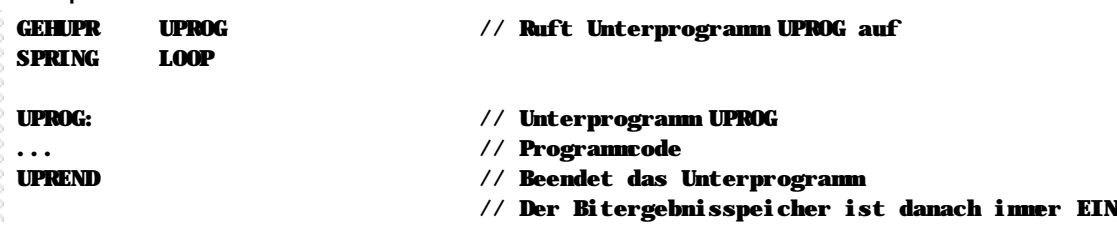

#### **Hinweise**

- n Dieser Befehl ist nicht abhängig vom Bitergebnisspeicher und wird immer ausgeführt.
- n Der Bitergebnisspeicher ist der Rückkehr aus dem Unterprogramm eingeschaltet.

**Siehe auch** Programmablaufbefehle (Seite 3)

### **n UPRENDJ**

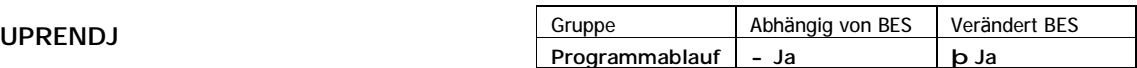

UPRENDJ beendet ein Unterprogramm. Das Programm wird an der Stelle fortgesetzt, von der aus das Unterprogramm aufgerufen wurde.

**Operation**

```
Programmadresse ç (Stackpointer)
Stackpointer c Stackpointer + 2
(Bitergebnis) ç EIN
Beispiel
GEHUPR UPROG // Ruft Unterprogramm UPROG auf
SPRING LOOP
UPROG: // Unterprogramm
... https://windolear.com///Programmcode
UPRENDJ // Beendet Unterprogramm, wenn Bitergebnis ein
                          // Der Bitergebnisspeicher ist danach immer ein
```
### **Hinweise**

n Dieser Befehl wird nur ausgeführt wenn der Bitergebnisspeicher eingeschaltet ist.

#### **Siehe auch**

Programmablaufbefehle (Seite 3)

### **n UPRENDN**

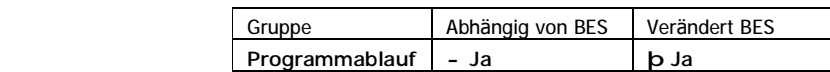

UPRENDN beendet ein Unterprogramm. Das Programm wird an der Stelle fortgesetzt, von der aus das Unterprogramm aufgerufen wurde.

**Operation**

**UPRENDN**

```
Programmadresse ç (Stackpointer)
Stackpointer ç Stackpointer + 2
(Bitergebnis) ç EIN
```
**Beispiel**

```
GEHUPR UPROG // Ruft Unterprogramm UPROG auf
SPRING LOOP
UPROG: // Unterprogramm
...
UPRENDN // Beendet Unterprogramm, wenn Bitergebnis aus
                        // Der Bitergebnisspeicher ist danach immer EIN
```
### **Hinweise**

n Dieser Befehl wird nur ausgeführt, wenn der Bitergebnisspeicher ausgeschaltet ist.

n Der Bitergebnisspeicher ist nach der Rückkehr aus dem Unterprogramm eingeschaltet.

**Siehe auch** Programmablaufbefehle (Seite 3)

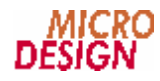

### **n VERG\_IV**

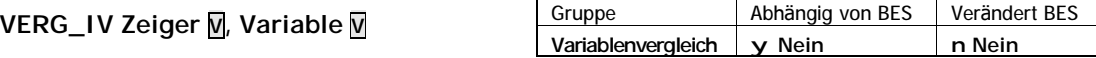

VERG\_IV vergleicht den Inhalt der durch den Zeiger bestimmten Variable mit dem Inhalt der angegebenen Variable. Das Ergebnis wird in den Variablenvergleichsmerkern gespeichert:

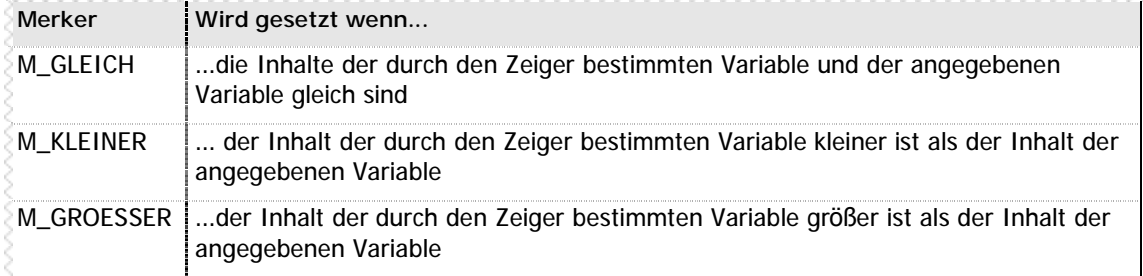

**n** Tabelle 14 – Variablenvergleichsmerker bei VERG\_IV

#### **Operation**

```
(M_GLEICH) ç (Zeiger à Variable) = (Variable)
(M_KLEINER) ç (Zeiger à Variable) < (Variable)
(M_GROESSER) ç (Zeiger à Variable) > (Variable)
```
#### **Beispiel**

```
// In diesem Beispiel haben wir eine Variable, diese vergleichen wir mit einem
// Variablenfeld, welches z.B. vom PC geschrieben ist.
DEF_W 2000,TABELLE1 // Anfang des ersten Variablenfeldes
DEF_W 3000,TABELLE2 // Anfang des zweiten Variablenfeldes
LAD_VA V_VERGLEICH,1234 // die Variable V_VERGLEICH hat den Inhalt 1234
LAD_VA V_ZEIGER1,TABELLE1 // Zeiger-Variable1 initialisieren
LAD_VA V_ZEIGER2,TABELLE2 // Zeiger-Variable2 initialisieren
LOOP:
VERG_VI V_ZEIGER1,V_VERGLEICH // Vergleich durchführen
LAD_M M_GLEICH // Übereinstimmender Eintrag gefunden?
SPRINGJ FERTIG // Wenn ja, Springe zum Label "Fertig"
INC_V V_ZEIGER1,1 // Tabellenzeiger1 auf nächsten Eintrag
INC_V V_ZEIGER2,1 // Tabellenzeiger2 auf nächsten Eintrag
SPRING LOOP // Zurück zur Schleife
```
#### **Hinweise**

n Dieser Befehl ist nicht abhängig vom Bitergebnisspeicher und wird immer ausgeführt.

### **Siehe auch**

### **n VERG\_VA**

### **VERG\_VA Variable V, Wert K**

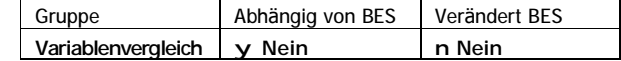

VERG\_VA vergleicht den Inhalt der angegebenen Variable mit dem angegebenen Wert. Das Ergebnis wird in den Variablenvergleichsmerkern gespeichert:

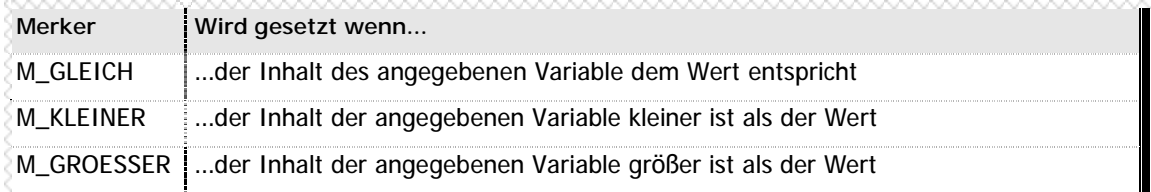

**n** Tabelle 15 – Variablenvergleichsmerker bei VERG\_VA

#### **Operation**

```
(M_GLEICH) ç (Variable) = (Wert)
(M_KLEINER) ç (Variable) < (Wert)
(M_GROESSER) ç (Variable) > (Wert)
```
### **Beispiel**

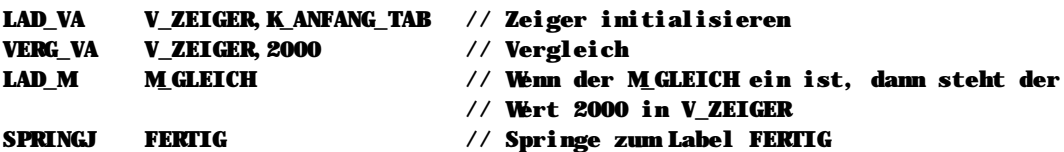

### **Hinweise**

n Dieser Befehl ist nicht abhängig vom Bitergebnisspeicher und wird immer ausgeführt.

### **Siehe auch**

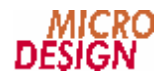

### **n VERG\_VI**

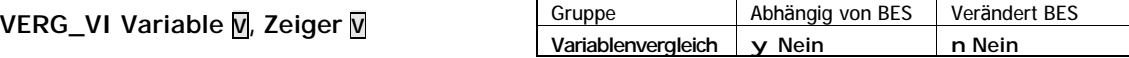

VERG\_VI vergleicht den Inhalt der angegebenen Variable mit dem Inhalt der durch den Zeiger bestimmten Variable. Das Ergebnis wird in den Variablenvergleichsmerkern gespeichert:

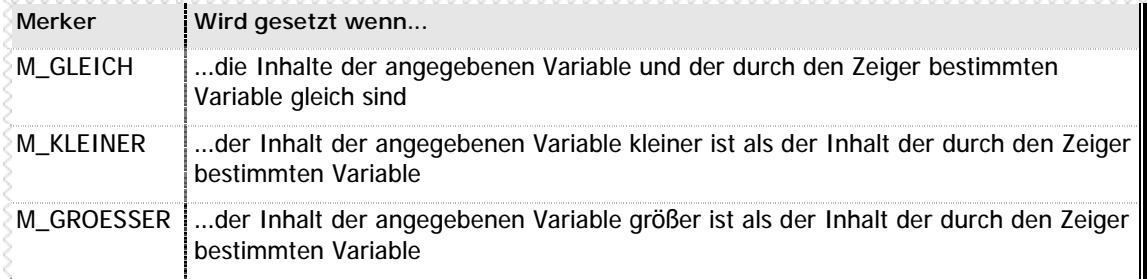

**n** Tabelle 16 – Variablenvergleichsmerker bei VERG\_VI

```
Operation
```

```
(M_GLEICH) ç (Variable) = (Zeiger à Variable)
(M_KLEINER) ç (Variable) < (Zeiger à Variable)
(M_GROESSER) ç (Variable) > (Zeiger à Variable)
```
### **Beispiel**

```
// In diesem Beispiel haben wir ein Variablenfeld, welches z.B. vom PC geschrieben
// wird. Dieses Variablenfeld vergleichen wir mit einer Variable.
```
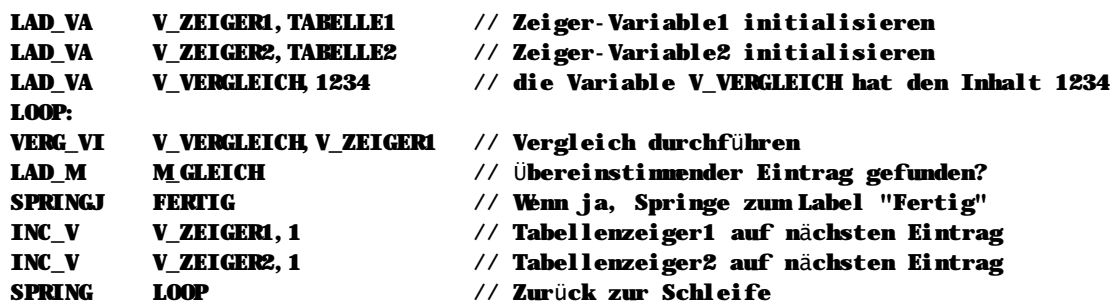

### **Hinweise**

n Dieser Befehl ist nicht abhängig vom Bitergebnisspeicher und wird immer ausgeführt.

### **Siehe auch**

### **n VERG\_VV**

### **VERG\_VV Variable1 V, Variable2 V**

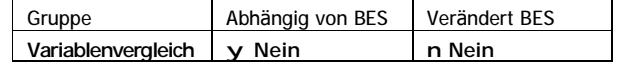

VERG\_VV vergleicht die Inhalte der beiden angegebenen Variablen. Das Ergebnis wird in den Variablenvergleichsmerkern gespeichert:

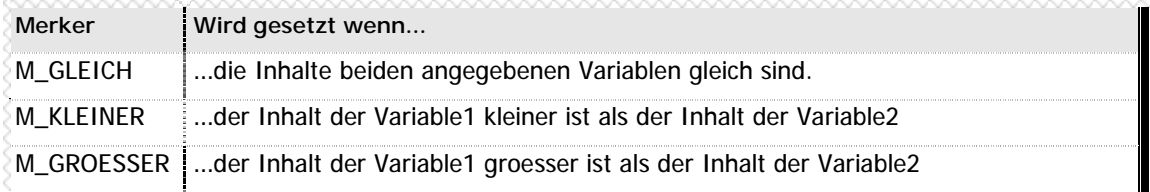

**n** Tabelle 17 – Variablenvergleichsmerker bei VERG\_VV

#### **Operation**

```
(M_GLEICH) ç (Variable1) = (Variable2)
(M_KLEINER) ç (Variable1) < (Variable2)
(M_GROESSER) ç (Variable1) > (Variable2)
```
### **Beispiel**

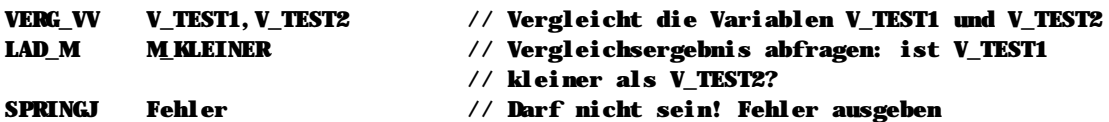

### **Hinweise**

n Dieser Befehl ist nicht abhängig vom Bitergebnisspeicher und wird immer ausgeführt.

### **Siehe auch**

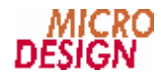

### **n WART\_A...WART\_E**

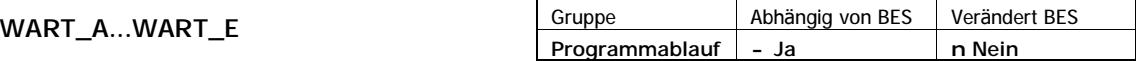

WART\_A kann zur Programmierung einfacher Schleifen verwendet werden. Die Schleife wird so lange durchlaufen bis der Bitergebnisspeicher eingeschaltet ist.

**Operation (bei Ausfü hrung von WART\_E)**

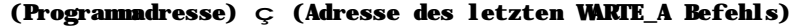

**Beispiel** // Programmierung einer Schleife mit WART\_A... WART\_E WART\_A // Anfang der Schleife ... **1988 1999 12:00 12:00 12:00 12:00 12:00 12:00 12:00 12:00 12:00 12:00 12:00 12:00 12:00 12:00 12:00 12:00 12:00 12:00 12:00 12:00 12:00 12:00 12:00 12:00 12:00 12:00 12:00 12:00 12:00 12:00 12:00 12:00 12:00 12:00 12:** WART\_E // Wenn Bitergebnisspeicher ein, dann weiter mit // nächster Zeile // wenn Bitergebnisspeicher aus, dann zurück zu // der Zeile, in der WART\_A steht

// Obiges Beispiel einer Schleife mit WART\_A...WARTE\_E entspricht genau // folgendem Beispiel einer "normalen" Schleife

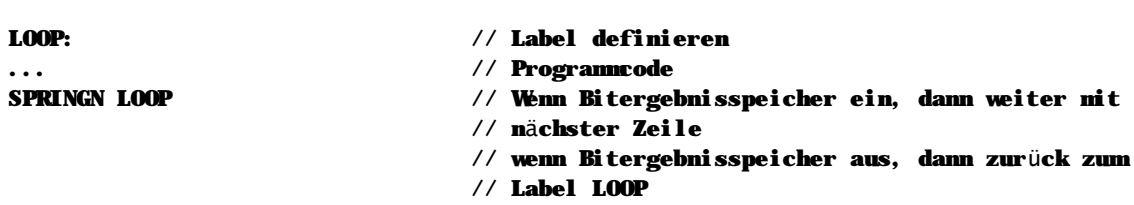

#### **Hinweise**

n Der Programmcode zwischen WART\_A und WART\_E wird so lange ausgeführt, bis der Bitergebnisspeicher bei Ausführung des Befehls WART\_E eingeschaltet ist.

**Siehe auch**

Programmablaufbefehle (Seite 3)

### **n XODER\_A**

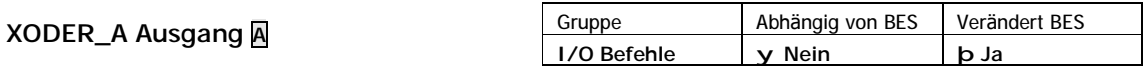

XODER\_A verknüpft den Zustand des Bitergebnisspeichers und den Zustand des angegebenen Ausgangs mit einem logischen Exclusiv-ODER (XOR). Das Ergebnis dieser Verknüpfung wird wieder im Bitergebnisspeicher abgelegt.

**Operation**

#### (Bitergebnis) ç (Bitergebnis) ^ (Ausgang)

**Beispiel**

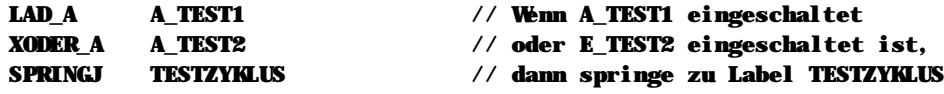

#### **Hinweise**

n Dieser Befehl ist nicht abhängig vom Bitergebnisspeicher und wird immer ausgeführt.

#### **Siehe auch**

Ein-/Ausgangsbefehle (Seite 3)

### **n XODER\_E**

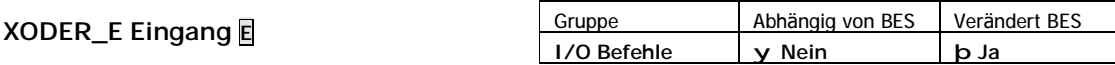

XODER\_E verknüpft den Zustand des Bitergebnisspeichers und den Zustand des angegebenen Eingangs mit einem logischen Exclusiv-ODER (XOR). Das Ergebnis dieser Verknüpfung wird wieder im Bitergebnisspeicher abgelegt.

#### **Operation**

```
(Bitergebnis) ç (Bitergebnis) ^ (Eingang)
```
**Beispiel**

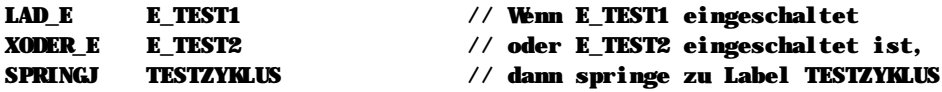

#### **Hinweise**

n Dieser Befehl ist nicht abhängig vom Bitergebnisspeicher und wird immer ausgeführt.

### **Siehe auch**

Ein-/Ausgangsbefehle (Seite 3)

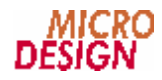

### **n XODER\_M**

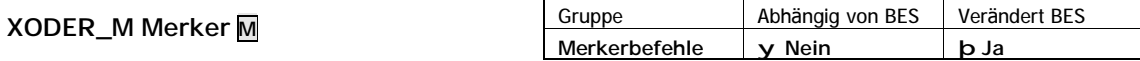

XODER\_M verknüpft den Zustand des Bitergebnisspeichers und den Zustand des angegebenen Merkers mit einem logischen Exclusiv-ODER (XOR). Das Ergebnis dieser Verknüpfung wird wieder im Bitergebnisspeicher abgelegt.

**Operation**

(Bitergebnis) ç (Bitergebnis) ^ (Merker)

**Beispiel**

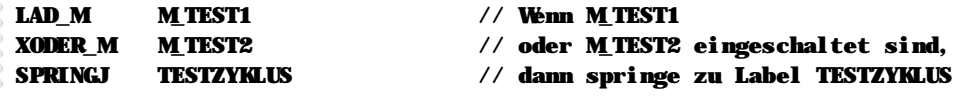

**Hinweise**

n Dieser Befehl ist nicht abhängig vom Bitergebnisspeicher und wird immer ausgeführt.

#### **Siehe auch**

Merkerbefehle (Seite 3)

**Fehler! Verweisquelle konnte nicht gefunden werden.** (Seite **Fehler! Textmarke nicht definiert.**)

### **n #ELSE**

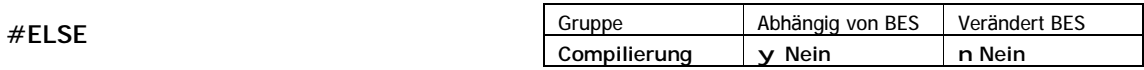

#ELSE wird für Abfragen im Zusammenhang mit der bedingten Compilierung verwendet. Vor dem Befehl wird eine Bedingung mit dem Befehl EQ abgefragt. Ist die erste abhängige Anweisung nicht erfüllt, wird die zweite abhängige Anweisung durchgeführt.

**Beispiel**

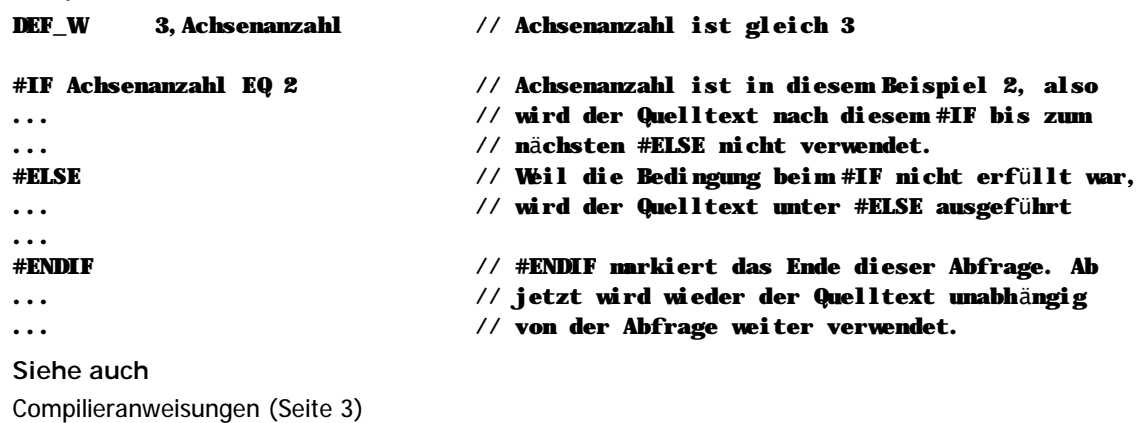

### **n #ENDIF**

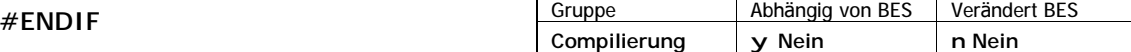

#ENDIF beendet eine bedingte Compilierung.

### **Beispiel**

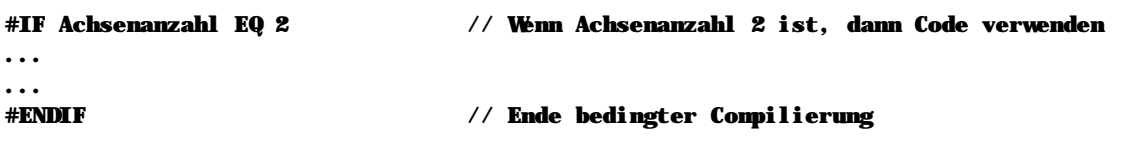

**Siehe auch**

Compilieranweisungen (Seite 3)

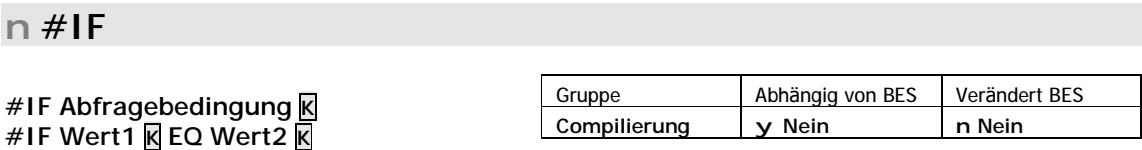

#IF wird für Abfragen im Zusammenhang mit der bedingten Compilierung verwendet. Vor dem Befehl wird eine Bedingung mit dem Befehl EQ abgefragt. Wenn die erste abhängige Bedingung erfüllt ist, wird die erste Anweisung durchgeführt, ist die erste abhängige Anweisung nicht erfüllt, wird die zweite abhängige Anweisung (wenn eine vorhanden ist) durchgeführt.

### **Verfü gbare Verknü pfungsbedingungen**

Für die Verknüpfung der Definitionsbefehle stehen Ihnen folgende Abfragebedingungen zur Verfügung:

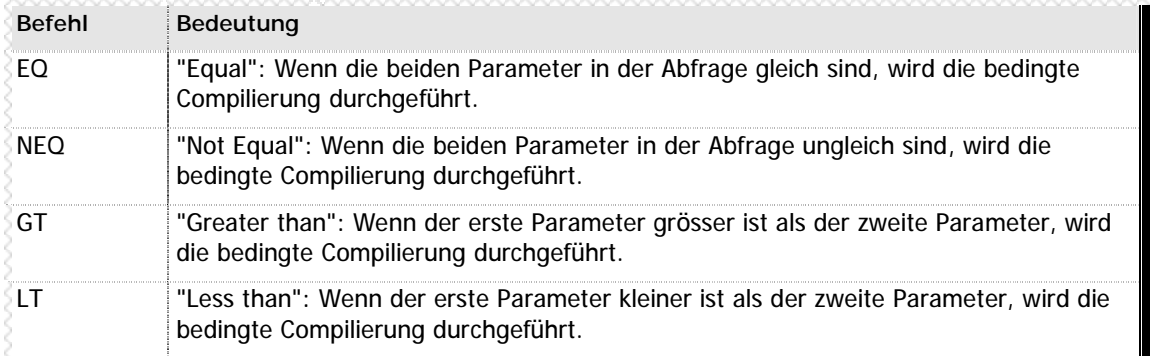

**n** Tabelle 18 – Verknüpfungen für die bedingte Compilierung

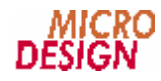

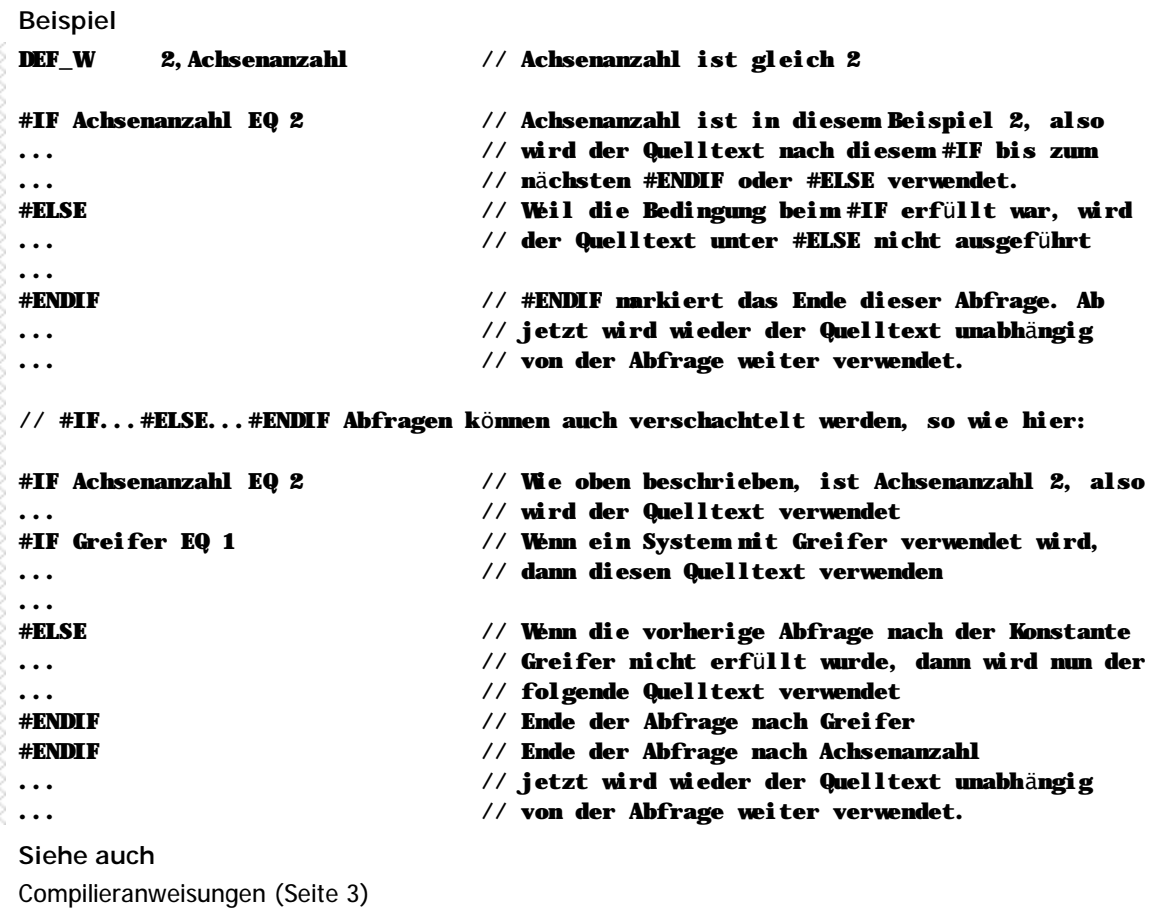

### **n #INCLUDE**

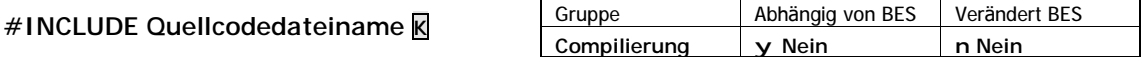

#INCLUDE fügt eine weitere Quellcodedatei an der aktuellen Stelle ein.

**Beispiel**

### #INCLUDE Achsen.mc // Die Datei Achsen.mc wird mit eingebunden

**Siehe auch**

Compilieranweisungen (Seite 3)

### n **Raum fü r Ihre Notizen**

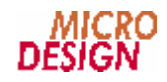

## n **Raum fü r Ihre Notizen**

## **Kapitel 4 Achsprogrammierung**

Im MC100 System erfolgt die Ansteuerung der Achsen vollständig über Systemvariablen- und Merker. Dies bedeutet:

- n Für jede Achse ist der Funktionsumfang durch bestimmte Systemvariablen- und Merker festgelegt.
- n Duch Beschreiben dieser Variablen und Merker wird eine Funktion vorbereitet.
- n Nachdem alle für diese Funktion notwendigen Daten in die Variablen und Merker geschrieben wurden, kann die Funktion durch setzen des Bestätigungsmerkers (M\_SEND\_xxx) ausgelöst werden.
- n Der Zustand der Achsen wird innerhalb des MC100 Systems wiederum über Systemvariablen- und Merker zurückgespiegelt.

Innerhalb eines SPS-Programms könnte das dann z.B. so aussehen:

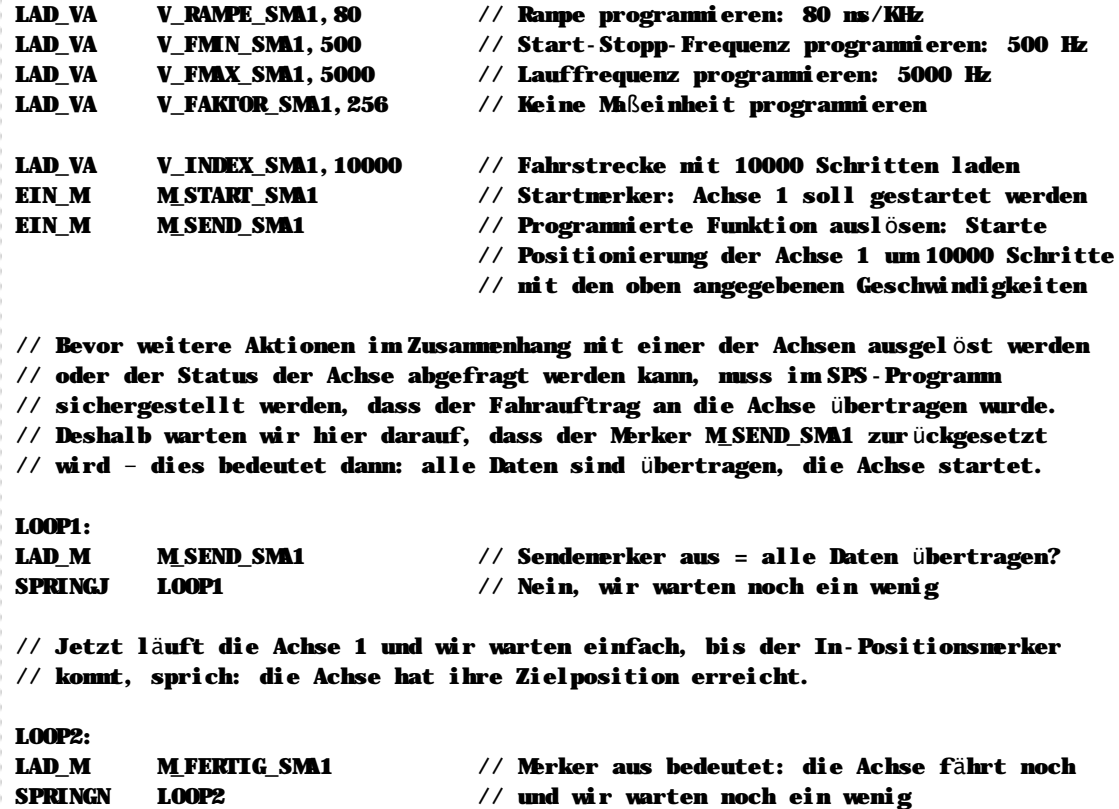

Weitere Beispiele zur Achsprogrammierung finden Sie in

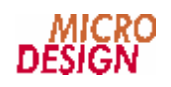

## n Systemvariablen- und Merker Schrittmotorachse 1

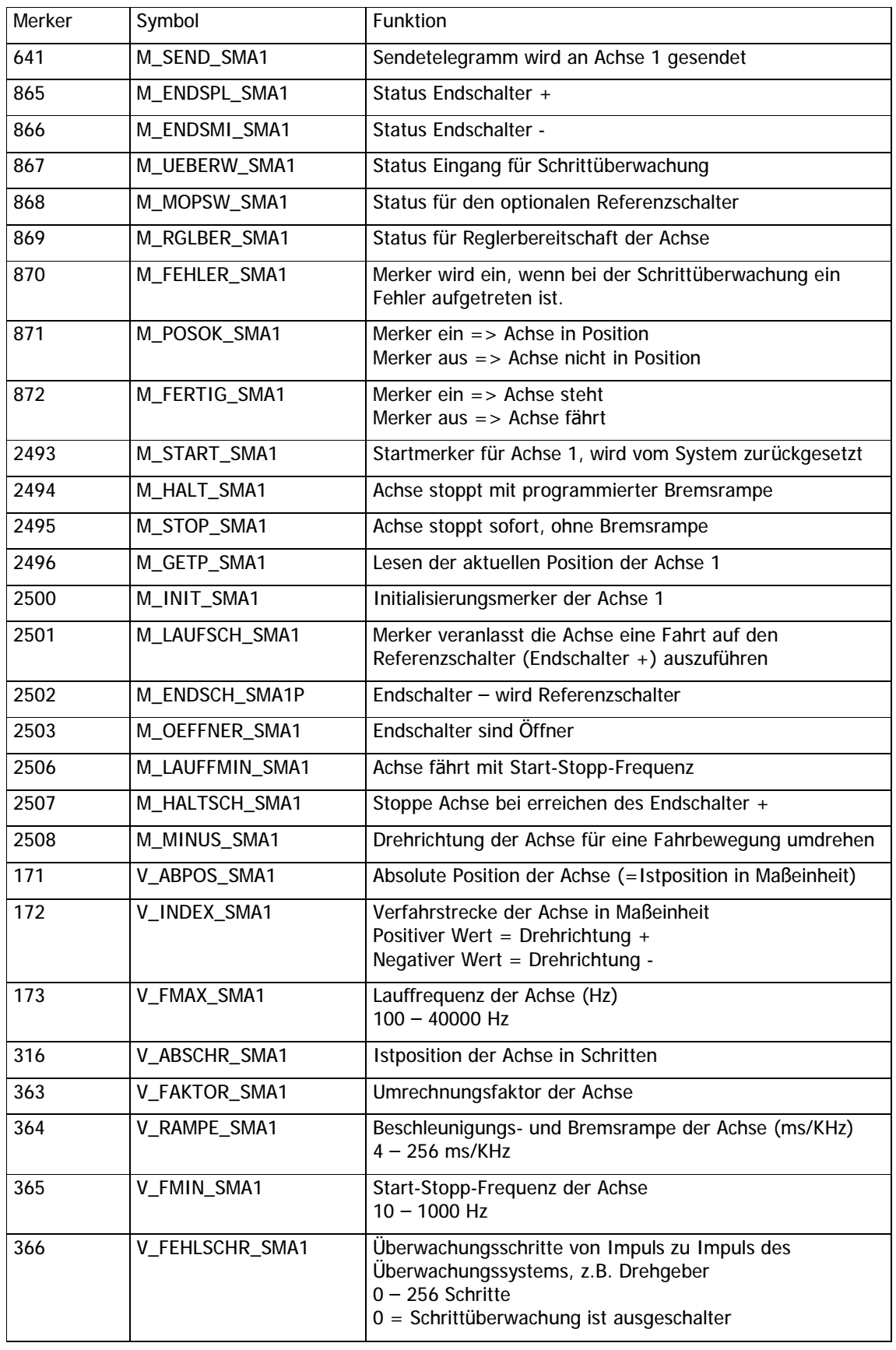

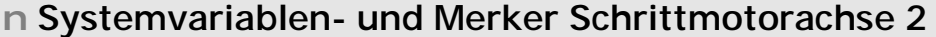

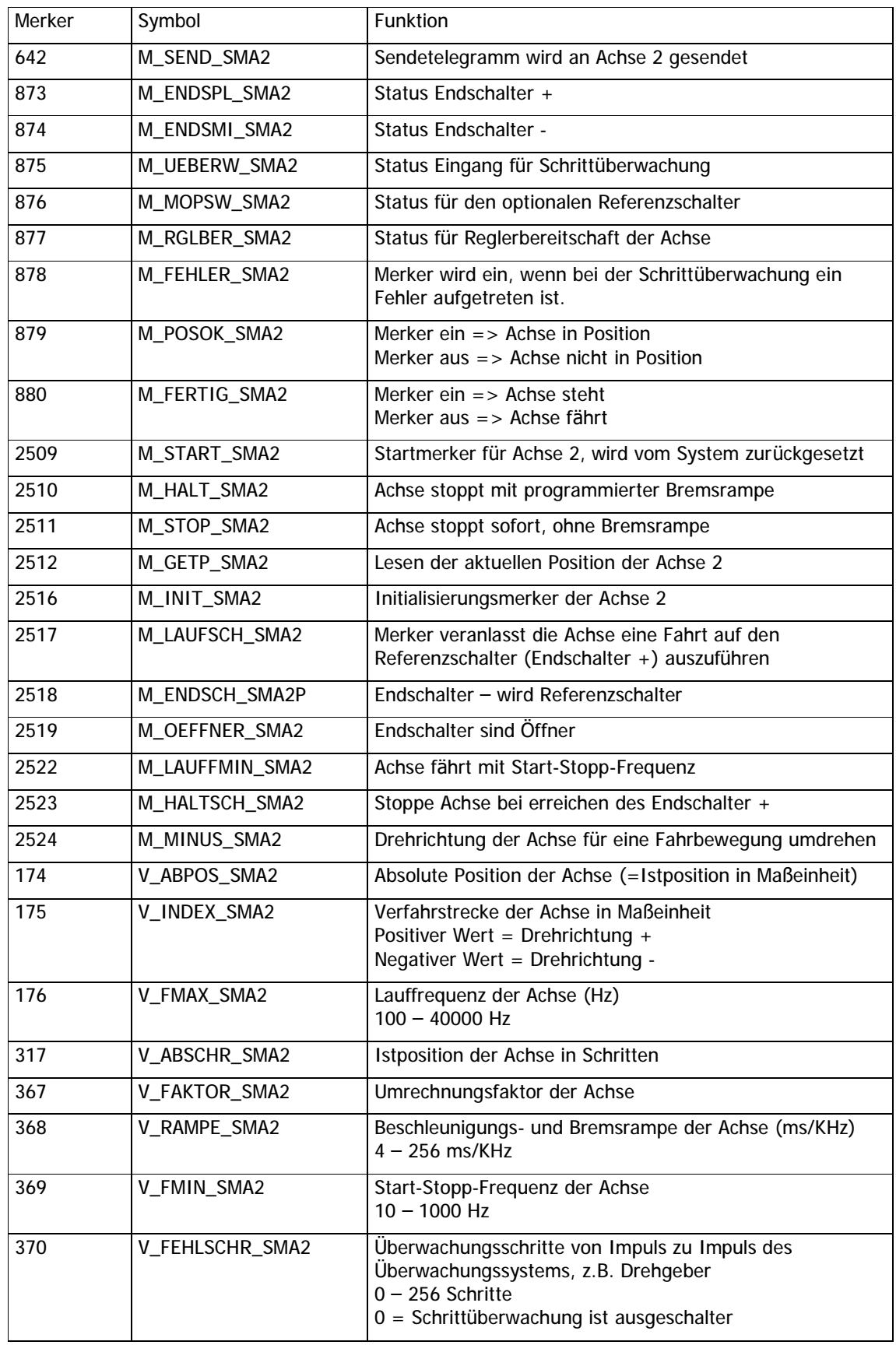

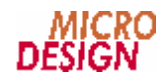

## n Systemvariablen- und Merker Schrittmotorachse 3

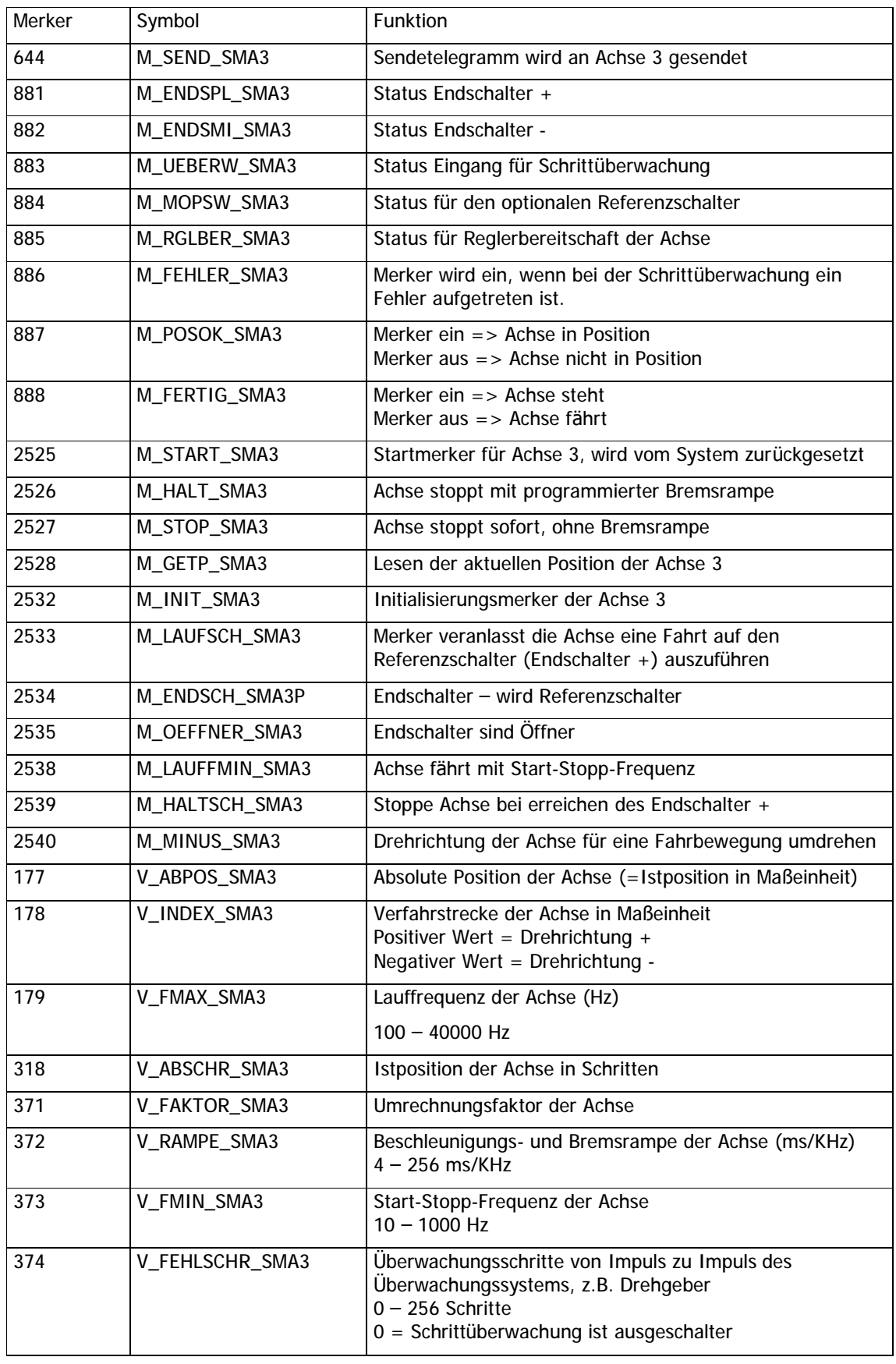

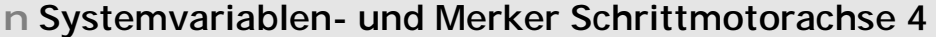

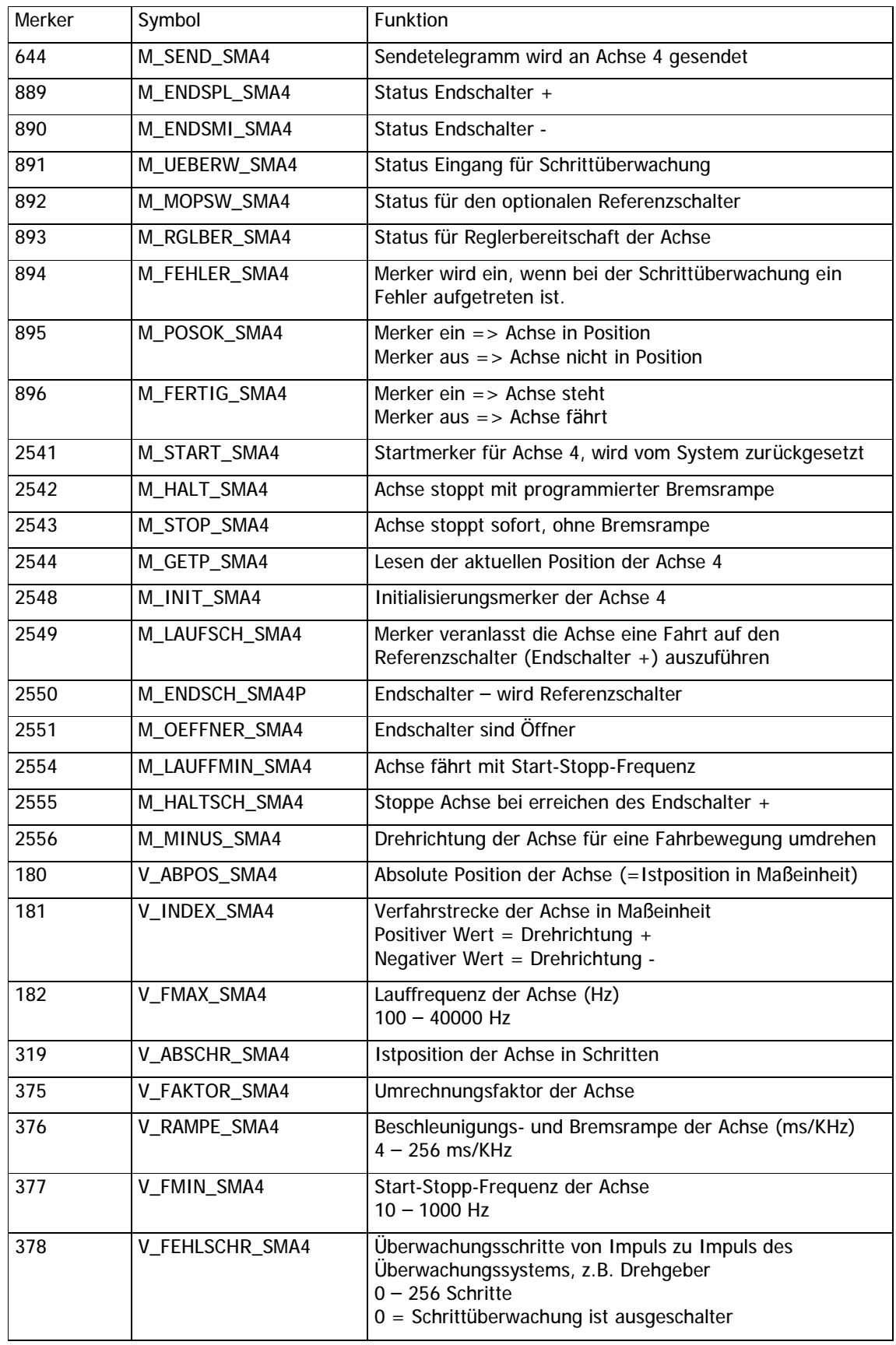

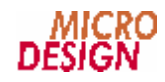

## **4.1 Programmbeispiele**

**n Relative Positionierung einer Schrittmotorachse**

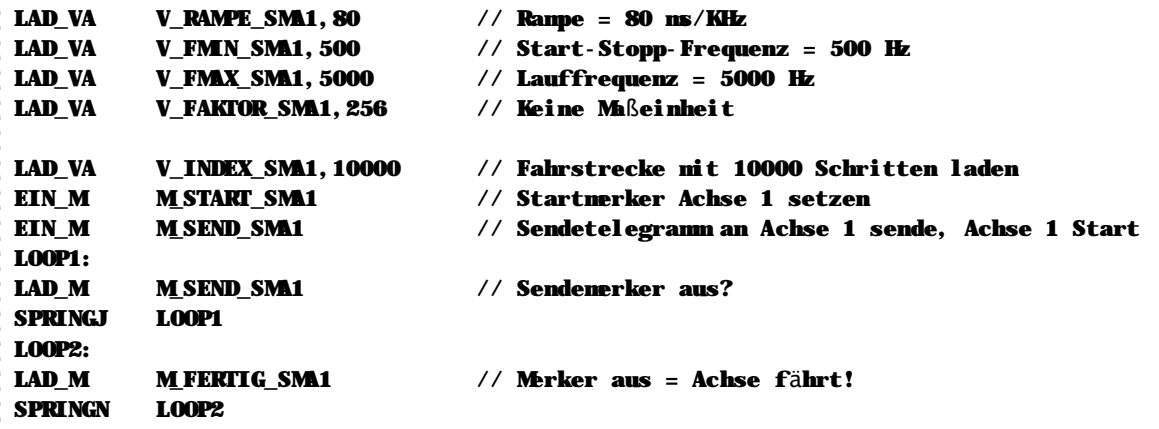

### **n Absolute Positionierung einer Schrittmotorachse**

LAD\_VAV\_RAMPE\_SMA1,50 ;Rampe = 50 ms/KHz LAD\_VAV\_FMIN\_SMA1,500 ;Start-Stopp-Frequenz = 500 Hz LAD\_VA V\_FMAX\_SMA1,5000 ;Lauffrequenz = 5000 Hz

LAD\_VAV\_FAKTOR\_SMA1,5120 ;Istposition und Fahrstrecke in Maßeinheit

;Spindelsteigung = 5mm

 $= 1000$ 

;Auflösung = 1/10 mm

;Schritte pro Umdrehung des Motors

;1 startet

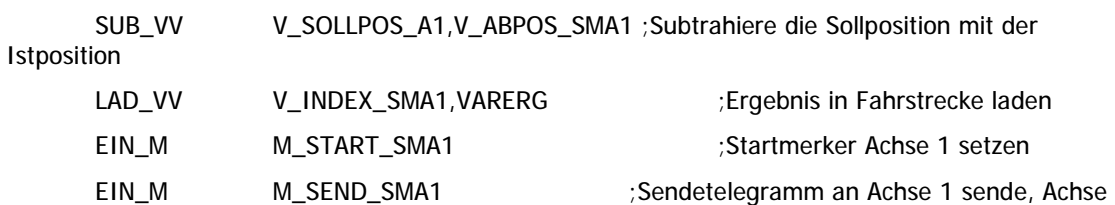

LOOP1:

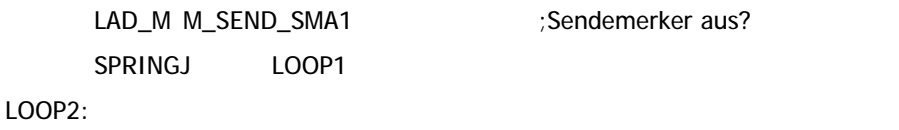

LAD\_M M\_FERTIG\_SMA1 ;Merker aus = Achse fährt! SPRINGN LOOP2

usw.

### Anhänge

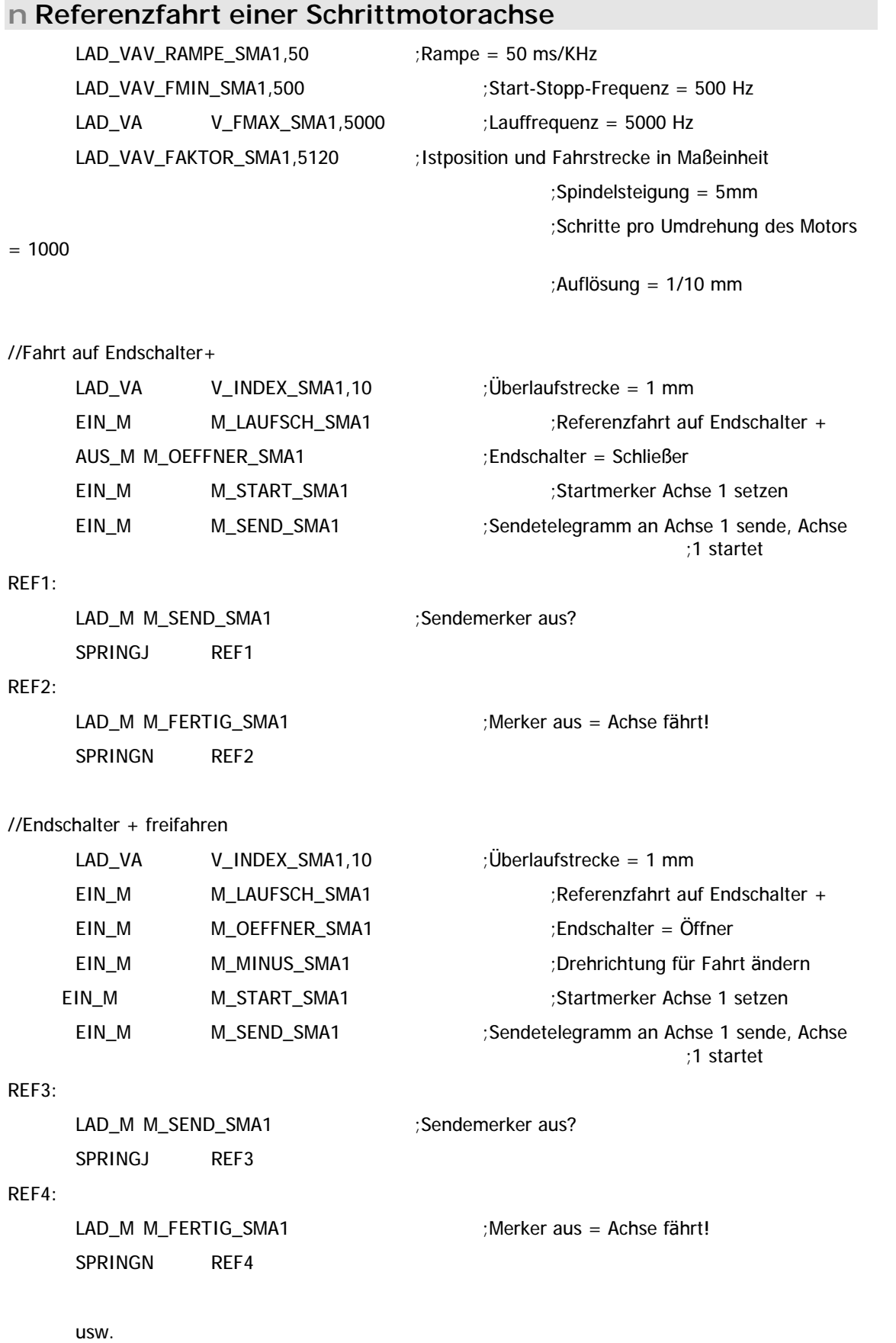

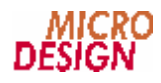

0 Umrechnungsfaktor

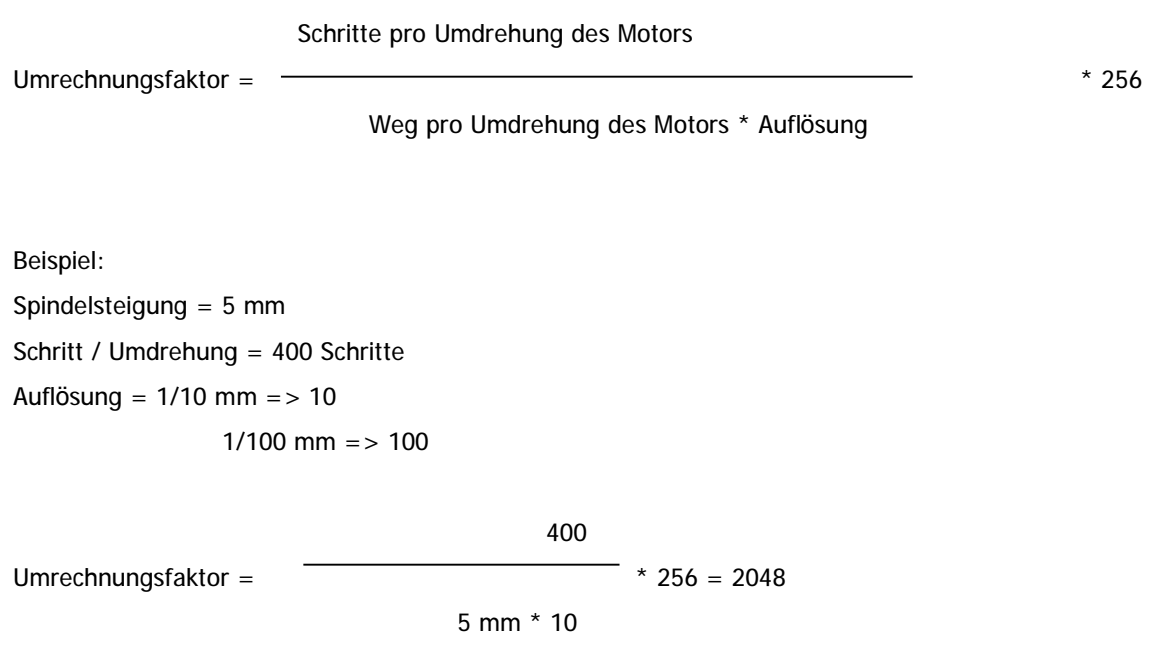

# **Kapitel 5 Speicherbelegung**
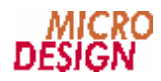

## **5.1 Merker**

Die Steuerung verfügt über 3548 Merker, diese frei verfügbaren Merker sind spannungsausfallsicher gepuffert. Die vom System reservierten Merker dürfen nur für die vom System zugewiesenen Funktionen verwendet werden.

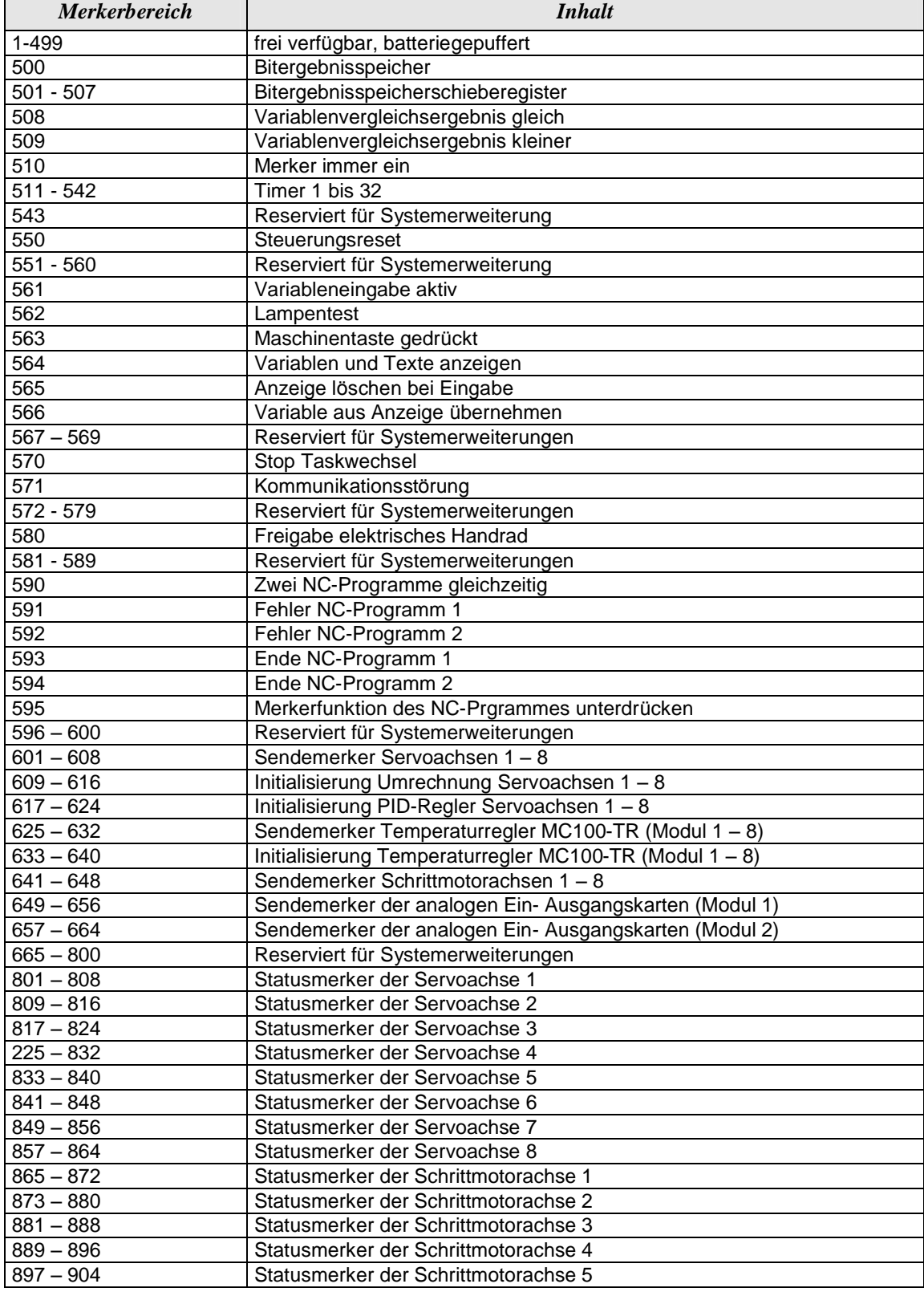

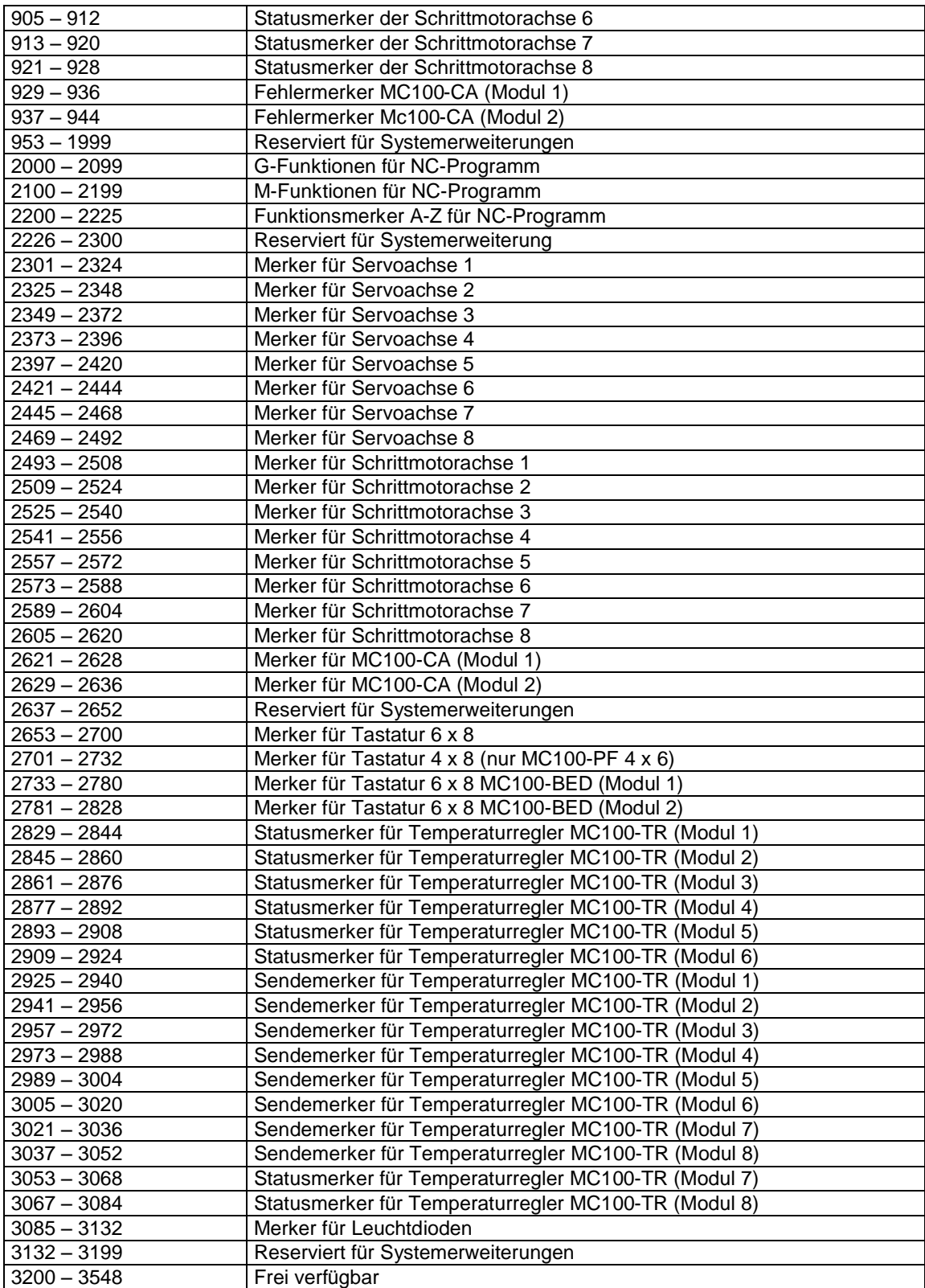

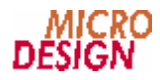

## **5.2 Variablen**

Die Steuerung verfügt über bis zu 16000 spannungsausfallsicher gepufferte Variable. Die vom System reservierten Variablen dürfen nur für die vom System zugewiesenen Funktionen verwendet werden.

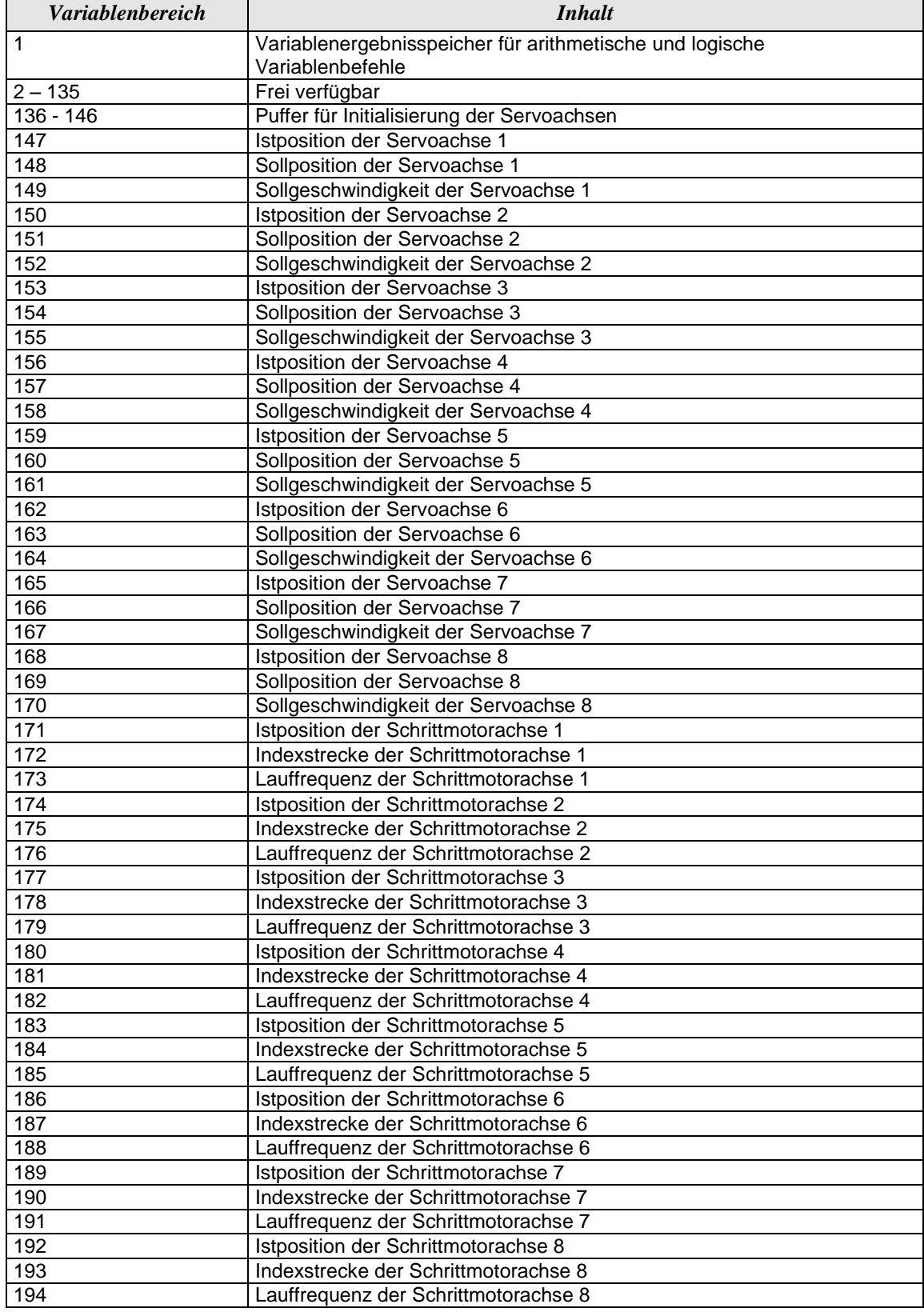

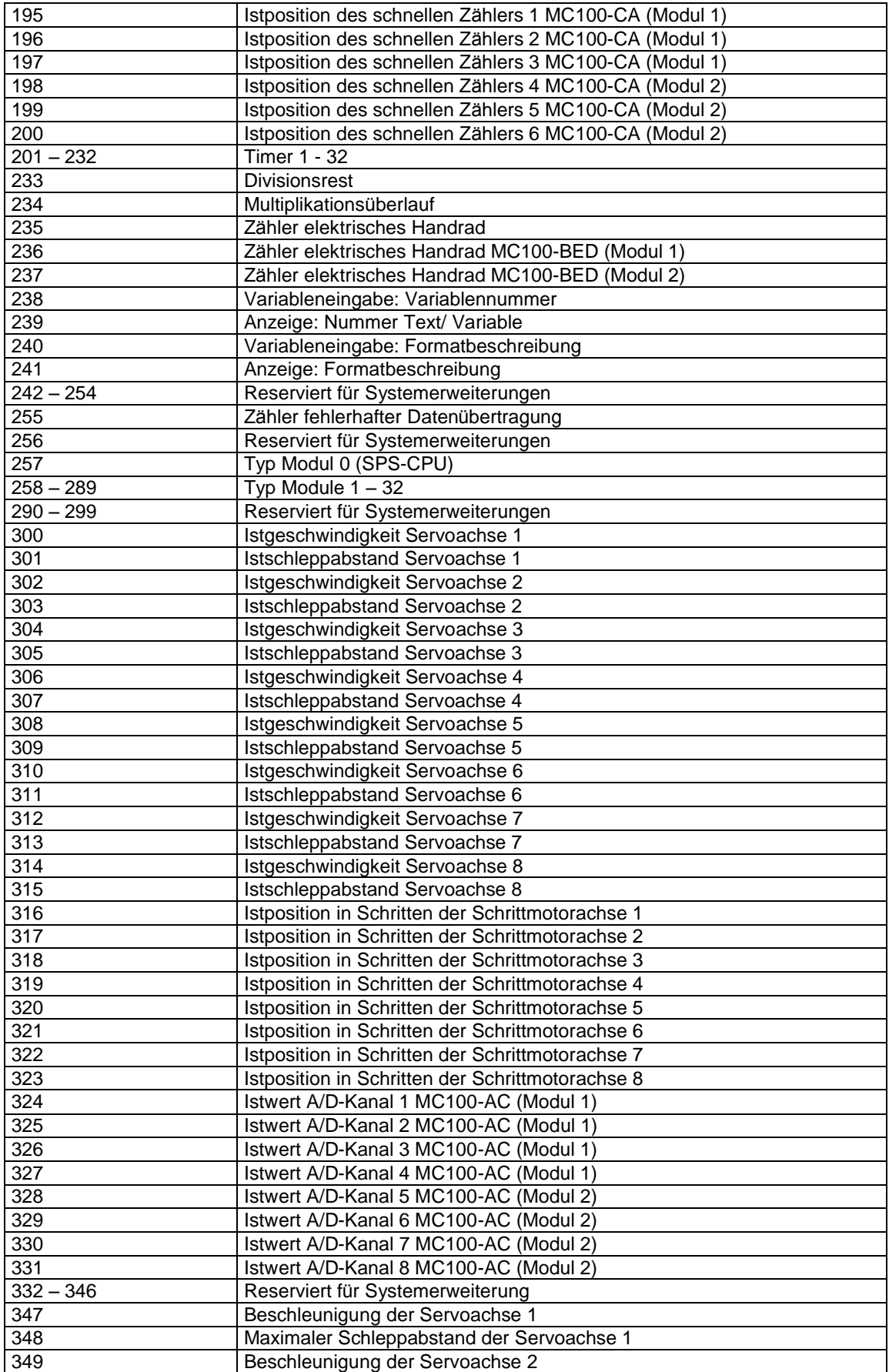

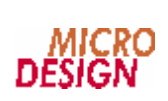

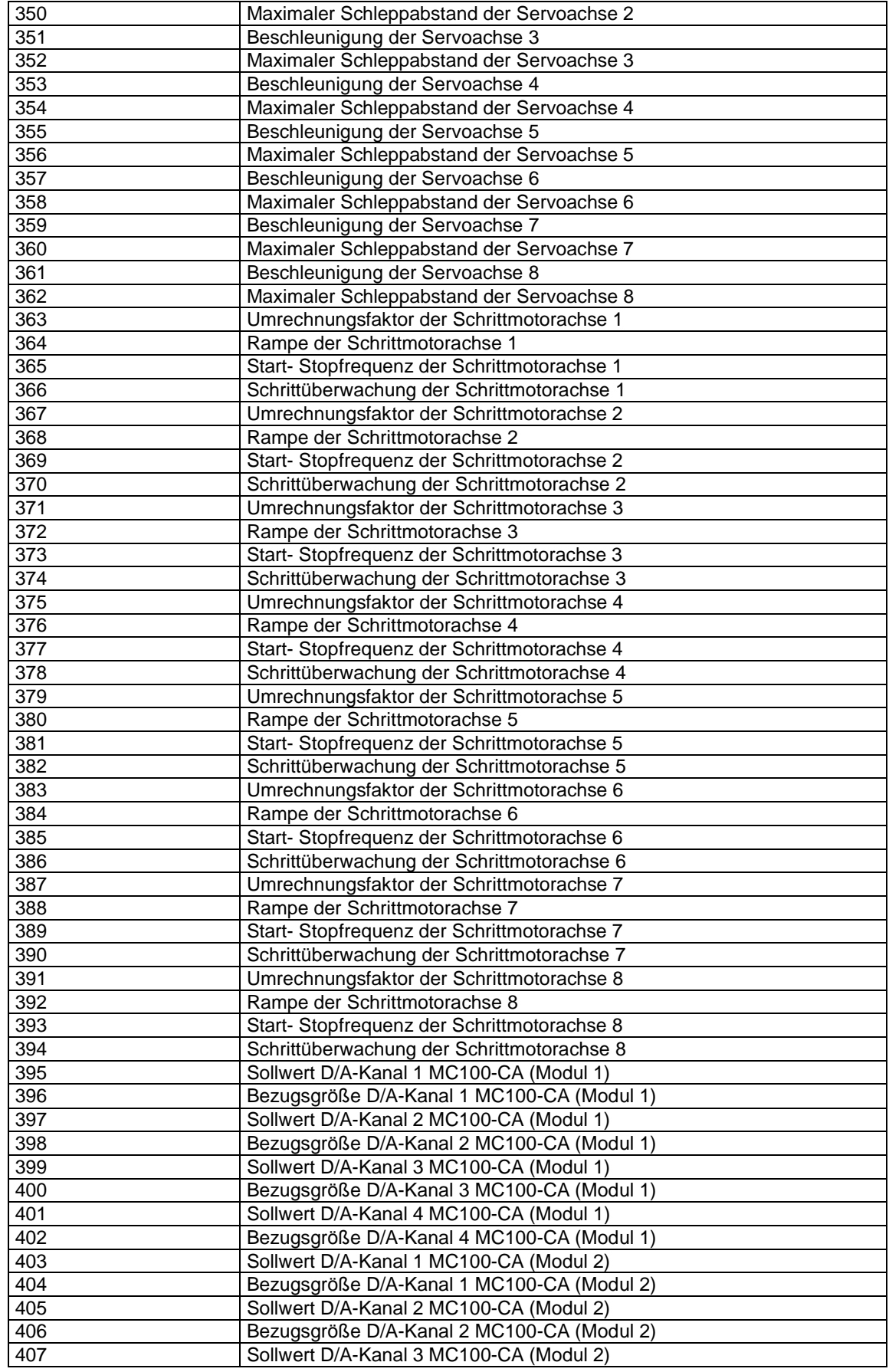

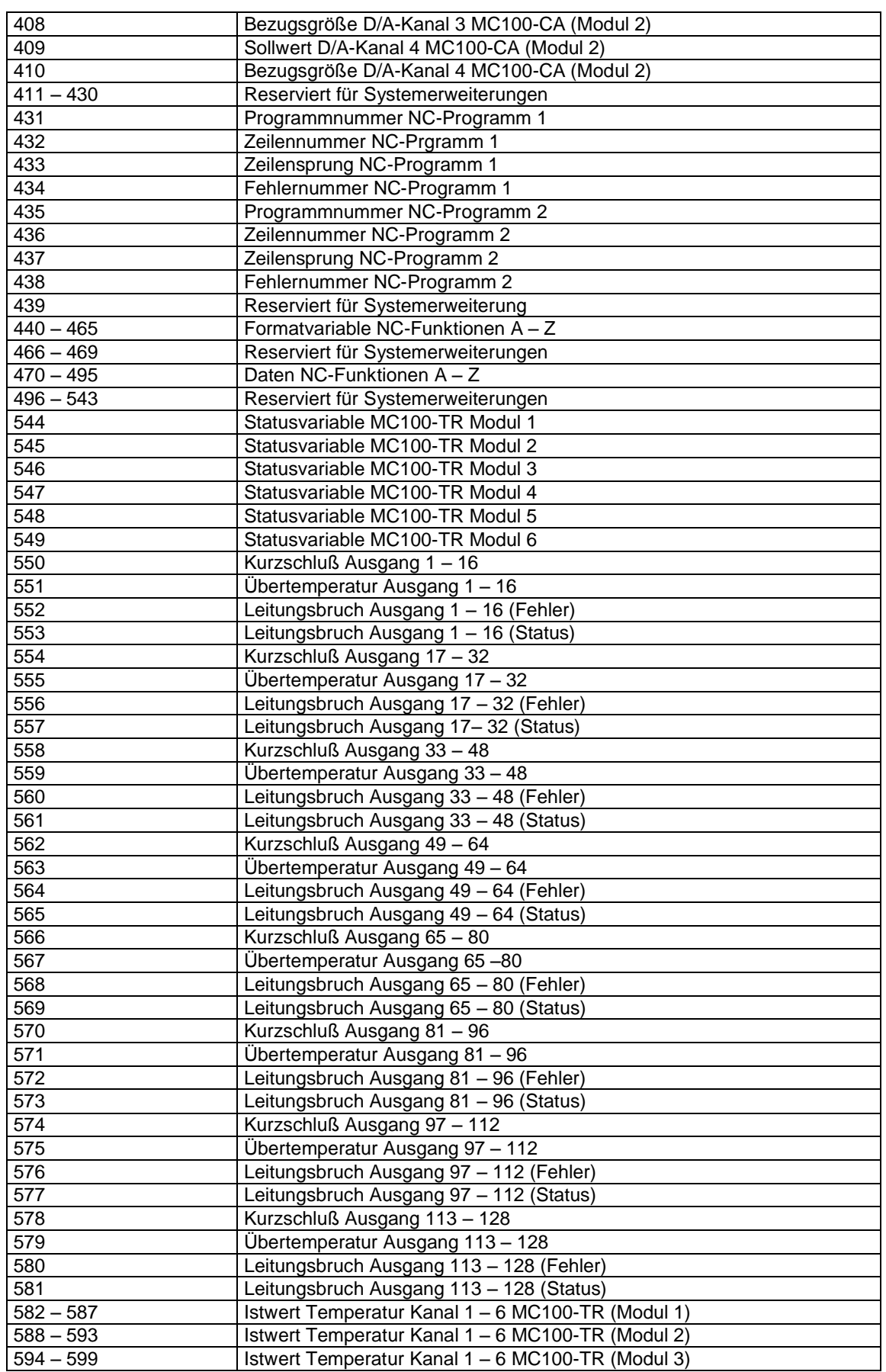

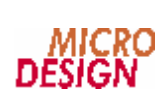

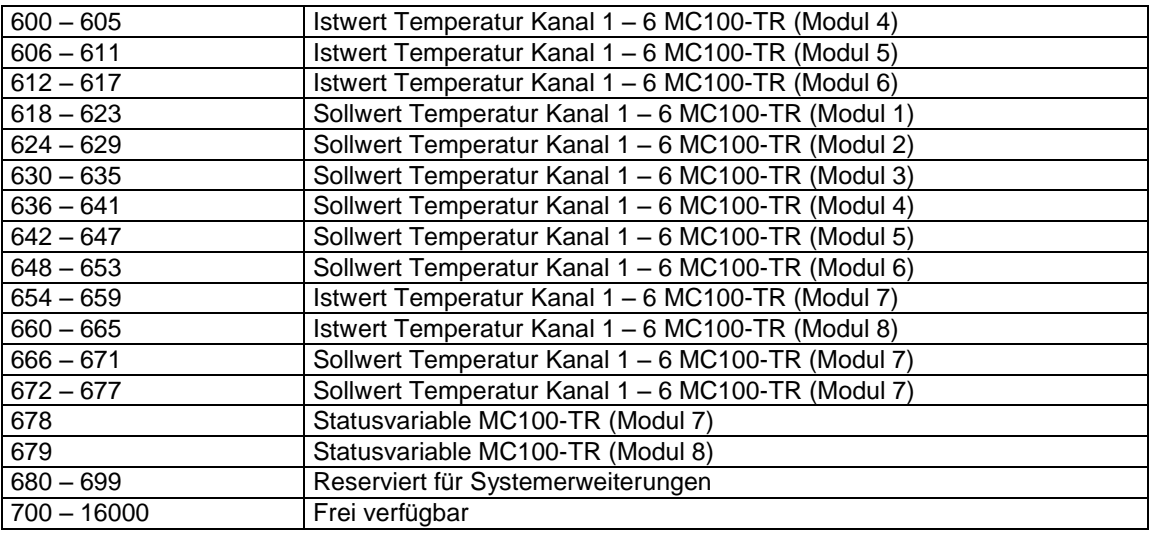